#### ТОВ "ТЕХНIКА ВИМIРЮВАНЬ" м. Харків

ДКПП 33.20.52.350 17.120

Група П15

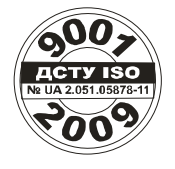

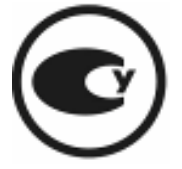

# Лічильник води ІРКА 42727787.001НЕ

## **Настанова з експлуатації**

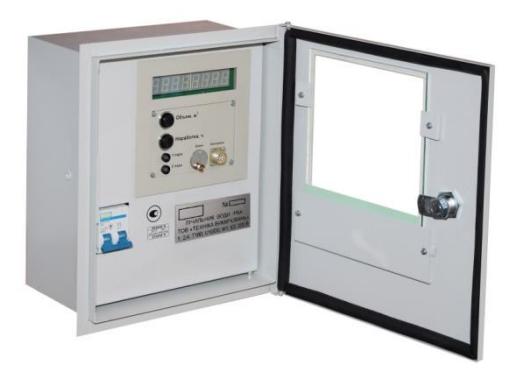

УВАГА:

Перед монтажем та експлуатацією лічильника води ІРКА необхідно уважно ознайомитися з цією настановою з експлуатації.

#### ЗМІСТ

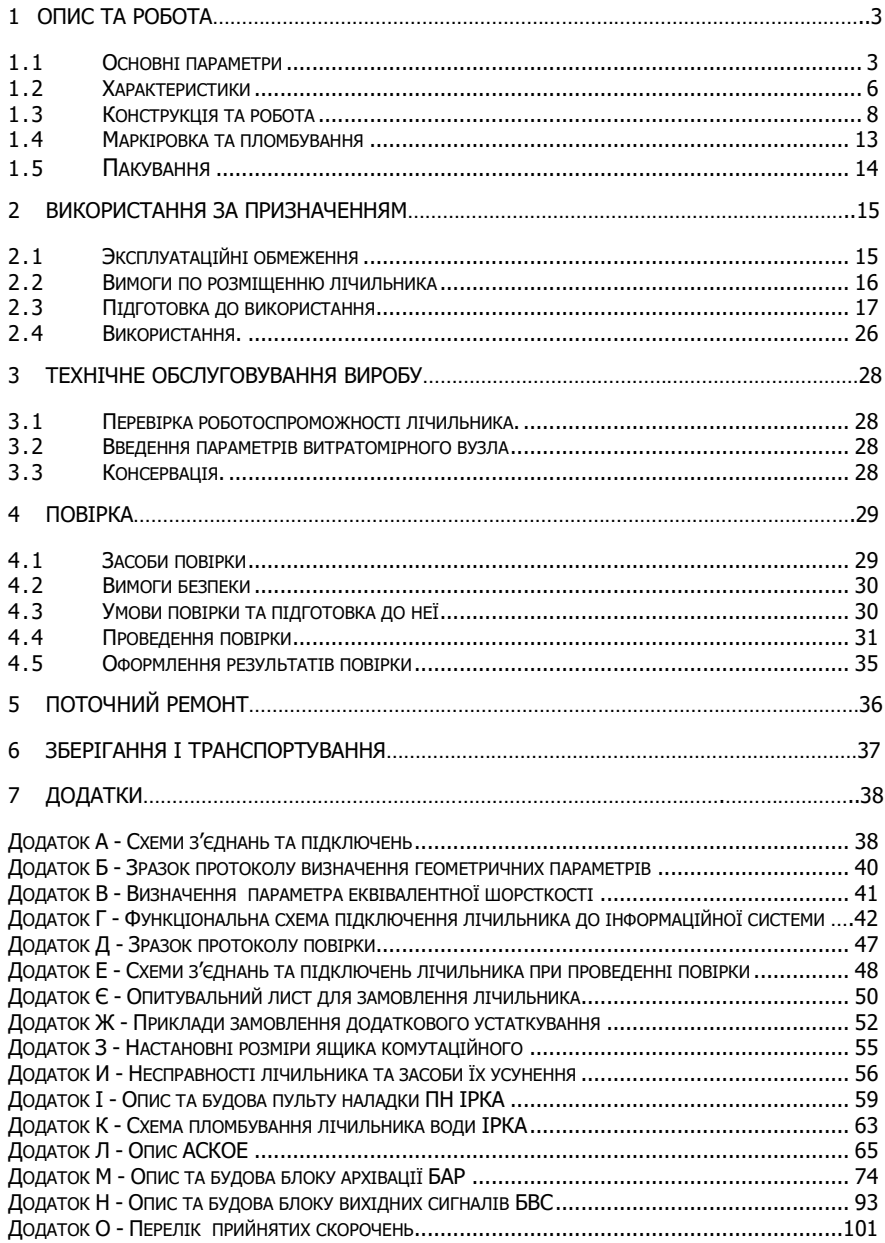

## <span id="page-2-0"></span>**1 Опис та робота**

"Лічильник води ІРКА" відповідає вимогам ТУ У 26.5 42727787.001:2019.

"Лічильник води ІРКА" (лічильник), у складі витратомірного вузлу (ВВ), застосовується для вимірювання об'ємної витрати (витрати) та об'єму рідин, що протікають по напірним та самопливним, повністю заповненим по перетину рідиною трубопроводам, а також для вимірювання часу знаходження витратомірного вузлу у працездатному стані (час напрацювання).

Лічильник може застосовуватись для контролю технологічних процесів, а також для обліку, у тому числі комерційному, об'єму та витрати рідин на промислових об'єктах та об'єктах комунального господарства.

По експлуатаційній закінченості лічильник належить до виробів третього порядку за ГОСТ 12997-84.

По стійкості до дії кліматичних факторів зовнішнього середовища лічильник відповідає групі С1 за ГОСТ 12997-84.

Приклад запису умовного позначення лічильника при його замовленні та в документації іншої продукції: "Лічильник води ІРКА ТУ У 26.5 42727787.001:2019".

Лічильник складається із чотирьох перетворювачів ультразвукових (ПУ), блоку первинного (БП), блоку вимірювального (БВ), блоку живлення (БЖ), блока вихідних сигналів (БВС, за умови комплектування), блоку архівації (БАР, за умови комплектування), ящика комутаційного (ЯК, за умови комплектування), а також ліній зв'язку та живлення між ними.

### <span id="page-2-1"></span>**1.1 Основні параметри**

1.1.1 Лічильник застосовується на трубопроводах із номінальним розміром (умовним проходом) по ГОСТ 28338-89 від DN 40 до DN 5000 (за окремим замовленням DN 32).

1.1.2 Температура вимірюваної рідини від 1 °С до 180 °С.

1.1.3 Лічильник може застосовуватись при температурі від -25 °С до +55 °С та відносній вологості навколишнього повітря до 100 % при температурі 30°С.

3

1.1.4 Лічильник (за наявністю струмового виходу) забезпечує формування вихідного гальванічноізольованого аналогового струмового сигналу 4-20 мА.

1.1.5 Лічильник має стандартний інтерфейс RS485 (Додаток Г).

1.1.6 Забезпечено можливість визначення метрологічних характеристик лічильника імітаційним методом. Міжповірочний інтервал – 4 роки.

1.1.7 Для живлення лічильника застосовується мережа змінного струму напругою від 187 В до 244 В та частотою (50±1) Гц.

1.1.8 Споживана лічильником потужність - не більше 20 ВА.

1.1.9 Лічильник забезпечує можливість вибору споживачем верхньої та нижньої межі діапазону вимірювання витрати ( $Q_{max}$  та  $Q_{\text{min}}$ ) при співвідношенні  $Q_{\text{max}}$  /  $Q_{\text{min}}$  не більше 50.

1.1.10 Лічильник забезпечує можливість вибору споживачем значень Q<sub>max</sub> та Q<sub>min</sub> в межах витрат від найбільшої (Q<sub>найб</sub>) до найменшої (Q<sub>найм</sub>). Граничні значення Q<sub>найб</sub> та Q<sub>найм</sub>, в метрах кубічних на годину, визначаються виходячи із внутрішнього діаметру трубопроводу відповідно до формул:

 $Q_{\text{Haŭ6}} = 0.03 \cdot D_{\theta H}^2 \text{ [M}^3/\text{FO}\text{A}$ ;

 $Q_{\text{nepex}} = 0.0005 D_{\theta H}^2 \text{ [M}^3/\text{FO} \text{A}$ 

 $Q_{\text{HaiM}} = 0.00015D_{\text{gh}}^2$  [M<sup>3</sup>/ГОД];

де **D<sub>вн</sub> – внутрішній діаметр трубопроводу, мм,**  $\mathsf{Q}_{\mathsf{nepex}}$  - перехідна витрата, м $^3$ /год

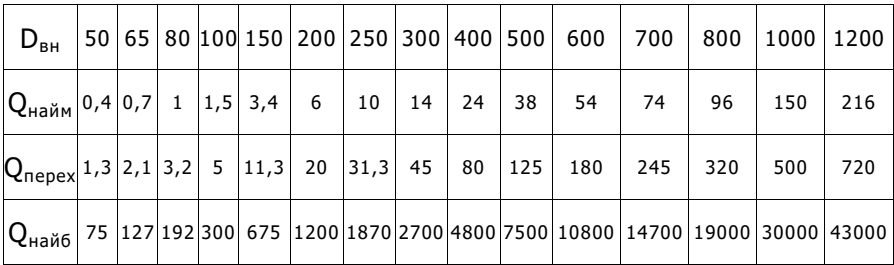

1.1.11 Лічильник забезпечує вимірювання контрольного часу  $(t_{k})$  – часу переміщення рідини уздовж трубопроводу на відстань між ПУ.

1.1.12 Лічильник забезпечує можливість виводу на БВ наступних фізичних величин:

#### об'ємної витрати рідини;

- об'єму рідини;
- часу напрацювання;
- контрольного часу.

1.1.13 Кількість розрядів при індикації:

- об'ємної витрати рідини 5;
- об'єму рідини 8;
- часу напрацювання 5;
- $-$  контрольного часу 8.

1.1.14 Ціна одиниці найменшого розряду при індикації:

- 0б'ємної витрати рідини 1 м<sup>3</sup>/год;
- 0б'єму рідини 1 м $^3$ ;
- часу напрацювання 1 год;
- $-$  контрольного часу 1 мкс.

1.1.15 Габаритні розміри та маса блоків лічильника.

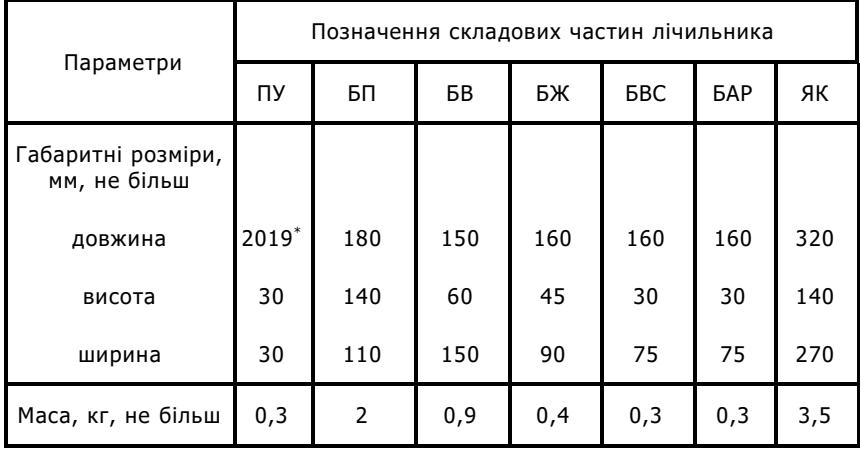

Примітка: \* Розмір разом з кабелем

1.1.16 Лічильник, за умови комплектування БАР, забезпечує ведення наступних архівів:

- архів середньохвилинних значень витрати (м<sup>3</sup>/год), глибина архіву 60 діб;
- $-$  архів годинних об'ємів (м $^3$ ), глибина архіву 60 діб;
- журнал подій, глибина архіву 360 подій.

1.1.17 Лічильник, за умови комплектування БВС, забезпечує формування число-імпульсного сигналу, пропорційного додатку об'єму.

1.1.18 Ємність лічильника часу напрацювання складає 50000 годин. Після досягнення цього значення лічильник часу занулюється та починає лічити спочатку.

1.1.19 Лічильник забезпечує вивід інформації в режимі миготіння показань цифрового індикатору БВ при значеннях витрати від  $0.95*$ О<sub>min</sub> до О<sub>min</sub> та від О<sub>max</sub> до 1,25 $*$ О<sub>max</sub>.

### **1.2 Характеристики**

<span id="page-5-0"></span>1.2.1 Межі припустимої відносної похибки витратомірного вузлу при вимірюванні витрати, об'єму рідини та при формуванні вихідного струмового сигналу, становлять:

 $-$  від перехідної до найбільшої  $\pm 1$  %;

 $-$  від найменшої до перехідної  $\pm 3$  %;

 $Q_{\text{Hajm}} = 0.00015D_{\text{gh}}^2$  [M<sup>3</sup>/ГОД];

 $Q_{\text{nepex}} = 0.0005D_{\theta H}^2 \text{ [M}^3/\text{FO} \text{A}$ ];

 $Q_{\text{Hai6}} = 0.03 \cdot D_{\text{GH}}^2 \text{ [M}^3/\text{FoA]},$ 

де  $D_{\text{BH}}$  – внутрішній діаметр трубопроводу, мм,  $\mathsf{Q}_{\mathsf{nepex}}$  - перехідна витрата, м $^3$ /год

1.2.2 Межі допустимої абсолютної похибки лічильника при вимірюванні часу напрацювання ±10 с за 24 год.

1.2.3 Максимальна довжина лінії зв'язку БП із БВ – 600 м.

1.2.4 Лічильник забезпечує параметри струмового сигналу за ГОСТ 26.011-80.

1.2.5 Робочий тиск вимірюваної рідини – не більш 2,4 МПа.

1.2.6 Лічильник має стійкість до дії синусоїдальних вібрацій із частотою (від 10 до 55) Гц та амплітудою зсуву 0,15 мм.

1.2.7 Ступені захисту корпусів складових частин лічильника за ГОСТ 14254: IP65 для ПУ, IP54 для БП та ЯК, IP40 для БВ, БЖ, БВС, БАР.

1.2.8 Середнє напрацювання на відмову лічильника – не менш 100000 годин. Показник безвідмовності встановлено для робочих умов застосування.

1.2.9 Повний середній термін використання лічильника – не менш 12 років.

1.2.10 Комплект поставки лічильника.

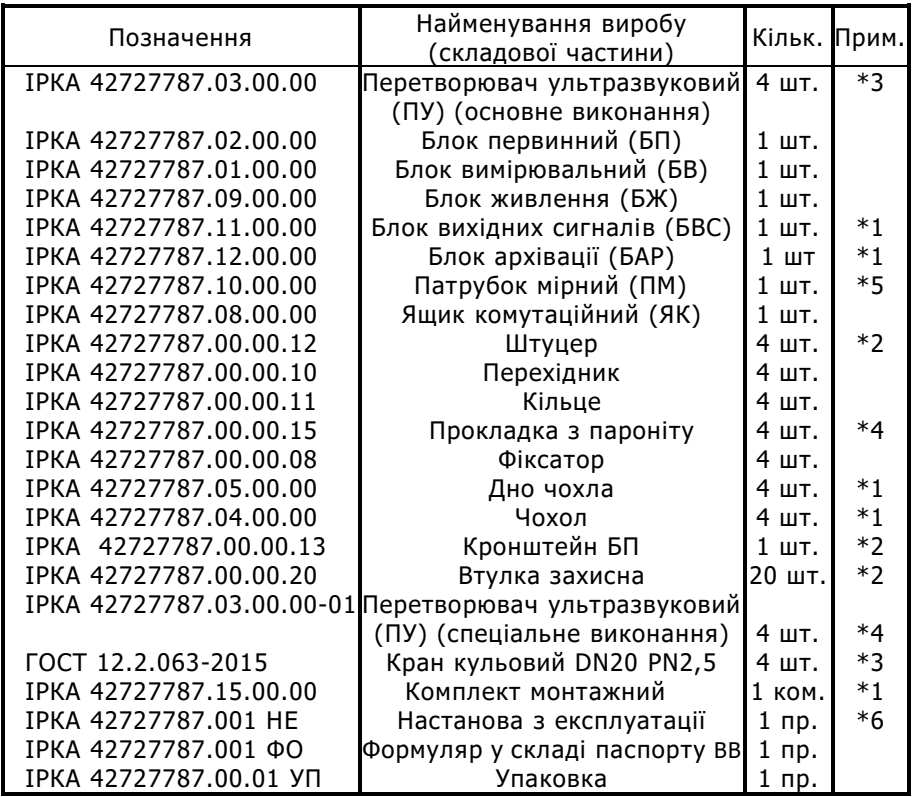

Примітки:

1\* постачається за окремим замовленням;

2\* не постачається за умови комплектування патрубком мірним (ПМ);

3\* не постачається за умови комплектування перетворювачами ультразвуковими (ПУ) спеціального виконання;

4\* не постачається за умови комплектування перетворювачами ультразвуковими (ПУ) основного виконання;

5\* постачається за окремим замовленням для трубопроводів з номінальним розміром рівним або менш DN 100;

<span id="page-7-0"></span>6\* постачається з розрахунку одна настанова на десять виробів.

## **1.3 Конструкція та робота лічильника**

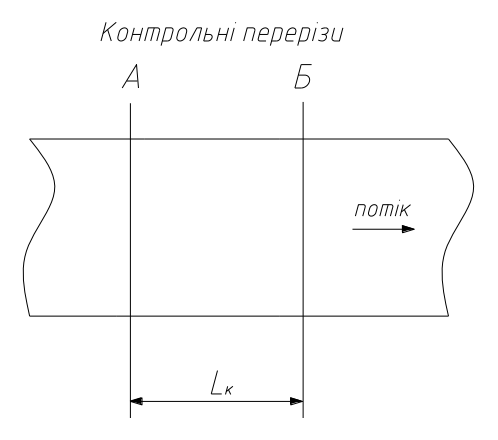

Лічильник належить до класу ультразвукових кореляційних витратомірів із безперервним випромінюванням та прийманням модульованих за фазою сигналів.

В основі принципу дії лічильника лежить кореляційна дискримінація часу проходження випадковими, наприклад, турбулентними, флуктуаціями контрольної відстані  $(L_{k})$  – відстані між контрольними перетинами (А та Б) трубопроводу.

Час перемішення рідини уздовж трубопроводу на відстань L<sub>к</sub> – контрольний час  $(t_{k})$  є вимірюваним фізичним параметром потоку рідини у трубопроводі.

1.3.1 Конструкція лічильника

ПУ – це ультразвуковий випромінювач-приймач. ПУ перетворює електричні коливання в ультразвукові та навпаки, використовуючи прямий та зворотній п'єзоелектричний ефект.

Конструктивно усі чотири ПУ виконані ідентично. Кожен ПУ являє собою герметичний циліндричний стрижень із корозійностійкої сталі марки 12Х18Н9Т, із якого виведено кабель із з'єднувачем для підключення к БП.

БП призначений для первинної обробки сигналів із ПУ та передавання сигналів до БВ. Конструктивно БП виконано в закритому металевому корпусі, що монтується на відповідний кронштейн, який встановлюється безпосередньо на трубопроводі.

На передній панелі БП розташовано чотири з'єднувачі для підключення ПУ, а також з'єднувач лінії зв'язку БП із БВ.

БВ використовується для обробки сигналів, що отримуються від БП та розрахунку всіх необхідних значень фізичних величин (витрати, об'єму, часу напрацювання, контрольного часу), а також для індикації цих значень на цифровому індикаторі. Окрім того, БВ перетворює інформацію про значення поточної витрати в аналоговий сигнал та підтримує стандартний інтерфейс RS485.

Конструктивно БВ виконано в металевому корпусі. На його передній панелі розташовано восьмирозрядний цифровий індикатор, кнопка відображення на індикаторі значення сумарного об'єму "Об'єм", кнопка відображення на індикаторі значення часу напрацювання "Напрацювання", два світлодіоди "1 пара" та "2 пара", контрольний з'єднувач "Контроль" та з'єднувач ключа для вводу параметрів ВВ.

На кришці БВ розташована табличка із найменуванням та умовним позначенням лічильника.

На задній панелі БВ розташовано клемний з'єднувач, через який подаються та знімаються сигнали, а також здійснюється живлення блока.

ЯК призначений для захисту БВ та БЖ від зовнішніх факторів та для зручності монтажу лічильника. Зсередини ЯК розташовано БЖ, БВ, БАР або БВС (за умови комплектування відповідним блоком), а також елементи, що забезпечують зв'язок блоків між собою, підключення лічильника до мережі 220 В та до зовнішнім пристроям.

У випадку поставки обчислювально-вимірювальних комплексів (ОВК) на базі лічильника води ІРКА, ЯК не постачається. У такому випадку в одному конструктивно завершеному корпусі розташовуються декілька комплектів БЖ, БВ, БАР або БВС (за умови комплектування відповідними блоками), та комутаційні елементи. Варіанти конфігурації ОВК надано в Додатку К.

1.3.2 Робота лічильника

Функціональна схема лічильника наведена нижче.

ПУЗ та ПУ4 (випромінювачі), розташовані на відстані L<sub>к</sub> друг від друга збуджуються генератором БП, випромінюють ультразвукові коливання. Ці коливання, пройшовши через потік рідини, породжують електричні коливання відповідно на ПУ1 та ПУ2 (приймачах).

Внаслідок взаємодії ультразвукових коливань із неоднорідностями потоку, які обумовлені, наприклад, турбулентністю цього потоку, електричні коливання на кожному п'єзо-приймачі виявляються модульованими за фазою. Таким чином, кожна пара п'єзовипромінювач-п'єзо-приймач складають ультразвуковий перетворювач флуктуацій неоднорідностей потоку у флуктуації фази електричних коливань.

Сигнали D1 та D2 із приймачів ПУ1 та ПУ2 підсилюються у підсилювачі, після чого поступають на входи фазового детектору. Фаза сигналів D1 та D2 порівнюється із фазою опорних імпульсів U<sub>00</sub>, внаслідок чого флуктуації фази в обох каналах перетворюються на флуктуації напруги F1 та F2 на виходах цих каналів.

Отримані напруги в БП додатково підсилюються та перетворюються до рівнів, які відповідають значенням логічного нуля та логічної одиниці, після чого по лінії зв'язку передаються до БВ.

В БВ сигнали S1 та S2 подаються на входи корелятора, де здійснюється їх кореляційна обробка, внаслідок якої визначається контрольний час  $\sf{t}_\kappa.$ 

Під час кореляційної обробки сигналів визначається взаїмнокореляційна функція (ВКФ) для різного часу затримки за формулою:

$$
R_{S1S2}=Lim\left(\frac{1}{T}\right)\int\limits_{0}^{T}S1(t-\tau)S2(t)dt~,
$$

де

 $R<sub>S1S2</sub>$  – значення взаїмнокореляційної функції сигналів S1 та S2;

T – інтервал інтегрування;

– величина часу затримки.

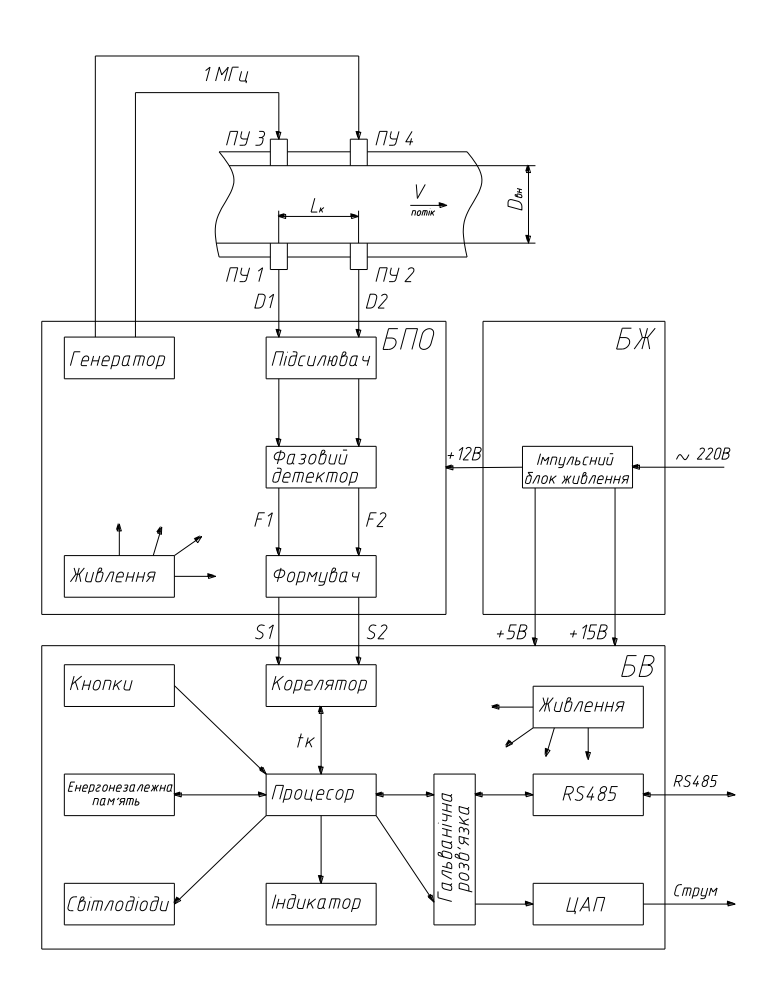

При визначенні ВКФ діапазон зміни т знаходиться в межах від нуля до максимального значення  $\tau_{\text{max}}$  (визначається виходячи з конкретних розмірів трубопроводу та мінімального значення вимірюваної витрати).

Максимальне значення ВКФ буде у випадку, коли значення часу затримки буде співпадатиме із часом переміщення рідини в трубопроводі на відстань L $_{\sf k}$  – контрольним часом  ${\sf t}_{\sf k}.$ 

Корелятор працює таким чином, що кореляційна обробка сигналів проводиться безперервно, а отримане в результаті обробки значення  $t_{k}$  передається із корелятора до процесору БВ один раз в секунду.

Процесор БВ, використовуючи параметри витратомірного вузлу, що зберігаються в енергонезалежній пам'яті, розраховує значення витрати та об'єму рідини, а також часу напрацювання.

Для розрахунку часу напрацювання та об'єму процесором використовуються опорні імпульси із періодом слідування 0,5 с.

Розраховані значення часу напрацювання та об'єму із періодичністю 1 раз на хвилину записуються до енергонезалежної пам'яті (перезаписуваний постійний запам'ятовуючий пристрій) для збереження у випадку відключення живлення лічильника. При відновленні живлення лічильника подальші розрахунки часу напрацювання та об'єму відновлюються від останніх, записаних до енергонезалежної пам'яті, значень.

Для передавання інформації в цифровому вигляді використовується інтерфейс RS485, за допомогою якого відбувається передача всіх виміряних величин, а також службової інформації до зовнішньої мережі RS485.

Процесор БВ розраховує значення витрати в м<sup>3</sup>/год, об'єму в м<sup>3</sup>, часу напрацювання в годинах, t<sub>к</sub> в мікросекундах. Отримана інформація при натисканні кнопок "Об'єм" та "Напрацювання" на передній панелі БВ відображується на восьмирозрядному цифровому індикаторі.

П р и м і т к а : Після натискання кнопки час індикації відповідного значення складає десять секунд; через десять секунд після натискання кнопки БВ переходить в режим індикації витрати; для виклику інформації про значення  $t_{k}$  потрібне одночасне натискання кнопок "Об'єм" та "Напрацювання".

Процесор БВ формує дані для цифро-аналогового перетворювача (ЦАП), який здійснює формування стандартного аналогового сигналу.

Вихідний аналоговий сигнал, а також виводи інтерфейсу RS485 мають гальванічну розв'язку від інших ланцюгів схеми.

Індикація стану ПУ та сигнальних трас виконується за допомогою двох світлодіодів, що розміщені на лицевій панелі БВ.

П р и м і т ка: Розрахунок витрати та об'єму, а також часу напрацювання не виконується при несправності ПУ, БП або лінії зв'язку БП із БВ; при відсутності напруги живлення БЖ; при відсутності проходження ультразвукового сигналу через вимірювану рідину або при відсутності рідини в трубопроводі.

### **1.4 Маркування та пломбування лічильника**

<span id="page-12-0"></span>1.4.1 Маркування лічильника відповідає вимогам ГОСТ 26828-86, ТУ У 26.5 42727787.001:2019 та кресленням підприємства-виробника.

1.4.2 На панелі ЯК розміщені наступні дані:

- найменування та умовне позначення лічильника;
- найменування підприємства-виробника;
- знак відповідності;
- індивідуальний номер лічильника;
- клас температури;
- клас чутливості установки;
- клас точності;
- максимально допустимий тиск;
- значення номінальної напруги живлення;
- клас механічних умов;
- клас електромагнітних умов;
- ідентифікаційний номер призначеного органу з оцінки відповідності.

1.4.3 На корпусах БП, БЖ, БАР та БВС нанесено їх найменування та індивідуальні заводські номери.

1.4.4 На корпусах ПУ нанесено їх індивідуальні заводські номери.

1.4.5 Маркування транспортної тари відповідає вимогам ГОСТ 14192-96, ТУ У 26.5 42727787.001:2019 та виконується за кресленнями підприємства-виробника.

1.4.6 Маркування транспортної тари містить:

найменування та умовне позначення лічильника;

- дату пакування (місяць, рік);
- найменування отримувача вантажу;
- найменування відправника вантажу;
- позначки "Вгору, не кантувати", "Боїться вологості", "Обережно, крихке";
- значення маси брутто, кг.

1.4.7 Пломбування блоків БП та БВ виключає можливість несанкціонованого доступу до блоків без порушення пломб.

## **1.5 Пакування**

1.5.1 Пакування лічильника відповідає вимогам ГОСТ 23170-78, виконується у відповідності до креслень підприємства-виробника та забезпечує збереження лічильника при транспортуванні у критих транспортних засобах та зберіганні.

1.5.2 Лічильник пакується в ящик, виготовлений у відповідності до вимог ГОСТ 22637-77, відповідно до пакувальної відомості ІРКА 42727787.001 ПВ, а окремі складові – у пакети, виготовлені у відповідності до вимог ГОСТ 19360-74.

1.5.3 За способом захисту лічильника від дії кліматичних факторів зовнішнього середовища пакування відповідає категорії КУ-1 за ГОСТ 23170-78.

1.5.4 Технічна документація, що поставляється із лічильником, запечатується у пакет із поліетиленової плівки за ГОСТ 10354-82 та вкладається до пакування лічильника.

## <span id="page-14-0"></span>**2 Використання за призначенням**

## **2.1 Експлуатаційні обмеження**

<span id="page-14-1"></span>2.1.1 Довжина початкової прямолінійної ділянки трубопроводу  $(L_{\text{now}})$  до першої пари ПУ повинна складати не менш 10 DN. А саме не менш:

- 10 DN після фланцевого або муфтового стику, відводу під кутом 90°, перехіду-конфузору, раптового звуження, відгалуження від основного потоку при співвідношенні площ перетинів трубопроводів не більш 0,33;
- 25 DN після трійника, повністю відкритої засувки, перехідудифузору, вентилю, зворотного клапану;
- 50 DN після раптового розширення, регульованої засувки, насосів, місць злиття потоків із різною температурою рідини.

Примітка: Пряма ділянка відмірюється від фланців запірнорегулюючої арматури або від останнього місцевого опору (зварювального шву переходу, відводу та т. ін.). Фланцеве з'єднання та зварний шов, з'єднуючий дві труби однакового діаметру, не вважається місцевим опором.

2.1.2 Довжина прямолінійної ділянки трубопроводу після другої за потоком пари ПУ повинна складати не менш 5 DN.

2.1.3 При встановленні ПУ на горизонтальному трубопроводі допустимий нахил площини розміщення ПУ від горизонту – не більш 55°.

2.1.4 При встановленні ПУ на вертикальному або похилому трубопроводі напрямок потоку повинен бути знизу догори.

2.1.5 Не дозволяється встановлювати ПУ в місцях із великим (більш 20 %) рівнем пульсації швидкості потоку рідини в трубопроводі.

2.1.6 Не дозволяється встановлювати ПУ:

- перед насосами на ділянках трубопроводу із зниженим тиском;
- перед вільним виливом із трубопроводу;
- після регульованої засувки при падінні на ній тиску більш 0,1 МПа.

2.1.7 Похибка вимірювання витрати та об'єму рідини, що протікає по трубопроводу буде більше нормованої за наявності на вимірювальній ділянці відкладень, а також при неповному (частковому) заповненню за перетином рідиною на вимірювальній ділянці.

2.1.8 За наявності вібрації трубопроводу не дозволяється розміщення ПУ над опорою трубопроводу, необхідно забезпечити відстань від опори до найближчого ПУ не менш 3 DN.

## **2.2 Вимоги по розміщенню лічильника**

<span id="page-15-0"></span>2.2.1 Лічильник застосовується тільки у складі витратомірного вузлу.

2.2.2 Витратомірний вузол повинен мати паспорт. Лічильник встановлюється до витратомірного вузлу відповідно до технічного проекту ВВ, виконаному у відповідності до державних стандартів, норм та інструкцій.

2.2.3 Технічний проект виконується на підставі технічних умов, затверджених відповідальною особою організаціїпостачальника послуги.

2.2.4 За узгодженням із Замовником та його сприянні обстеження об'єкту та розробка технічного проекту можуть виконуватись представниками ТОВ "ТЕХНІКА ВИМІРЮВАНЬ".

2.2.5 У випадку, коли можливий вибір між горизонтальним та вертикальним розміщенням вимірювальної ділянки, необхідно вибирати вертикальне (п.2.1.7).

2.2.6 Бажано (необхідно у тому випадку, коли в трубопроводі на вимірювальній ділянці під час експлуатації можлива наявність повітря) під час монтажу площину розташування ПУ відхилити від горизонталі на кут 50° за методикою, викладеною в п.2.3.3.

2.2.7 При розміщенні ПУ необхідно забезпечити вільний доступ до них обслуговуючого персоналу. Для забезпечення можливості демонтажу ПУ – відстань уздовж осі ПУ від зовнішнього діаметру трубопроводу до найближчої огорожі або конструкції повинна бути не менш 0,5 м.

2.2.8 При розміщенні ПУ нижче рівня землі необхідно облаштувати колодязі, виготовлені у відповідності до їх типових проектів.

2.2.9 При розміщенні ПУ на висоті більш 1,5 м від поверхні землі або перекриття місце розміщення ПУ повинно бути облаштовано металевим майданчиком типа ПКС розміром 2.0 $\times$ 2.0 м та нормативним питомим навантаженням не менш 2000 Н, виготовленим у відповідності до ГОСТ 26887-86. Висота перильної огорожі майданчику повинна бути не менш 1,0 м, а бортової огорожі – не менш 0,1 м.

2.2.10 Підіймання обслуговуючого персоналу на майданчик робочого місця повинно здійснюватися по металевим сходам, виготовленим методом зварювання у відповідності до ГОСТ 26887-86.

<span id="page-16-0"></span>2.2.11 Майданчик та сходи повинні бути заземлені, поґрунтовані та пофарбовані.

## **2.3 Підготовка лічильника до використання**

2.3.1 Заходи безпеки.

2.3.1.1 Конструкція лічильника відповідає вимогам безпеки відповідно до ГОСТ 12.2.003-91.

2.3.1.2 По способу захисту людини від ураження електричним струмом лічильник відповідає класу 01 за ГОСТ 12.2.007.0-75 ССБТ.

2.3.1.3 Перед підключенням лічильника до мережі живлення його необхідно заземлити.

2.3.1.4 Забороняється відкривати блоки лічильника у ввімкненому стані.

2.3.1.5 Не дозволяється експлуатація блоків лічильника при нещільно вставлених або ненадійно зафіксованих з'єднувачах.

2.3.1.6 Усі різновиди технічного обслуговування, ремонту та монтажу (демонтажу) лічильника, пов'язані із пайкою електро- та радіоелементів, розпайкою кабелів, заміною вийшовших із ладу елементів, усунення обривів проводів та ін., дозволяється виконувати тільки при відключеному від мережі живлення стані. При цьому повинні виконуватись вимоги, викладені в наступних документах:

- $\sqrt{OCT}$  12.2.003-91:
- $\Gamma$ OCT 12.3.019-80;
- $\sqrt{OCT}$  12.3.002-75;
- Правила побудови електроустановок. Електричне обладнання спеціальних установок, ДНАОП 0.00-1.32-01, гл.4;
- Правила технічної експлуатації електроустановок споживачів;
- Правила безпечної експлуатації електроустановок споживачів, гл.7.3;
- Правила побудови та безпечної експлуатації судин, що працюють під тиском.

2.3.1.7 До монтажу (демонтажу), експлуатації, технічному обслуговуванню лічильника допускаються тільки особи, що вивчили настанову з експлуатації лічильника, пройшли інструктаж з техніки безпеки при роботі з електричними установками та радіоелектронною апаратурою.

2.3.2 Порядок розпаковки та огляду.

2.3.2.1 При отриманні лічильника необхідно перевірити цілісність тари. В зимовий час розпакування ящиків можливо виконувати тільки після витримки їх на протязі не менш 3 годин в теплому приміщенні.

2.3.2.2 Після розпакування ящиків необхідно вивільнити лічильник від пакувального матеріалу.

2.3.2.3 Перевірити комплектність лічильника у відповідності із формуляром.

2.3.2.4 Провести огляд лічильника на відсутність зовнішніх пошкоджень.

2.3.2.5 Перевірити цілість пломб.

2.3.3 Розміщення ПУ.

2.3.3.1 Необхідно визначити напрямок потоку рідини та визначити місце розміщення ПУ, виконавши вимоги п. п. 2.1, 2.2.

2.3.3.2 В трубопровід з номінальним розміром від DN 125 до DN 3600 ПУ встановлюються методом ручного електродугового зварювання за ГОСТ 5264-80 за допомогою штуцерів ІРКА 42727787.00.00.12.

2.3.3.3 Для трубопроводів з номінальним розміром DN 50, 65, 80 та 100, ПУ можуть встановлюватися на патрубок мірний (ПМ), який монтується на трубопроводі.

2.3.3.4 Геометричні параметри ПМ наведені в таблиці нижче.

18

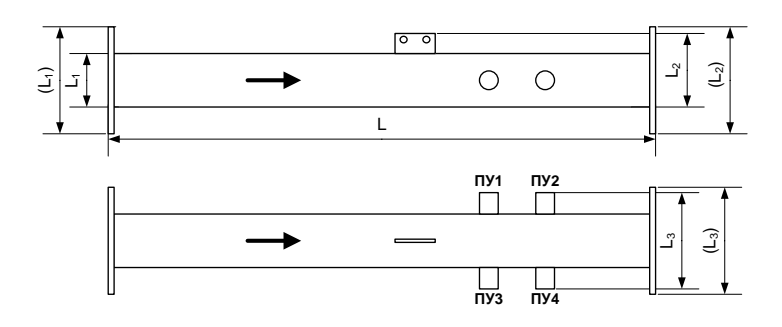

#### **Геометричні параметри ПМ**

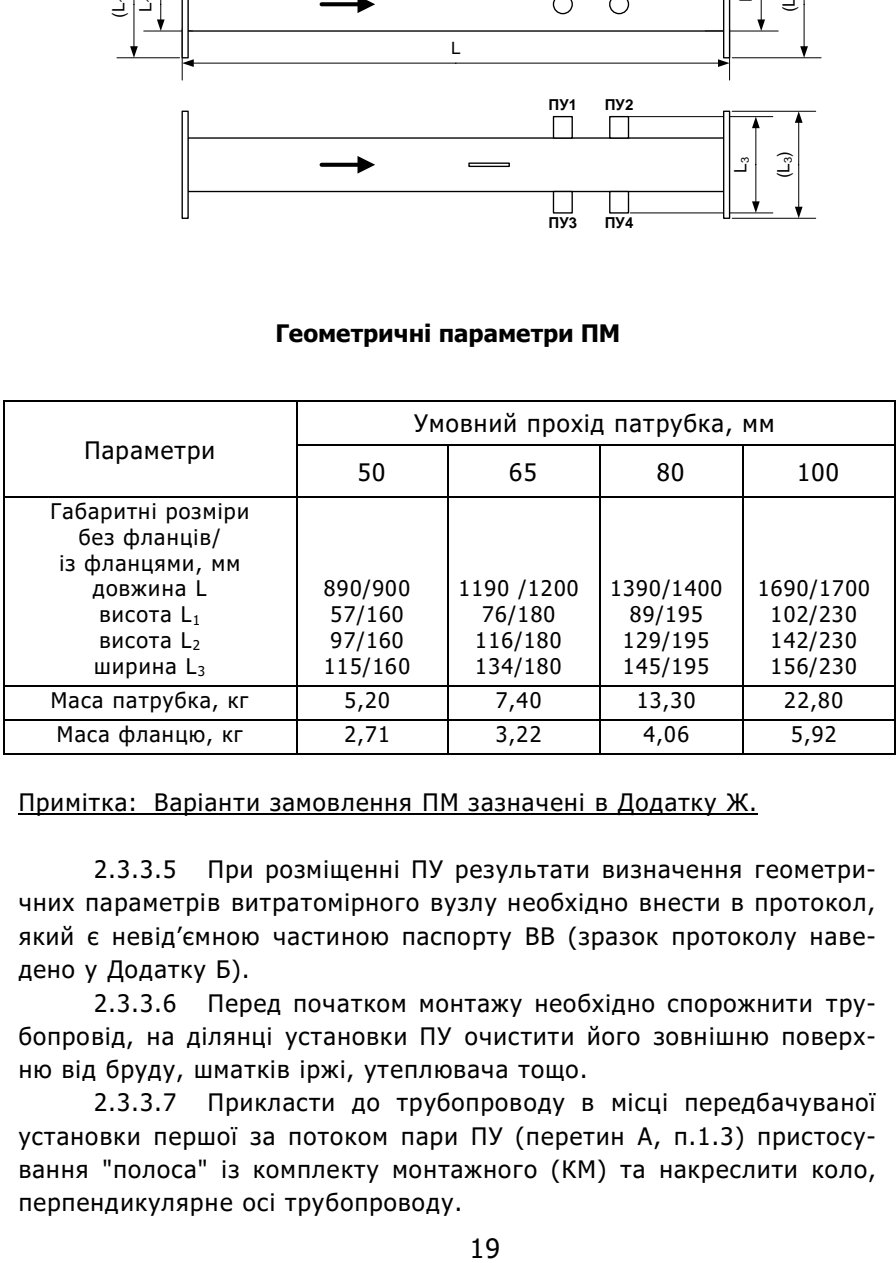

#### Примітка: Варіанти замовлення ПМ зазначені в Додатку Ж.

2.3.3.5 При розміщенні ПУ результати визначення геометричних параметрів витратомірного вузлу необхідно внести в протокол, який є невід'ємною частиною паспорту ВВ (зразок протоколу наведено у Додатку Б).

2.3.3.6 Перед початком монтажу необхідно спорожнити трубопровід, на ділянці установки ПУ очистити його зовнішню поверхню від бруду, шматків іржі, утеплювача тощо.

2.3.3.7 Прикласти до трубопроводу в місці передбачуваної установки першої за потоком пари ПУ (перетин А, п.1.3) пристосування "полоса" із комплекту монтажного (КМ) та накреслити коло, перпендикулярне осі трубопроводу.

2.3.3.8 За допомогою рулетки довжиною 5 м (ГОСТ 7502-98) із похибкою ±1 мм визначити довжину кола (S1) труби в контрольному перетині А методом опоясування. Вимірювання повторити 3 рази, отримати значення S11, S12, S13 та визначити середнє значення S1 в міліметрах:

$$
S_1 = \frac{S_{11} + S_{12} + S_{13}}{3}
$$

2.3.3.9 Результати визначення S1 занести в паспорт ВВ. Примітка: Перед вимірюванням довжини кола необхідно пересвідчитися, що в місцях можливого прилягання полотна рулетки на трубопроводі відсутні виступи, нашарування іржі, шви електрозварювання, залишки теплоізоляції та ін. Інакше вони повинні бути зачищені врівень із поверхнею трубопроводу.

2.3.3.10 У випадку горизонтального розташування трубопроводу, за допомогою пристосування "схил" комплекту монтажного, необхідно нанести мітку горизонтальної осі трубопроводу у місці дотику бокової поверхні трубопроводу із ниткою пристосування, на лінії кола перетину А.

2.3.3.11 Виходячи із зручності обслуговування ПУ, з виконанням вимог п.2.1.3 необхідно визначити місце встановлення першого ПУ та в цьому місці на лінії кола перетину А, нанести на трубопровід мітку А1.

2.3.3.12 Якщо потрібно (п.2.2.7) площину розташування ПУ відхилити від горизонталі на кут 50°, необхідно від мітки горизонтальної осі трубопроводу відкласти уздовж лінії кола перетину А відстань, що дорівнює S1/7,2 та в цьому місці на лінії кола перетину А нанести мітку А1.

2.3.3.13 На протилежній стороні труби, на лінії кола перетину А, на відстані що дорівнює половині довжини кола (S1/2) від мітки А1 нанести мітку Б1.

2.3.3.14 За допомогою пристосування "перпендикуляр" комплекту монтажного із міток А1 та Б1 в напрямку руху потоку провести лінії, паралельні осі трубопроводу.

2.3.3.15 Відкласти від мітки А1 уздовж осі труби відстань, яка дорівнює від 0,5 до 1 DN та нанести мітку А2.

2.3.3.16 Провести дії за пп.2.3.3.6-2.3.3.12 для мітки А2 та визначити мітку Б2. Результати замірів S2 занести в паспорт ВВ.

2.3.3.17 За допомогою газового різаку зробити в трубопроводі отвори діаметром 36 мм із центрами в мітках А1, А2, Б1, Б2.

2.3.3.18 За допомогою штангенциркуля комплекту монтажного тричі виміряти товщину стінки трубопроводу Hi поруч із кожним отвором. Отримані результати занести в паспорт ВВ.

2.3.3.19 Вирахувати внутрішній діаметр трубопроводу за формулою:

$$
D_{\rm BH} = \frac{(S_1 + S_2)}{2\pi} - 2H,
$$

де  $\pi = 3,142;$ 

 $H = (H_{1A1} + H_{2A1} + H_{3A1} + H_{151} + H_{251} + H_{351} + H_{1A2} + H_{2A2} + H_{3A2} + H_{152} + H_{252}$ +Н3Б2)/12 – середнє значення товщини стінки трубопроводу, мм.

Результат розрахунку D<sub>вн</sub> занести в паспорт ВВ.

2.3.3.20 Застосовуючи пристосування "кондуктор" комплекту монтажного, за допомогою ручного електродугового зварювання за ГОСТ 5264-80 приварити до трубопроводу штуцери ІР-КА 42727787.00.00.12, що входять до комплекту поставки лічильника.

2.3.3.21 Виміряти (в метрах) по потоку довжину початкової прямолінійної ділянки (до першої пари штуцерів) та довжину прямої ділянки після другої пари штуцерів. Результати вимірювань занести в паспорт ВВ.

2.3.3.22 Тричі виміряти відстань між осями штуцерів з одної (L11, L12, L13) та із іншої (L21, L22, L23) сторони трубопроводу. Результати вимірювань занести в паспорт ВВ.

Примітка: Вимірювання виконувати за допомогою штангенциркуля із точністю 0,1 мм, якщо відстань не більш 200 мм та рулетки із точністю ±1 мм, якщо відстань більш 200 мм.

2.3.3.23 Вирахувати контрольну відстань за формулою:

 $L_K = (L_{11} + L_{12} + L_{13} + L_{21} + L_{22} + L_{23})/6$ 

Отриманий результат занести в паспорт ВВ.

2.3.3.24 До штуцерів 1 (див. малюнок нижче) ввернути методом нормованого затягування різьбового з'єднання крани кульові муфтові 2, використовуючи в якості ущільнювача льон тріпаний за ГОСТ 10330-76. Повернути шар крану в положення повністю відкритого прохідного перетину.

2.3.3.25 До кранів ввернути до стану безкапельної герметизації перехідники 4, використовуючи в якості ущільнювача льон тріпаний за ГОСТ 10330-76. Між краном та перехідником вставити дно чохла захисного 3, зорієнтувавши його патрубком в бік крану.

2.3.3.26 На ПУ надіти резинові кільця 6, розташувавши їх між стопорним кільцем 5 та рухомою втулкою 7 корпусу ПУ.

2.3.3.27 Вставити ПУ в перехідники та ввести їх в крани до упору.

2.3.3.28 Остаточно затягнути втулки 7 до стану безкапельної герметизації та надійної фіксації ПУ.

2.3.3.29 Надіти на ПУ фіксатор 9, пропустивши кабель ПУ крізь його отвір. Навернути фіксатор на перехідник 4 до упору, притиснувши ним торцеву частину корпусу ПУ.

2.3.3.30 Пропустити кабель ПУ крізь патрубок дна чохла 3.

2.3.3.31 Надіти на ПУ чохол захисний 10, поєднавши його із дном таким чином, щоб співпали отвори кріплення Б корпусу чохла із отворами А гайок на дні чохла. Закріпити чохол захисний 10 двома болтами М8х20.

2.3.3.32 У випадку спеціального виконання ПУ монтаж виконується безпосередньо в штуцери із використанням паронітових прокладок з комплекту поставки лічильника.

#### **Монтаж ПУ**

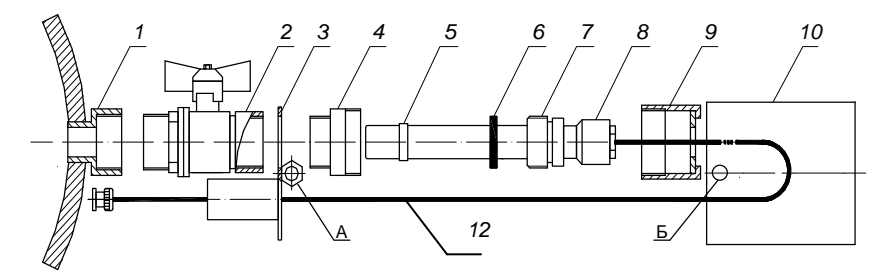

#### **Монтаж ПУ спеціального виконання**

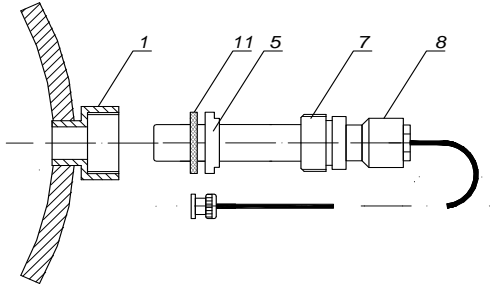

- 1. Штуцер
- 2. Кран кульовий
- 3. Дно чохла
- 4. Перехідник
- 5. Кільце стопорне
- 6. Кільце гумове
- 7. Втулка
- 8. Перетворювач ультразвуковий
- 9. Фіксатор
- 10. Чохол
- 11. Прокладка паронітова
- 12. Кабель ПУ

2.3.4 Розміщення БП.

2.3.4.1 За допомогою ручного електродугового зварювання за ГОСТ 5264-80 приварити до труби кронштейн БП таким чином, щоб подовжня вісь встановленого на його БП була розташована паралельно осі трубопроводу (згори – для горизонтальної труби) та симетрично відносно штуцерів ПУ. При цьому кабелі ПУ повинні мати можливість вільного підключення до відповідних з'єднувачів БП.

2.3.4.2 Між штуцерами ПУ та кронштейном БП, на лінії припустимого проходження їх кабелів, за допомогою ручного електродугового зварювання за ГОСТ 5264-80 приварити до трубопроводу втулки захисні ІРКА 42727787.00.00.20, з комплекту поставки, таким чином, щоб їх поздовжні отвори були розташовані догори, та кабелі ПУ при укладці до втулок не випадали з них та не провисали.

Примітка: При приварюванні захисних втулок попадання бризок металу на ПУ та їх кабелі не дозволяється.

2.3.4.3 Для забезпечення прямолінійності при приварюванні захисних втулок необхідно використовувати пристосування «пластина направляюча» комплекту монтажного, яка одночасно вставляється в поздовжні отвори захисних втулок: вже привареної та наступної приварюваної.

2.3.4.4 Закріпити на кронштейні ковпак БП болтами М8х20. При вертикальному розташуванні вимірювальної ділянки ковпак БП необхідно закріпити його дном донизу (Додаток П).

2.3.4.5 Прокласти крізь отвір ковпака та підключити до з'єднувачів БП з'єднувачі ПУ відповідно до схеми з'єднань та підключень (Додаток А).

2.3.5 Розміщення ящику комутаційного ЯК.

2.3.5.1 Ящик комутаційний ЯК розмістити у приміщенні, яке забезпечує необхідні умови експлуатації, на відстані не більш 600 м від БП. Зсередини ЯК блоки встановлено та підключено на підприємстві-виробнику.

2.3.5.2 Ящик комутаційний прикріпити до стіни, використовуючи кронштейн настінний, за допомогою шурупів Б5х40 або до щиту поста КВПіА (отвір в щиті – висота 275 мм та ширина 235 мм), використовуючи кронштейни щитові та болти М6х20.

2.3.5.3 Заземлити ящик відповідно до вимог п.п. 1.7.49, 1.7.51 ПОЭ. Якість монтажу заземлюючого приладу перевірити вимірюванням його активного опору, який повинен бути не більш 4 Ом.

2.3.6 Монтаж електричних ланцюгів.

2.3.6.1 Кабель з'єднувальний КППЭ-ВП (100) 4\*2\*0,51 (чотири звитих пари із діаметром мідної жили не менш 0,5 мм (електричний опір не більш 0,09 Ом на метр погонний) у загальному екрані) від БП до ящику комутаційного прокладається в заздалегідь змонтованих трубних трасах, за допомогою одномісних полегшених скоб 28 ГОСТ 17678-80 та шурупів Б4х20 ГОСТ 1144-80 або за допомогою ручного електродугового зварювання за ГОСТ 5264-80. П р и м і т к а : При довжині траси більш 100 м для живлення БП використовується додатковий окремий кабель типа ПВС 2х1,0, який прокладається в тій самій же трубній трасі.

2.3.6.2 При прокладанні кабельних трас використовуються тонкостінні стальні горячедеформовані труби (ГОСТ 8732-78) із зовнішнім діаметром 28 мм.

Примітка: Труба кабельної траси повинна починатися поблизу відповідного краю БП та закінчуватись поблизу нижньої стінки ящика комутаційного, підходячи до нього по осі симетрії.

2.3.6.3 В місцях поворотів траси використовуються стандартні відгалужуючі коробки.

Примітка: За необхідності відгалужуючі коробки дозволяється замінити металорукавом Р1-Ц-Х-20 ТУ 22-1.016-231-86 довжиною 300 мм при збереженні відстані 100 мм між ділянками трубної траси, що стикуються. В цьому випадку трубна траса прокладається тонкостінними стальними горячедеформованими трубами (ГОСТ 8732-78) із зовнішнім діаметром 36 мм, які монтуються за допомогою одномісних полегшених скоб 36 ГОСТ 17678-80 та шурупів Б4х20 ГОСТ 1144-80.

24

2.3.6.4 Розпайку з'єднувача БП, а також з'єднання блоків лічильника провести у відповідності до схеми з'єднань та підключень (Додаток А).

2.3.6.5 Не допускаючи провисання, самовільного випадіння та механічного ушкодження, укласти кабелі ПУ у захисні втулки, що приварені до трубопроводу. Надлишки кабелів ПУ укласти витками в ковпак БП та чохол ПУ.

2.3.6.6 За допомогою болтів закріпити ковпак БП до кронштейну на трубопроводі. За допомогою шпильки ковпака БП приєднати БП до ковпаку.

2.3.7 Підключення контрольно-вимірювальних приладів.

2.3.7.1 За необхідності до аналогового виходу лічильника можуть бути підключені зовнішні контрольно-вимірювальні або реєструючі прилади.

2.3.7.2 При підключенні зовнішніх приладів необхідно забезпечити відповідність типу вхідного сигналу приладу та типу вихідного сигналу лічильника.

2.3.7.3 Під час підключення лічильник та прилад, що підключається, повинні знаходиться у вимкненому стані.

2.3.7.4 Підключення зовнішніх приладів виконується до клемного з'єднувача ЯК відповідно до схеми з'єднань та підключень (Додаток А).

2.3.8 Алгоритм вводу параметрів ВВ.

2.3.8.1 Ввід параметрів здійснюється в присутності представників державної метрологічної служби та постачальника послуги.

2.3.8.2 Ввід параметрів ВВ виконується за допомогою пульта наладки ПН ІРКА.

2.3.8.3 При виконанні операцій вводу параметрів ВВ необхідно керуватися експлуатаційною документацією ПН ІРКА.

2.3.8.4 При виконанні операцій вводу параметрів відбувається запис в енергонезалежну пам'ять БВ наступних даних:

- внутрішній діаметр трубопроводу, мм;
- контрольна відстань, мм;
- параметр еквівалентної шорсткості, мм;
- довжина початкової прямолінійної ділянки, м;
- мінімальна витрата, м $^3$ /год;
- Максимальна витрата, м $^3$ /год;
- тип аналогового виходу;
- мережевий адрес;
- округлення (кількість десятинних знаків після коми);
- ступінь яскравості індикатора;
- рівень червоного попереджувального сигналу;
- рівень жовтого попереджувального сигналу.

2.3.8.5 Значення параметрів "внутрішній діаметр трубопроводу" та "контрольна відстань" необхідно брати із протоколу визначення геометричних параметрів (Додаток Б).

2.3.8.6 Значення параметру еквівалентної шорсткості визначається в залежності від стану внутрішньої поверхні трубопроводу згідно таблиці Додатку B.

2.3.8.7 Значення параметрів "мінімальна витрата", "максимальна витрата", "довжина початкової прямолінійної ділянки", "тип аналогового виходу" необхідно брати із протоколу визначення геометричних параметрів (Додаток Б).

2.3.8.8 При встановленні параметру "тип аналогового виходу" бажано вибирати значення 4-20 мА. Установки 0-20 мА, 0-5 мА та 0-5 В є сервісними, можуть використовуватись для розширення функціональності виробу, але похибка при використанні цих вихідних сигналів не нормована.

2.3.8.9 Рівні попереджувальних червоного та жовтого сигналів вибираються в залежності від діаметру трубопроводу та міри послаблення ультразвукового сигналу у вимірюваному середовищі. Значення рівнів, що рекомендується для більшості випадків: червоний – мінус 40 дБ; жовтий – мінус 30 дБ.

2.3.8.10 Введені параметри необхідно занести до формуляру лічильника.

2.3.9 Опробування.

Після подачі живлення автоматично виконується короткий тест стану лічильника. При цьому спалахують усі сегменти індикатора та обидва світлодіоди БВ. За секунду колір світлодіодів змінюється із червоного на жовтий, а ще через секунду вони гаснуть.

<span id="page-25-0"></span>Через 3 секунди лічильник переходить в робочий режим. При цьому на індикаторі БВ відображується значення поточної витрати.

### **2.4 Використання лічильника.**

2.4.1 Використання лічильника здійснюється безпосередньо за призначенням для вимірювання об'ємної витрати та об'єму рідини.

26

2.4.2 Визначення величини миттєвої витрати виконується по індикатору та (або) вихідному струму БВ.

2.4.3 При визначенні величини витрати необхідно мати на увазі, що вихідному струму 20 мА відповідає значення максимальної витрати, записане в формулярі лічильника.

2.4.4 Вихідний струм лічильника відповідає витраті рідини (середнє значення за останні 5 секунд).

2.4.5 За необхідності виклику на цифровий індикатор БВ показань лічильників об'єму рідини (в метрах кубічних) та часу напрацювання лічильника (в годинах), потрібно натиснути відповідно кнопки "Об'єм" або "Напрацювання" на лицевій панелі БВ.

2.4.6 Для виклику на цифровий індикатор значення  $t_{k}$  (в секундах) необхідно одночасно натиснути кнопки "Об'єм" та "Напрацювання".

2.4.7 Через 10 секунд після натискання кнопок БВ повертається в режим індикації миттєвої витрати.

2.4.8 Під час нормального функціонування лічильника світлодіоди 1 та 2 не світяться.

2.4.9 Загоряння будь-якого із світлодіодів інформує про неполадки, зазначені в п.5.5 цієї настанови.

## <span id="page-27-0"></span>**3 Технічне обслуговування виробу**

## **3.1 Перевірка роботоспроможності лічильника.**

<span id="page-27-1"></span>3.1.1 При перевірці роботоспроможності при подачі витрати повинна відбуватися зміна показань на цифровому індикаторі БВ та вихідного аналогового сигналу пропорційно зміні величини витрати.

3.1.2 Передбачено можливість контролю коректності роботи лічильника безпосередньо на місці встановлення. Для цього потрібно порівняти виміряне значення tк із розрахунковим значенням, яке автоматично розраховується установкою імітаційною ІРКА-И. При цьому перед проведенням перевірки необхідно із формуляра лічильника усі параметри ВВ занести в установку імітаційну ІРКА-И.

3.1.3 Результат перевірки вважається позитивним, якщо відмінність між виміряним та розрахунковим значенням  $t_{k}$  знаходиться в межах похибки лічильника.

## **3.2 Введення параметрів витратомірного вузлу**

<span id="page-27-2"></span>3.2.1 Вводити параметри ВВ потрібно при вводі лічильника до експлуатації, іноді після ремонту та при необхідності корекції параметрів ВВ, які змінилися в процесі експлуатації.

3.2.2 Після вводу параметрів ВВ лічильник повинен пройти метрологічну повірку.

3.2.3 Введення параметрів ВВ виконується у відповідності із п.2.3.8 цієї настанови.

3.2.4 Дозволяється не проводити метрологічну повірку лічильника після введення параметрів ВВ, виконаного при вводі лічильника до експлуатації, а також після введення наступних параметрів: мінімальна витрата, максимальна витрата, тип аналогового виходу, мережевий адрес, які можуть змінюватись під час експлуатації.

## **3.3 Консервація.**

<span id="page-27-3"></span>Консервація лічильника повинна виконуватись згідно варіанту захисту ВЗ-10 та пакування ВУ-5 за ГОСТ 9.014.

## <span id="page-28-0"></span>**4 Повірка лічильника**

Повірка лічильника в процесі експлуатації виконується періодично та позачергово (наприклад, після ремонту) органами Державної метрологічної служби або акредитованими на право проведення повірки лабораторіями за методикою, викладеною в п.п. 4.1-4.5 цієї настанови.

Міжповірочний інтервал – чотири роки.

## <span id="page-28-1"></span>**4.1 Засоби повірки**

4.1.1 При виконанні повірки повинні бути застосовані:

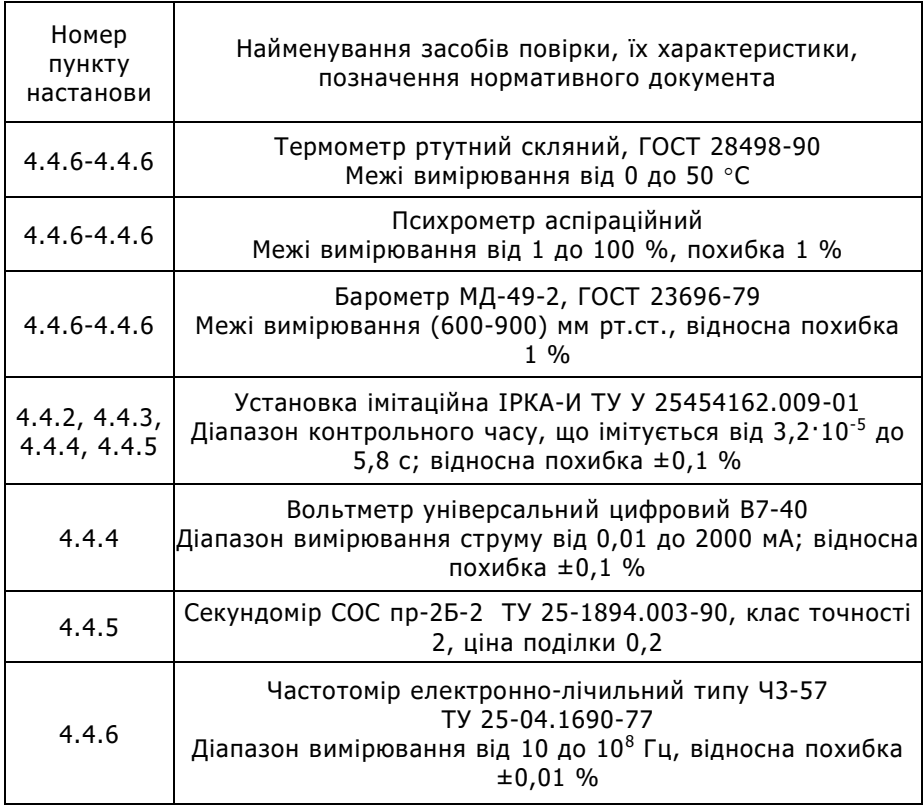

4.1.2 Дозволяється застосування інших засобів повірки, із характеристиками не гіршими, ніж у вищенаведених.

4.1.3 Усі засоби повірки повинні бути перевірені (метрологічно атестовані) органами Державної метрологічної служби та мати діючі свідоцтва про повірку (метрологічну атестацію) або відбитки повірочних тавр.

## **4.2 Вимоги безпеки**

<span id="page-29-0"></span>4.2.1 До проведення повірки допускаються особи, які пройшли інструктаж з техніки безпеки, мають форму допуску до роботи із напругою до 1000 В, а також ознайомились із цією настановою та експлуатаційною документацією засобів повірки, які застосовуються.

4.2.2 В БЖ лічильника є небезпечна для життя напруга до 220 В (змінного струму) та до 310 В (постійного струму).

4.2.3 Електровимірювальні прилади та обладнання лічильника повинні бути надійно заземлені.

4.2.4 Електричні з'єднання, кабелі зв'язку та живлення повинні бути у справному стані.

## **4.3 Умови повірки та підготовка до неї**

<span id="page-29-1"></span>4.3.1 При проведенні повірки повинні бути витримані наступні умови:

- $-$  температура навколишнього повітря від 15 до 25 °С;
- відносна вологість навколишнього повітря від 30 до 80 %;
- атмосферний тиск від 84 до 106,7 КПа (від 630 до 800 мм рт.ст.);
- температура води від 10 до 30 °C;
- напруга живлення від 187 до 242 В;
- частота живлення від 49 до 51 Гц;
- опір заземлення не більш 4 Ом;
- опір зовнішнього навантаження ланцюгів вихідного струмового сигналу 4-20 мА – не більш 250 Ом.

4.3.2 При підготовці до повірки та при її проведенні потрібно керуватися настановою з експлуатації лічильника та експлуатаційною документацією на засоби повірки, що застосовуються.

4.3.3 Перед проведенням повірки лічильник необхідно витримати у зазначених умовах (п.4.3.1) у вимкненому стані не менш 1 години та на протязі 10 хвилин – після ввімкнення напруги живлення.

4.3.4 При проведенні повірки повинні виконуватись правила безпеки, наведені в п.4.2 цієї настанови та в експлуатаційної документації на засоби повірки, що застосовуються.

## <span id="page-30-0"></span>**4.4 Проведення повірки**

### 4.4.1 Зовнішній огляд

4.4.1.1 При проведенні зовнішнього огляду встановлюється відповідність лічильника наступним вимогам:

- наявність експлуатаційної документації та свідоцтва попередньої повірки;
- відповідність комплектності та маркування експлуатаційній документації;
- наявність непорушених пломб та відбитку повірильного тавра органа Державної метрологічної служби;
- відсутність дефектів на корпусах блоків лічильника;
- цілість ізоляції з'єднувальних кабелів.

Примітка: Комплектність лічильника перевіряється тільки при випуску із виробництва, а цілість пломб – тільки при періодичній повірці.

4.4.1.2 Лічильник, який не відповідає хоча б якійсь із вимог п.4.4.1.1 до повірки не допускається.

### 4.4.2 Опробування

4.4.2.1 Опробування лічильника здійснюється у відповідності з його експлуатаційної документації.

4.4.2.2 При опробуванні лічильника необхідно перевірити:

- дію органів керування;
- установку показань лічильника на нуль при ввімкненні живлення;
- працездатність лічильника при подачі на вхід сигналу витрати.

4.4.2.3 Лічильник, який не пройшов опробування за будьяким параметром за п.4.4.2.2, вважається таким, що не пройшов повірку.

4.4.3 Повірка номенклатури вимірювальних величин, можливості виводу вимірювальних величин, розрядності, ємності та ціни найменшого розряду цифрового індикатора

4.4.3.1 Повірка номенклатури вимірювальних величин, можливості виводу вимірювальних величин, розрядності, ємності та ціни найменшого розряду цифрового індикатора виконується візуальним шляхом.

4.4.3.2 Результати повірки вважаються позитивними, якщо номенклатура вимірювальних величин, можливість виводу вимірювальних величин, розрядність, ємність та ціна найменшого розряду цифрового індикатора відповідають вимогам настанови з експлуатації.

4.4.4 Контроль погрішності при вимірюванні витрати рідини

4.4.4.1 Контроль виконується із використанням установки імітаційної ІРКА-И (далі – імітаційна установка). Схема підключення імітаційної установки наведена в Додатку Е. При перевірці лчилників, що знаходяться в експлуатації, повірка виконується за схемою без використання ПУ.

4.4.4.2 Занести параметри витратомірного вузлу, у складі якого експлуатується лічильник, із формуляра лічильника в протокол повірки (Додаток Д).

4.4.4.3 Визначити значення витрат  $Q_{\text{o}i}$ , м<sup>3</sup>/год, що задаються при виконанні повірки, за формулами:

> $Q_1 = Q_{\text{min}}$ ;  $Q_2 = Q_{\text{min}} + 0.25 (Q_{\text{max}} - Q_{\text{min}});$  $Q_3 = Q_{\text{min}} + 0.5 (Q_{\text{max}} - Q_{\text{min}});$  $Q_4 = Q_{\text{min}} + 0.75 (Q_{\text{max}} - Q_{\text{min}});$

 $Q_5 = Q_{\text{max}}$ ,

де  $Q_{\sf min}$  — мінімальна витрата, м $^3$ /год;

 $\mathsf{Q}_{\mathsf{max}}$  – максимальна витрата, м $^3$ /год.

4.4.4.4 Занести визначені значення витрат  $Q_{oi}$  в протокол повірки (Додаток Д).

4.4.4.5 Визначити для кожного значення витрати, що імітується, відповідне значення вихідного струмового сигналу  $I_{oi}$  за формулою:

$$
I_{oi} = 16 \cdot \frac{Q_{oi}}{Q_{\text{max}}} + 4 , \text{ MA};
$$

4.4.4.6 Занести визначенні значення струмового сигналу  $I_{oi}$ до протоколу повірки (Додаток Д).

4.4.4.7 Підключити обладнання, що використовується, відповідно до схеми Додатку Е.

4.4.4.8 При підключенні кабелю "контроль" БВ переходить в режим індикації із трьома знаками після коми.

4.4.4.9 Ввести до імітаційної установки параметри витратомірного вузлу відповідно до її експлуатаційної документації.

4.4.4.10 За допомогою імітаційної установки послідовно задати значення витрат Q<sub>oi</sub>. При цьому на індикаторі установки будуть відображатись значення контрольного часу  $t_{ki}$ , с.

16.  $\frac{z_{0I}}{Q_{\text{max}}}$ , 4, мА;<br>
3 анести визначенні зна<br>
повірки (Додаток Д).<br>
Підключити обладнанн:<br>
еми Додатку Е.<br>
При підключенні кабелі<br>
ції із трьома знаками післ<br>
Ввести до імітаційної у<br> відповідно до її експлуат Примітка: Значення контрольного часу  $t_{ki}$ , що задаються за допомогою імітаційної установки, розраховуються автоматично, відповідно до параметрів витратомірного вузлу та значення витрати, яка імітується.

4.4.4.11 Виконати для кожного значення витрати одне вимірювання (зчитати значення витрати з цифрового індикатора та виміряти струм на струмовому виході лічильника ).

4.4.4.12 Для кожного значення витрати визначити відносну похибку лічильника при вимірюванні витрати за цифровим індикатором  $\delta_{\Omega}$ , в процентах, за формулою:

$$
\delta_Q = \frac{Q_i - Q_{0i}}{Q_{0i}} \cdot 100
$$

де  $\rm Q_{oi}$  – витрата рідини, що задається м $^3$ /год;

Q<sup>i</sup> – витрата рідини, визначена за цифровим індикатором лічильника, м<sup>3</sup>/год.

4.4.4.13 Вирахувати відносну похибку лічильника при визначенні витрати за струмовим сигналом, в процентах, за формулою:

$$
\delta_Q^I = \frac{I_i - I_{oi}}{I_{oi}} \cdot 100
$$

де I<sup>i</sup> - значення струмового сигналу, що відповідає виміряній витраті Qi;

Ioi – розрахункове значення вихідного сигналу, що відповідає витраті Q<sub>оі</sub>, що була задана.

4.4.4.14 Занести виміряні значення величин витрати та аналогового сигналу, а також визначенні значення похибок лічильника за цифровим індикатором та за струмовим сигналом в протокол повірки (Додаток Д).

4.4.4.15 Результати контролю вважаються позитивними, якщо вимоги п.1.2.1 виконуються.

4.4.5 Контроль погрішності при вимірюванні об'єму рідини

4.4.5.1 За допомогою імітаційної установки задати значення витрати  $O_{\text{max}}$ .

4.4.5.2 Виконати вимірювання об'єму рідини, при цьому значення молодшого розряду лічильника об'єму повинно збільшитись не менш, ніж на 1000 одиниць (час t необхідно контролювати за секундоміром).

4.4.5.3 Визначити основну відносну похибку лічильника  $\delta_{V}$ , в процентах, за формулою:

$$
\delta_V = \frac{V-V_o}{V_o} \cdot 100 \ ,
$$

де  $V = V_2 - V_1$  — об'єм, виміряний лічильником , м<sup>3</sup>;

V<sup>1</sup> – показники лічильника об'єму на початку вимірювання, м<sup>3</sup>;

 $V_2$  – показники лічильника об'єму наприкінці вимірювання, м<sup>3</sup>;

$$
V_o = \frac{Q_{\text{max}} \cdot t}{3600} - 06\text{'ем, відповідний витраті, що задається, м³;
$$

Q<sub>max</sub> – витрата що задається, м<sup>3</sup>/год;

t – час вимірювання об'єму, с.

4.4.5.4 Занести отримані значення відносної похибки лічильника при вимірюванні об'єму рідини до протоколу повірки (Додаток Д).

4.4.5.5 Результати контролю вважаються позитивними, якщо вимоги п.1.2.1 виконуються.

4.4.6 Контроль погрішності при вимірюванні часу напрацювання.

4.4.6.1 Контроль погрішності лічильника при вимірюванні часу напрацювання здійснюється за допомогою частотоміру, підключеного відповідно до схеми Додатку Е.

4.4.6.2 Підключити лічильник та частотомір відповідно до їх експлуатаційній документації.

34

4.4.6.3 Виміряти період послідовності імпульсів опорної частоти Т, в мс, на з'єднувачі "Контроль"БВ.

4.4.6.4 Визначити похибку  $\Delta_{\tau}$ , секунд на добу, за формулою:

$$
\Delta_T = 86400 \cdot \left(\frac{T}{500} - 1\right),
$$

де Т – виміряний період послідовності імпульсів, мс.

4.4.6.5 Занести отримані значення похибки лічильника при вимірюванні часу напрацювання до протоколу повірки (Додаток Д).

<span id="page-34-0"></span>4.4.6.6 Результат повірки вважається позитивним, якщо вимоги п.1.2.2 виконуються.

## **4.5 Оформлення результатів повірки**

4.5.1 Результати повірки оформлюються протоколом повірки за формою, наведеною у Додатку Д.

4.5.2 Позитивні результати повірки лічильника оформлюються записом у формулярі.

4.5.3 Складові частини лічильника після повірки пломбуються.

4.5.4 При негативних результатах повірки лічильник до обігу не допускається, в протоколі повірки лічильника виконується запис про його непридатність, свідоцтво про повірку анулюється, клейма гасяться та видається повідомлення про непридатність із зазначенням причин, а лічильник здається на ремонт. Після ремонту лічильник повинен бути представлений на повторну повірку.

## <span id="page-35-0"></span>**5 Поточний ремонт**

5.1. Лічильник належить до класу точних вимірювальних приладів, тому його ремонт виконується тільки на підприємствівиробнику або акредитованими лабораторіями.

5.2. Після ремонту лічильника необхідно провести його позачергову повірку.

5.3. Дозволяється не виконувати позачергову повірку у випадку усунення незначних несправностей:

- заміна ПУ;
- заміна кнопок;
- заміна світлодіодів;
- заміна з'єднувачів;
- ремонт ліній зв'язку;
- ремонт або заміна БЖ.

5.5. Можливі несправності та способи їх усунення наведені в Додатку М.

5.6. У випадку неможливості усунення несправностей самостійно необхідно звертатися до виробника.
# **6 Зберігання та транспортування**

6.1. Лічильники повинні транспортуватися та зберігатися в пакуванні виробника.

6.2. Лічильники повинні транспортуватися у закритому залізничному або автомобільному транспорті при температурі зовнішнього повітря від -50 до +50 °С, відносної вологості до 95 % при температурі 35 °С.

6.3 Після транспортування при температурах нижче 0 °С, перед експлуатацією лічильники необхідно витримати у нормальних умовах не менш 3 годин.

6.4. Умови зберігання лічильників повинні відповідати вимогам ГОСТ 15150, група 1(Л).

6.5. Середній термін зберігання у заводському пакуванні - не менш 1 року.

# **7 Додатки**

# Додаток А

**Схеми з'єднань та підключень**

# **Схема з'єднань та підключень ІРКА**

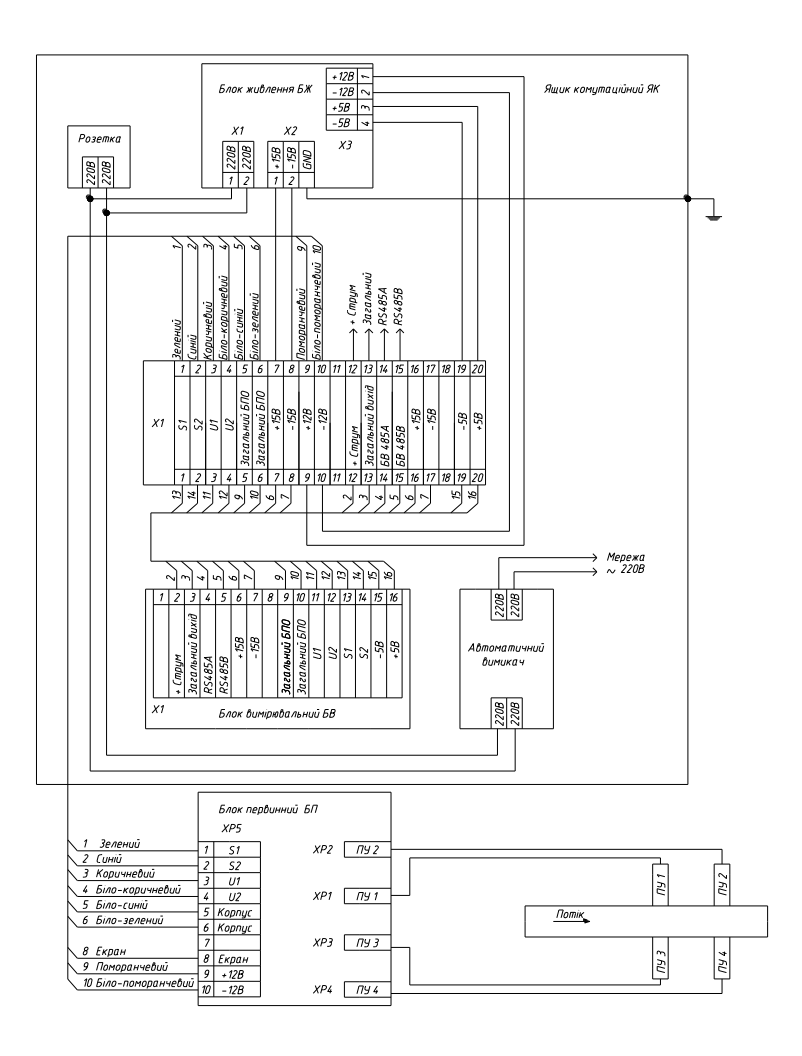

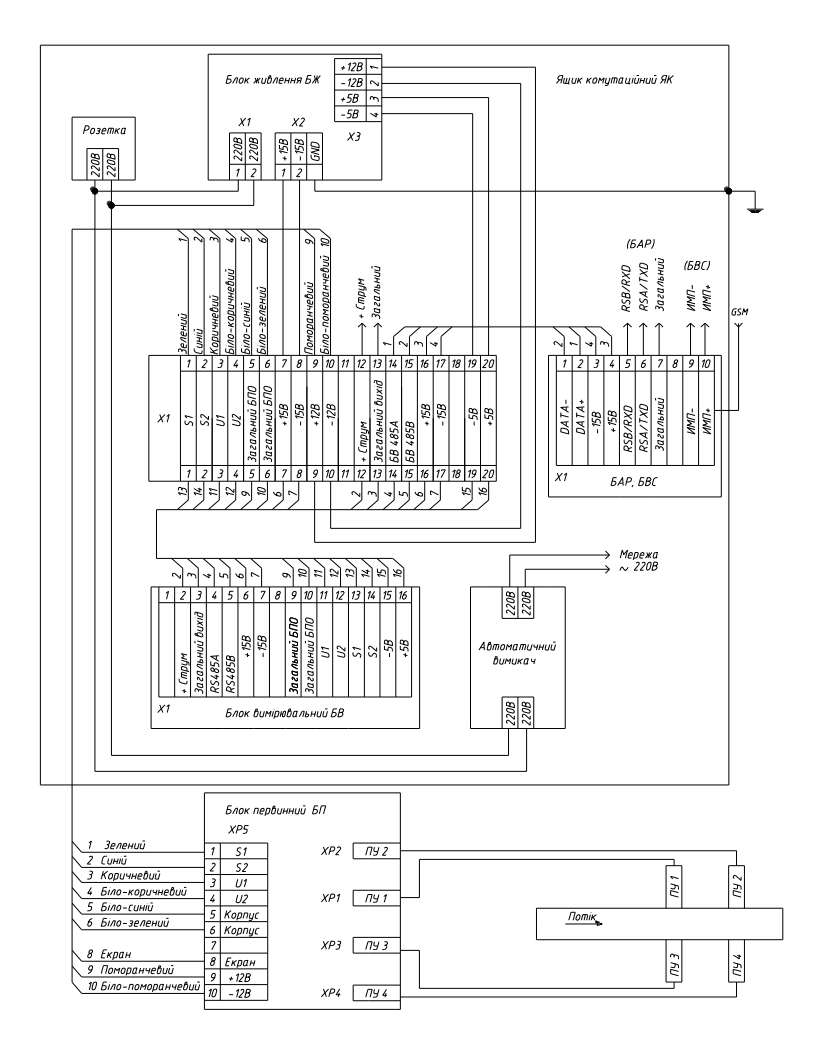

# Додаток Б

### **Зразок протоколу визначення геометричних параметрів**

Протокол визначення геометричних параметрів витратомірного вузлу №\_\_\_\_\_\_\_\_\_\_\_\_\_\_\_\_\_\_\_\_\_\_\_\_\_\_\_\_\_\_\_\_\_\_\_\_\_\_\_\_\_\_\_\_\_\_\_\_\_\_

(найменування підприємства, місце встановлення) Довжини прямих ділянок трубопроводу за потоком, м

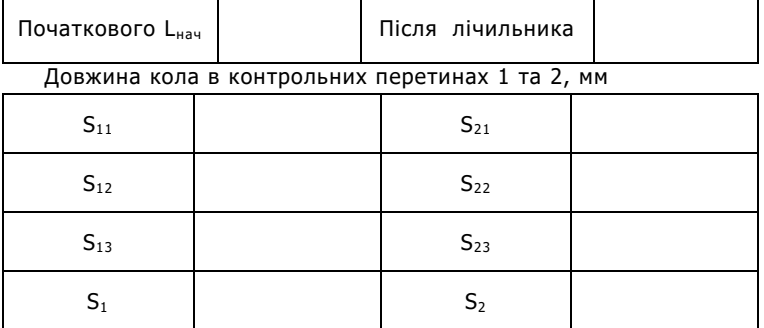

Товщина стінки трубопроводу в відмітках А1, А2, Б1, Б2,мм

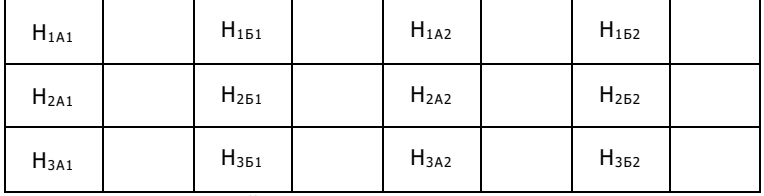

Діаметр внутрішній  $D_{BH} =$  \_\_\_\_\_\_\_\_\_ мм

Відстані між контрольними перетинами (контрольна відстань), мм:

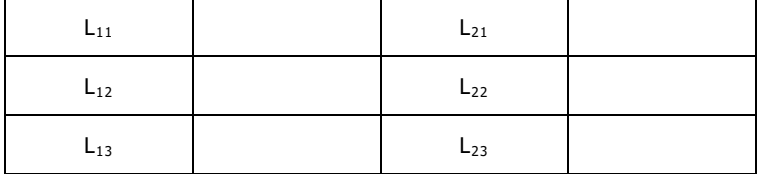

Середня контрольна відстань  $L_K =$  мм Вимірювання проводились за допомогою\_\_\_\_\_\_\_\_\_\_\_\_\_\_\_\_\_\_\_ \_\_\_\_\_\_\_\_\_\_\_\_\_\_\_\_\_\_\_\_\_\_\_\_\_\_\_\_\_\_\_\_\_\_\_\_\_\_\_\_\_\_\_\_\_\_\_\_\_\_\_\_\_\_\_\_\_\_\_

 (найменування, тип, ціна поділки, дата повірки инструменту) Державний повірник

 підпис прізвище, ініціали Місце печатки або відбитку Державного повірочного тавра  $p.$ 

# Додаток В

# **Визначення параметру еквівалентної шорсткості**

Значення параметру еквівалентної шорсткості для різних труб:

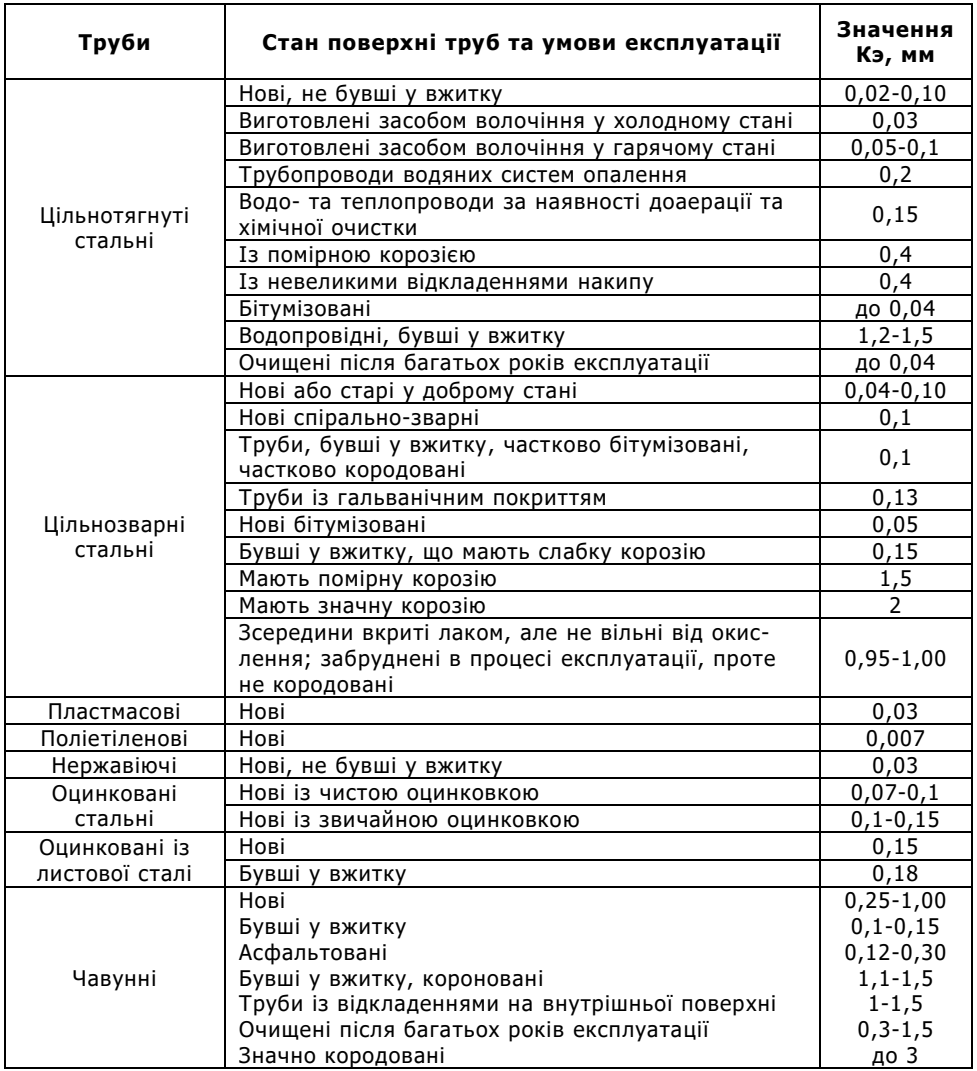

# Додаток Г

### **Функціональна схема підключення лічильника до інформаційної системи**

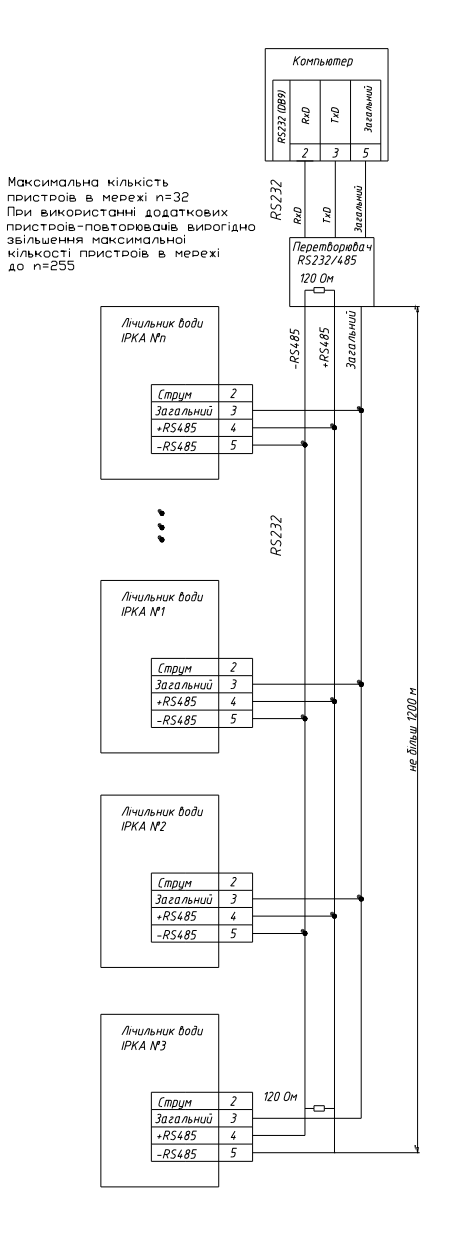

### **Інтерфейс RS485 лічильника води ІРКА**

З метою запобігання конфліктній ситуації, коли декілька пристроїв одночасно намагаються виконати передавання даних, усі операції в мережі відслідковуються ведучім комп'ютером (master). Основною формою обміну є робота за протоколом типу запит/відповідь, де ведучий комп'ютер виступає в ролі ініціатору обміну повідомленнями.

Коли лічильник води (slave - відомий) не виконує передачу даних, він знаходиться в стані очікування прийому. Ведучий комп'ютер видає до мережі за визначеною мережевою адресою команду, після чого визначений час очікує отримання зворотного повідомлення. При відсутності зворотного повідомлення за визначений час обмін переривається за тайм-аутом, та управління повертається до ведучого комп'ютеру.

#### Встановлення мережевої адреси

Встановлення мережевої адреси лічильника води ІРКА здійснюється за допомогою відповідного програмного забезпечення персонального комп'ютеру або службового пристрою – Пульта наладки лічильника води ІРКА (ПН). Мережева адреса може приймати значення від 1 до 253.

#### Лінії зв'язку

З метою зниження завад, при мережевих з'єднаннях модулів, необхідно використовувати звиті пари, відповідно стандарту EIA RS-485. У промислових умовах слід надавати перевагу застосуванню екранованої звитої пари оскільки це забезпечує отримання високого співвідношення сигнал/завада та захист від синфазної завади.

Для передавання сигналів даних потрібна лише одна пара звитих проводів. Для комунікаційних ліній бажано використовувати наступне кольорове позначення проводів:

- DATA+(Y) Жовтий
- DATA-(G) Зелений

#### Комунікаційні характеристики

Лінія зв'язку RS-485, звита пара Вузлів на сегмент сети до 32 на відстань до 1,2 км Захист захист від перевантажень за лініями RS485

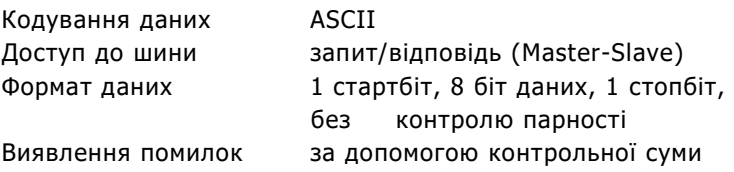

#### Установки за умовчанням

Швидкість передачі 19200 біт/с Мережева адреса 01 Зміни швидкості передачі не передбачено

#### Протокол обміну

Команди-запити та команди-відповіді мають наступну структуру:

Символ-розділювач, адреса, команда, [дані], [байт стану], контрольна сума, [символ-розділювач]

Кожна команда починається із символу-розділювача (ASCII символ – один байт).

Для запиту використовується три різновиду символіврозділювачів:

- 
- \* (0x2a) початок команди читання параметру;

@ (0x40) - початок команди читання технологічного параметру;

& (0x26) - початок команди запису параметру.

Для відповіді використовується три різновиду символіврозділювачів:

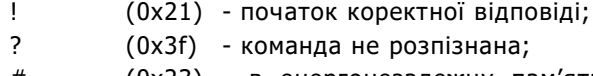

# (0x23) - в енергонезалежну пам'ять дані записані невірно.

За символом-розділювачем йде односимвольна адреса (в шістнадцятирічному форматі), відповідно до адреси slave пристрою та код команди. Кодами команд слугують заголовні букви англійської абетки (ASCII символ – один байт).

В командах читання параметрів за кодом команди йде контрольна сума.

В командах запису параметрів за кодом команди йде рядок даних та контрольна сума.

44

В команді відповіді за кодом команди йде рядок даних, байт статусу, контрольна сума та символ-розділювач (\$, 0x24) – ознака кінцю відповіді.

Рядком даних є строкова змінна ANSI стандарту довжиною не більш 9 символів (9 символів ASCII та ознака кінця рядка \0).

Байтом статусу (в шістнадцятирічному форматі) є змінна довжиною в один байт, в якому кожен біт несе інформацію про поточний стан лічильника .

Контрольною сумою (один байт) є загальна сума символів команди за модулем 255 (0xff).

Перелік команд

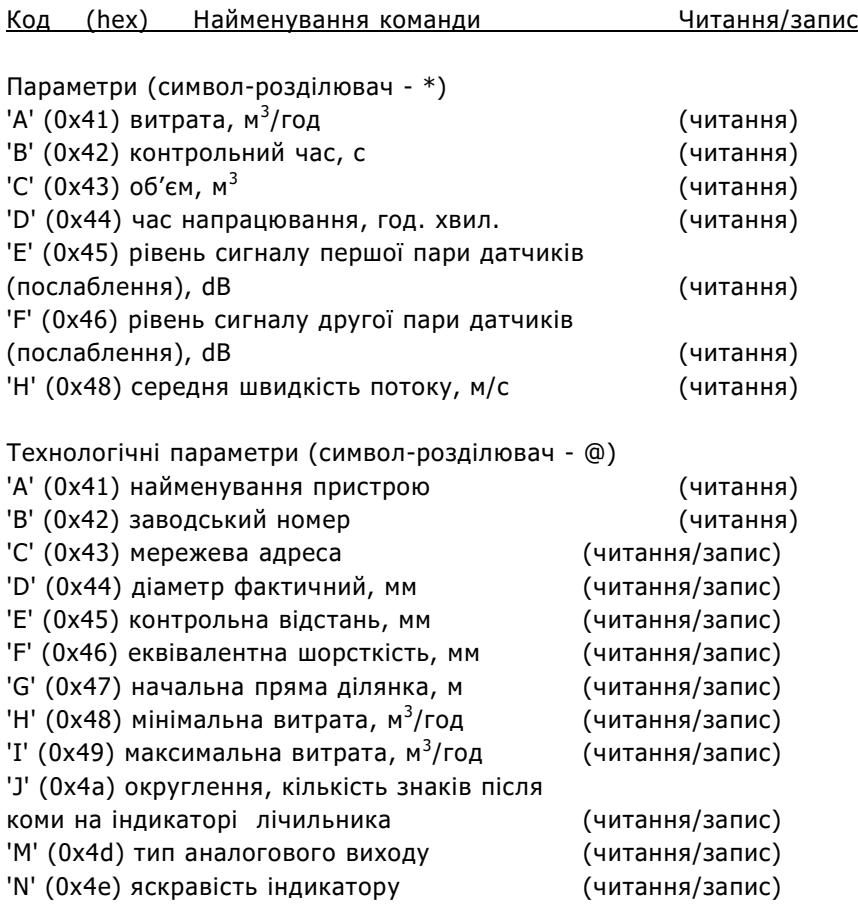

# Розшифровка байту статусу (біти встановлені):

- біт режим робота (налаштування/робота)
- біт витрата більш 100%
- біт витрата більш 125%
- біт слабкий сигнал першої пари датчиків
- біт слабкий сигнал другої пари датчиків
- біт відсутній сигнал датчиків
- біт швидкість рідини дорівнює нулю (стояча вода)
- біт відсутня кореляція

# Додаток Д

### **Зразок протоколу повірки**

# Протокол повірки

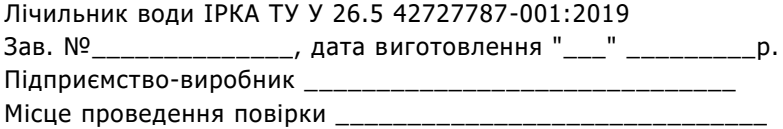

Таблиця Е-1 – Параметри

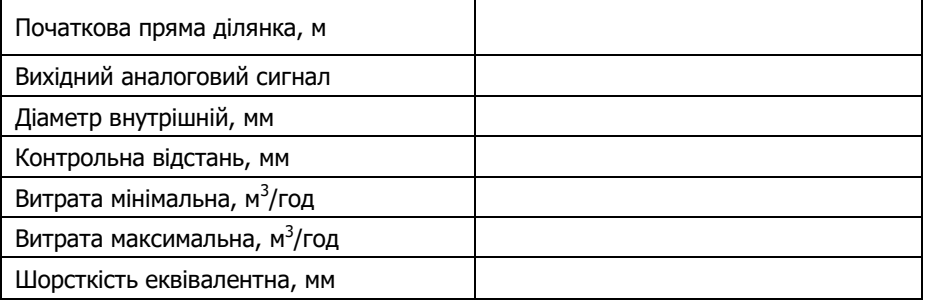

#### Таблиця Е-2 – Результати вимірювання та визначення похибок

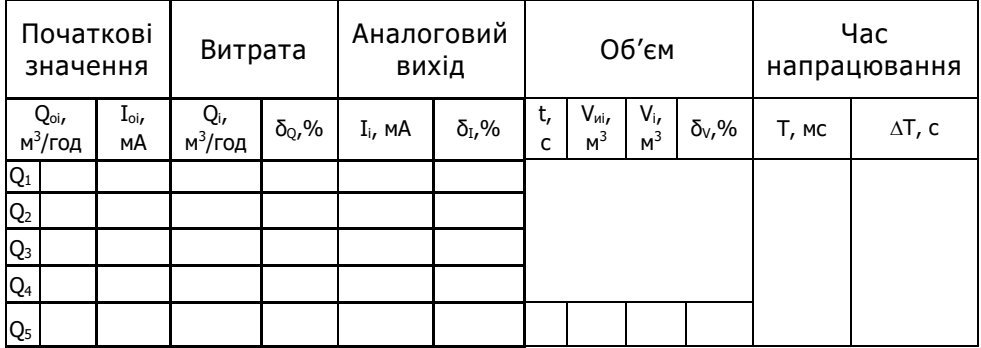

Висновки про результати повірки \_\_\_\_\_\_\_\_\_\_\_\_\_\_\_\_\_\_\_\_\_\_\_\_\_\_\_\_\_\_\_\_\_\_\_

"\_\_\_" \_\_\_\_\_\_\_\_\_\_\_\_\_\_\_\_р. \_\_\_\_\_\_\_\_\_\_\_\_\_\_\_\_\_\_\_\_\_\_\_\_\_\_\_\_\_

 (посада, П.І.Б. та підпис особи, яка проводила повірку).

# Додаток Е

### **Схеми з'єднань та підключень лiчильника при проведенні повірки**

#### **Схема повірки з використанням ПУ**

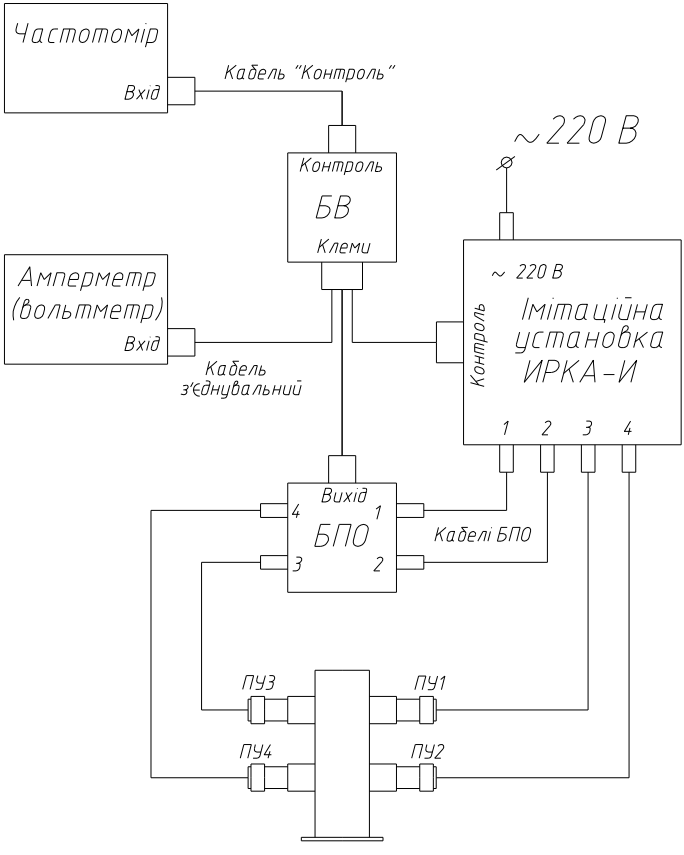

Кювета з водою

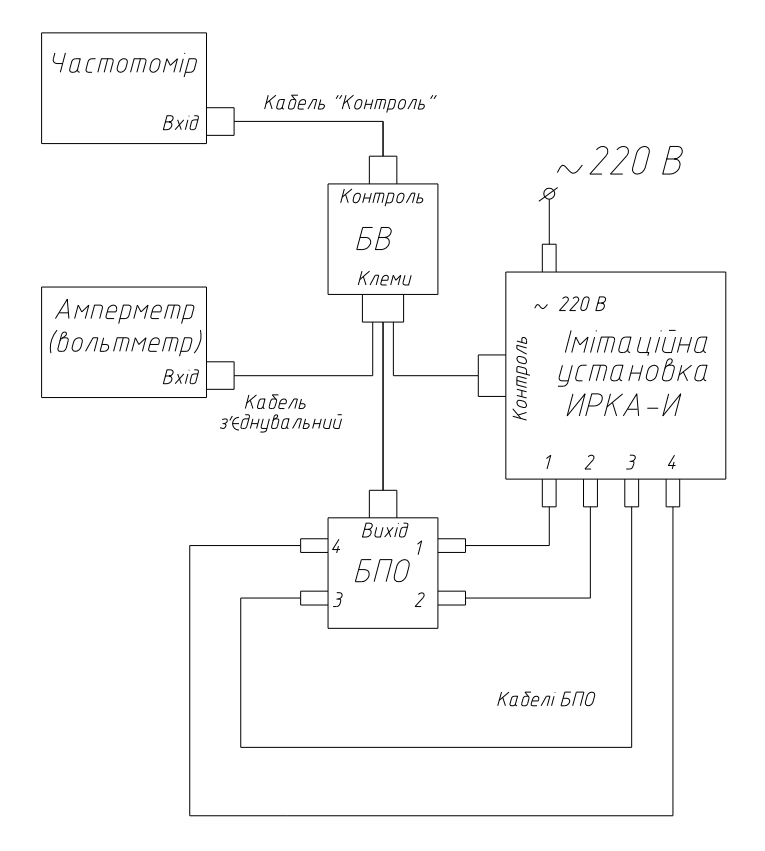

# Додаток Є

# **Опитувальний лист для замовлення лічильника**

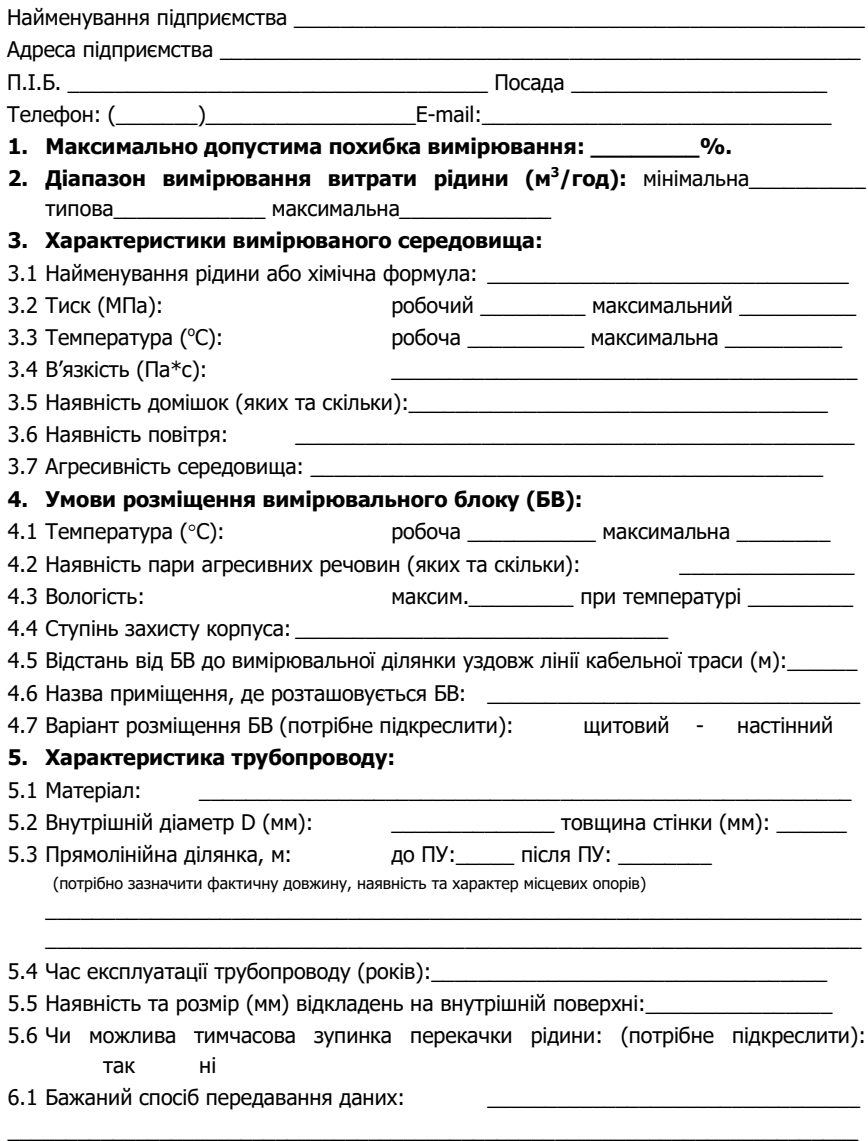

6.2 Відстань від приладу до комп'ютера уздовж лінії кабельнчильникаої траси (м):

 $\mathcal{L}$ 

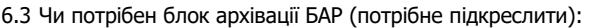

так ні

6.4 Чи потрібен імпульсний вихід (потрібне підкреслити):

так ні

6.5 Чи потрібен аналоговий вихід 4…20 мА (потрібне підкреслити):

так ні

**7. Кількість приладів:\_\_\_\_\_\_\_\_\_\_ шт.**

#### **8. Додаткові відомості:**

- 8.1 Статус приладу (потрібне підкреслити): комерційний технологічний
- 8.2 Постачальник послуги

8.3 Із ким узгоджується проект:

\_\_\_\_\_\_\_\_\_\_\_\_\_\_\_\_\_\_\_\_\_\_\_\_\_\_\_\_\_\_\_\_\_\_\_\_\_\_\_\_\_\_\_\_\_\_\_\_\_\_\_\_\_\_\_\_\_\_\_\_\_\_\_\_\_\_\_\_\_\_\_\_\_ 8.4 В якому техпроцесі, в якій системі використовується трубопровід:  $\_$  . The set of the set of the set of the set of the set of the set of the set of the set of the set of the set of the set of the set of the set of the set of the set of the set of the set of the set of the set of the se

8.5 Наявність ТУ (технічних умов) від постачальника послуги (потрібне підкреслити): так ні

- 8.6 Ситуаційний план об'єкту із зазначенням передбачуваної сигнальної траси.
- 8.7 Схема ділянки трубопроводу із зазначенням місцевих опорів на відстані 50 DN до вимірювальної ділянки та 10 DN після.
- 8.8 Ескіз колодязя, що передбачається для монтажу.
- 8.9 Необхідність у додатковому обладнанні (потрібне підкреслити)::

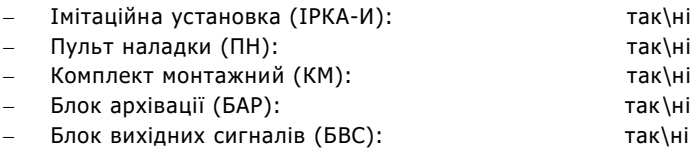

м.п. \_\_\_\_\_\_\_\_\_\_\_\_\_\_\_\_\_\_\_\_\_\_\_\_\_\_ \_\_\_\_\_\_\_\_\_\_\_ \_\_\_\_\_\_\_\_\_

(П.І.Б., посада відповідальної особи) (підпис)

(дата)

# Додаток Ж

### **Приклади замовлення додаткового устаткування**

#### **Структура позначень патрубка мірного ПМ**

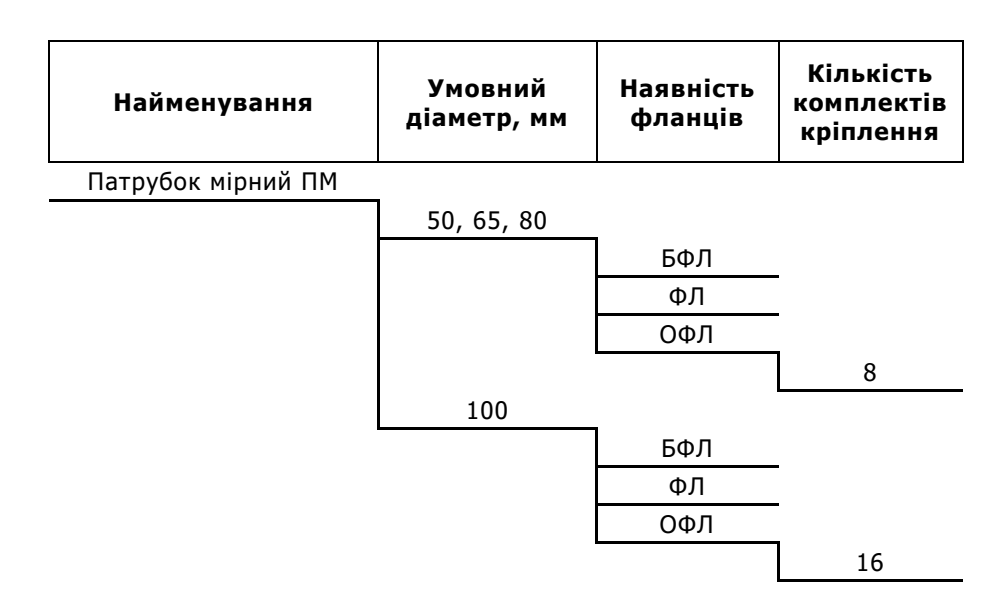

Приклади замовлення:

Патрубок мірний ПМ 65/ОФЛ/16 Патрубок мірний ПМ 50/БФЛ

Скорочення:

БФЛ – без фланців; ФЛ – із фланцями; ОФЛ – із фланцями та відповідними фланцями.

Примітка: в модифікації ОФЛ до комплекту поставки входить комплект кріплення та прокладки для фланцевого з'єднання

### **Структура позначень додаткових блоків**

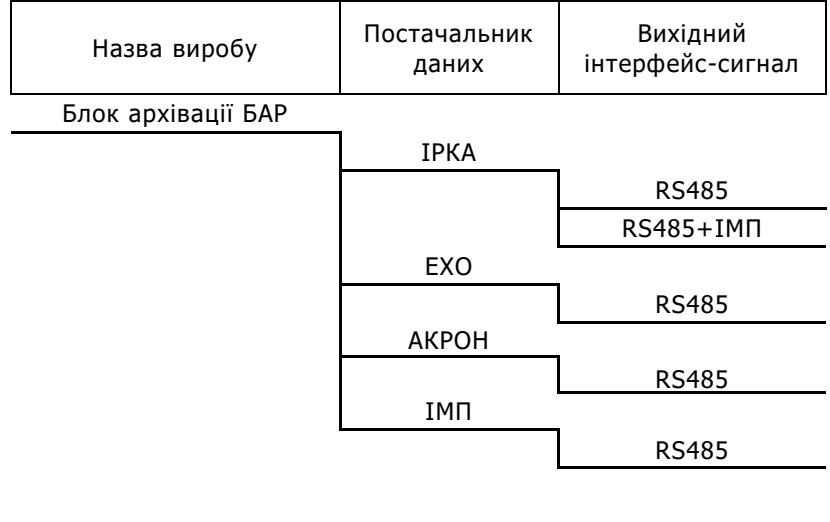

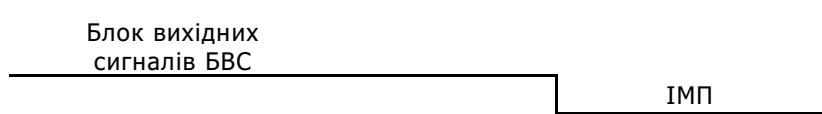

#### **Структура позначень обчислювально-вимірювального комплексу ОВК**

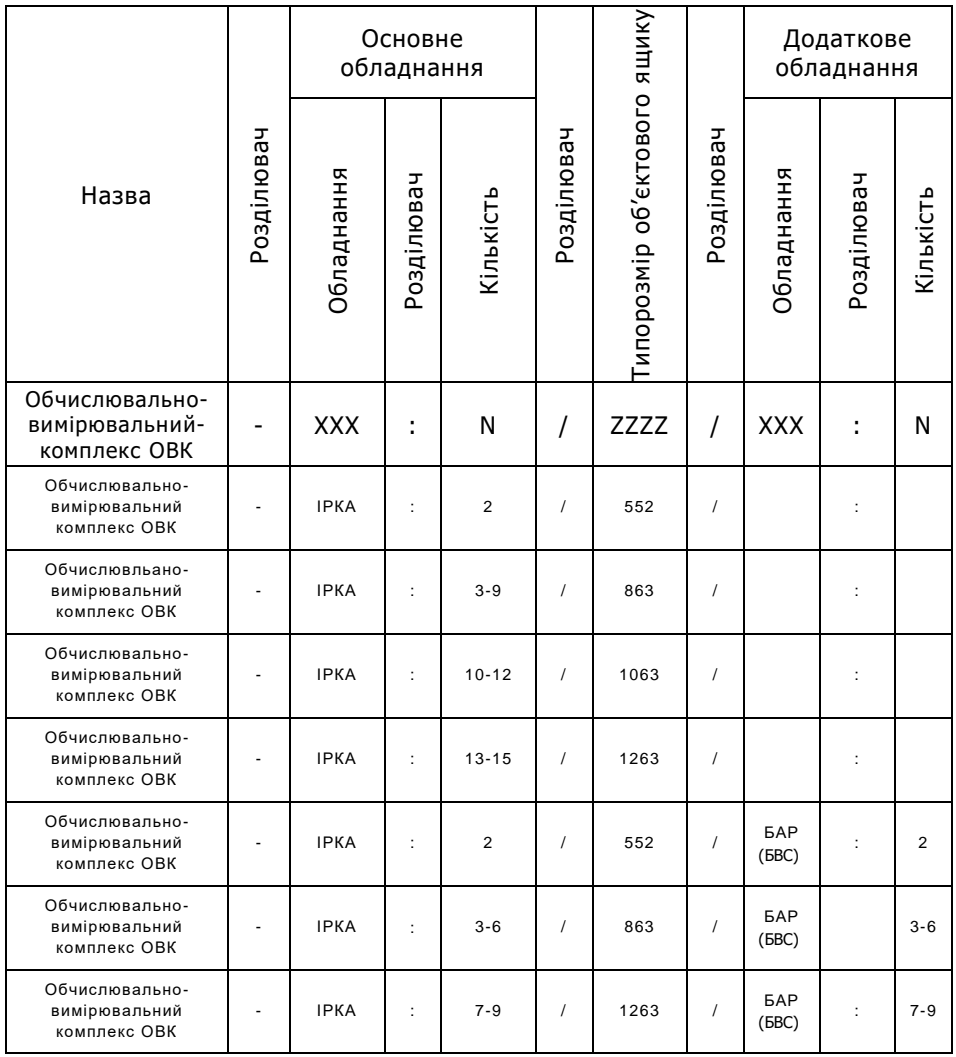

Примітка: При замовленні іншого додаткового обладнання повне позначення та типорозмір об'єктового ящику необхідно уточнювати на підприємстві-виробнику.

# Додаток З

### **Настановні розміри ящика комутаційного**

### **Монтаж ЯК на щитову панель**

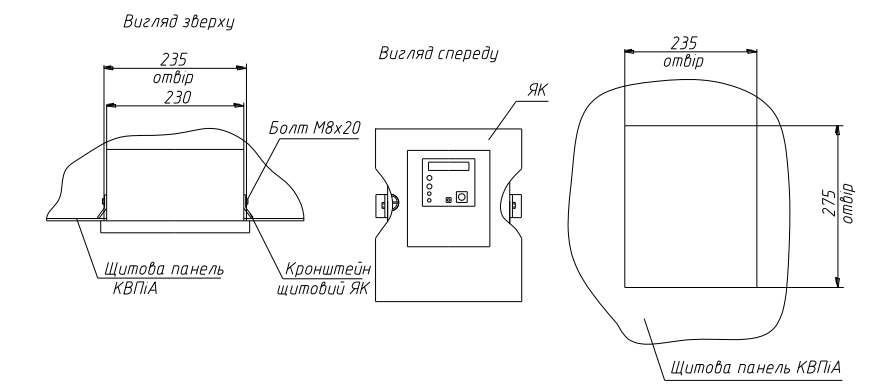

**Монтаж ЯК на стіну**

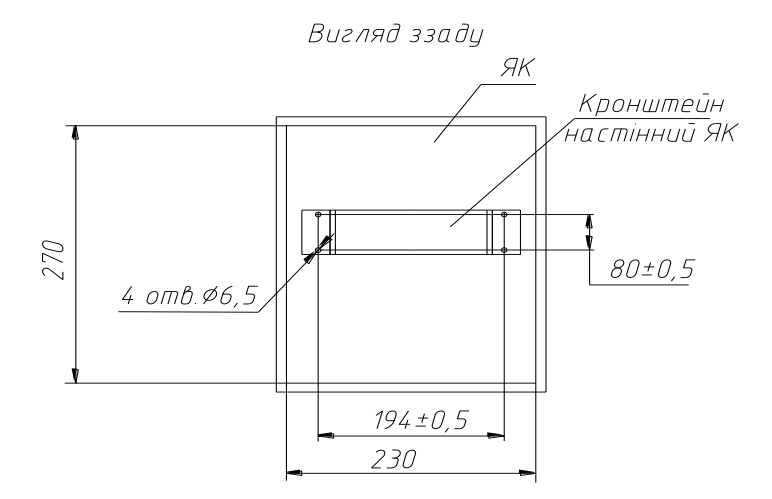

# Додаток И

# **Несправності лічильника та засоби їх усунення**

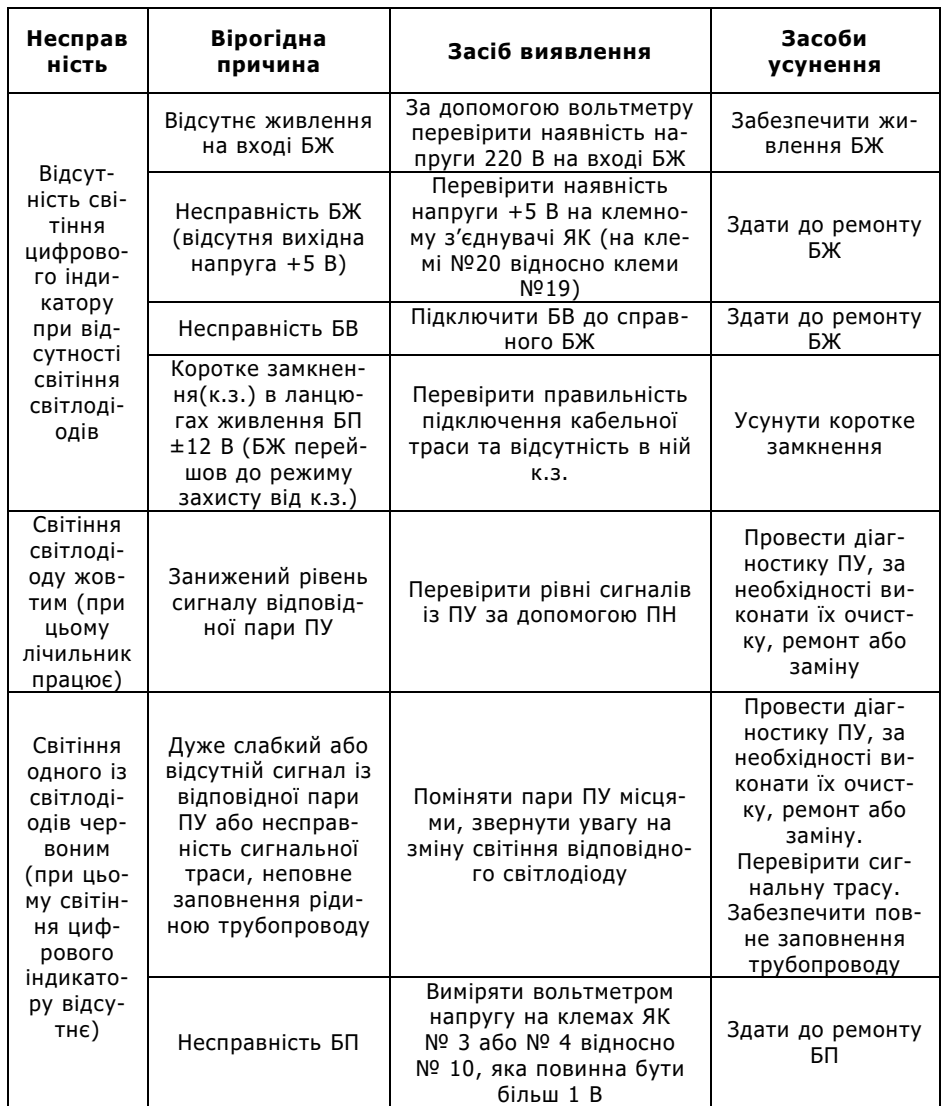

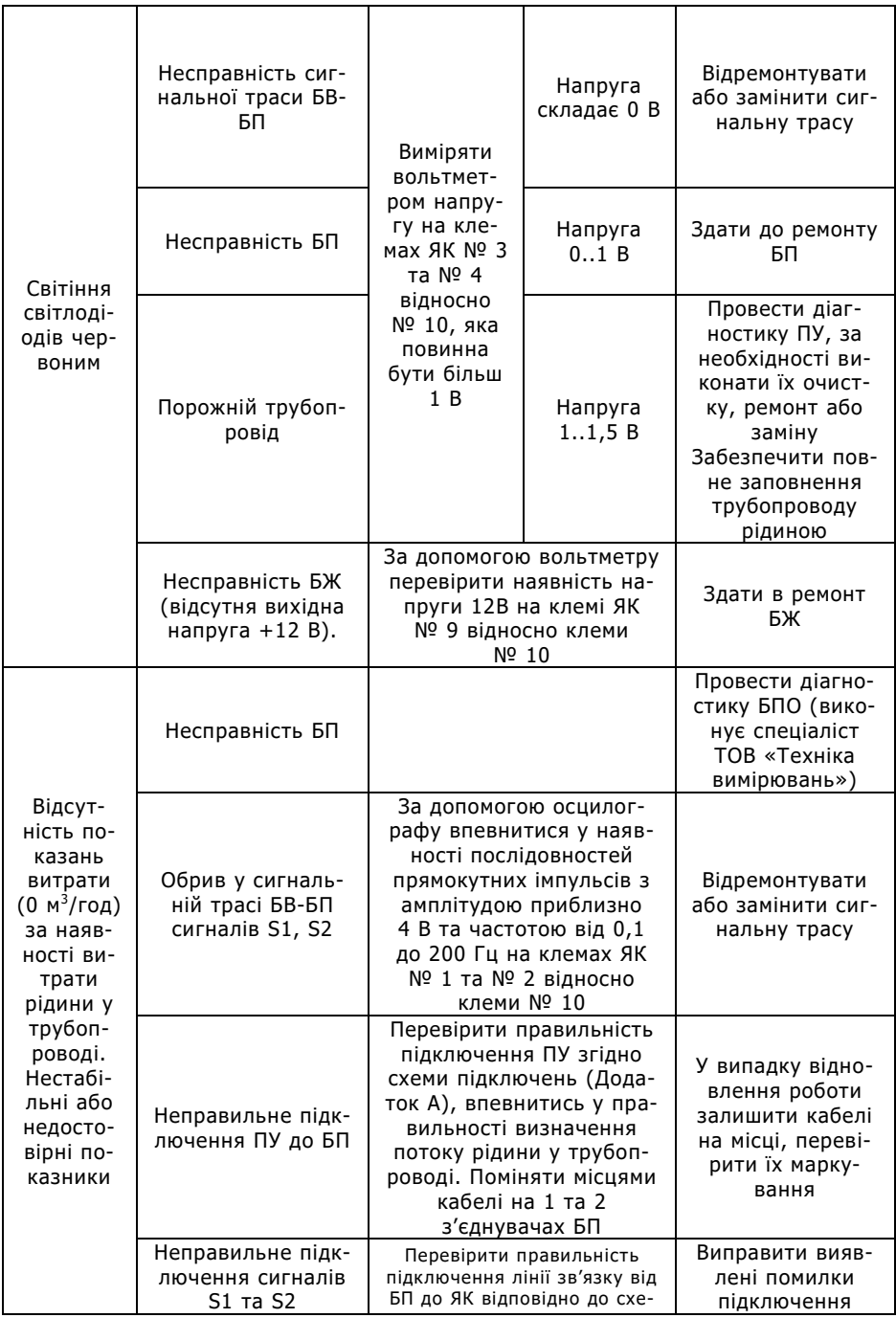

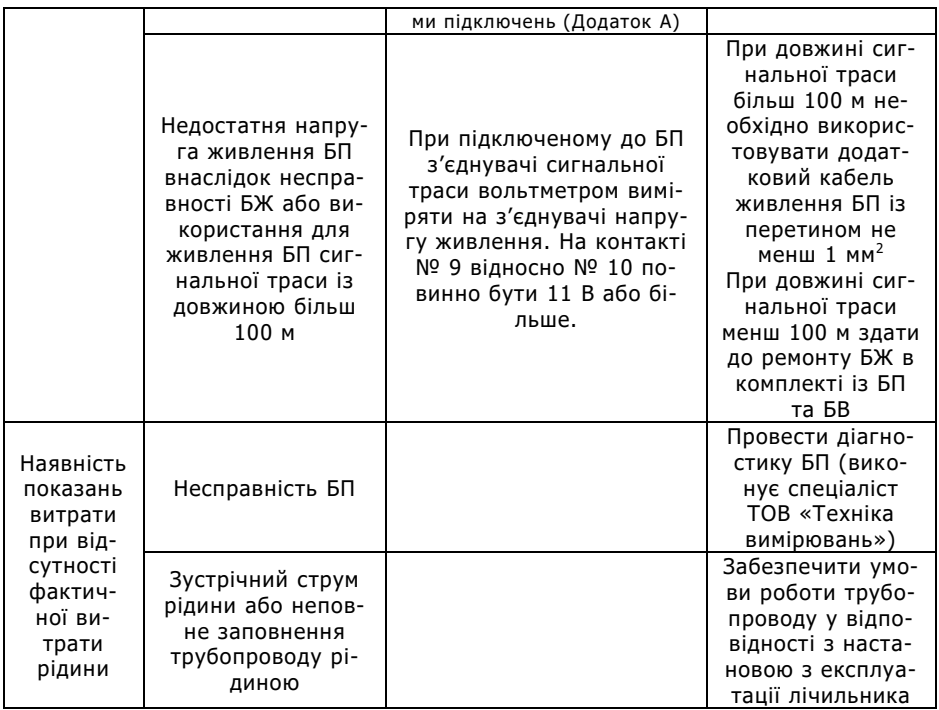

# Додаток І

### **Опис та будова пульта наладки ПН ІРКА**

# Призначення

Пульт наладки ПН ІРКА призначений для вводу та перевірки параметрів лічильника . Пульт слугує сервісним засобом лічильника та застосовується при введенні параметрів ВВ, а також при контролі та зчитуванні значень параметрів ВВ на об'єкті.

Пульт наладки ПН ІРКА є самостійним виробом та додаткової комплектації не має.

# Основні параметри

Пульт наладки забезпечує наступні функції.

Можливість виводу на індикатор фізичних величин лічильника (показників):

- витрата, м $3$ /год;
- об'єм, м<sup>3</sup>;
- час напрацювання, год., хвил.;
- контрольний час, с;
- рівень сигналу першої пари ПУ, dB;
- рівень сигналу другої пари ПУ, dB;
- середня швидкість потоку, м/с.

Зчитування, вивід на індикатор та ввід (зміну) в діапазоні допустимих значень наступних параметрів лічильника:

- фактичний діаметр, мм;
- контрольна відстань, мм;
- еквівалентна шорсткість, мм;
- начальна пряма ділянка, м;
- мінімальна витрата, м<sup>3</sup>/год;
- максимальна витрата, м<sup>3</sup>/год;
- тип аналогового виходу;

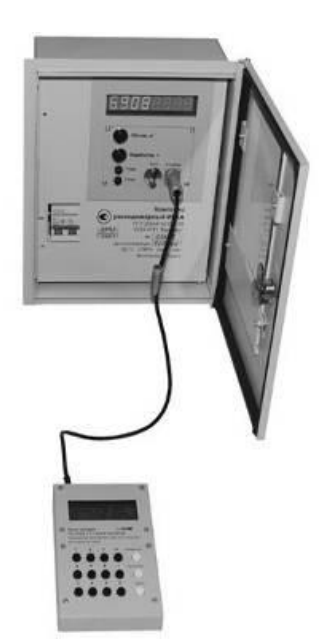

- мережева адреса;
- яскравість індикатора;
- мінімальний рівень сигналу ПУ (рівень червоного сигналу світлодіодів), dB;
- попереджувальний рівень сигналу ПУ (рівень жовтого сигналу світлодіодів), dB.

Тільки зчитування та вивід на індикатор інформації:

- найменування пристрою;
- заводський номер лічильника .

### Будова ПН

Пульт наладки має канал інформаційного зв'язку та забезпечує сумісність із лічильником за протоколом обміну та системою команд. Живлення пульта наладки здійснюється від джерела постійного струму напругою +5В лічильника. Пульт наладки має рідкокристалічний індикатор та клавіатуру із 15 клавіш.

При натисканні клавіш ПН, відбувається обмін інформацією із лічильником та в залежності від обраного режиму роботи на індикаторі ПН відображуються відповідні значення показників або параметрів.

Контроль доступу до режиму редагування параметрів здійснюється за допомогою з'єднувача-ключа, який потрібно приєднати до з'єднувача «Ключ» на передній панелі БВ лічильника.

Захист від несанкціонованої зміни параметрів здійснюється шляхом пломбування кришки з'єднувача «Ключ» на передній панелі БВ лічильника.

### Робота з ПН

Після приєднання кабелю ПН до з'єднувача «Контроль» БВ лічильника, на індикаторі ПН відображується заводський номер лічильника, версія програмного забезпечення, а також налаштовані мінімальна та максимальна витрата.

Для перегляду поточних значень показників необхідно натиснути клавішу «Показники». На індикаторі з'явиться значення поточної витрати.

Перегляд інших показників здійснюється шляхом послідовного натискання клавіші «Далі» або її тривалого натискання за необхідності швидкого перегляду.

Після перегляду всіх показників ПН повертається до початкового стану.

Для перегляду поточних значень параметрів необхідно натиснути клавішу «Параметри». На індикаторі з'явиться значення внутрішнього діаметру трубопроводу.

Перегляд інших параметрів здійснюється шляхом послідовного натискання клавіші «Далі» або її тривалого натискання за необхідності швидкого перегляду.

Після перегляду всіх параметрів ПН повертається до початкового стану.

Ввід (редагування) параметрів здійснюється в присутності представника державної метрологічної служби.

Значення параметрів потрібно брати із паспорту витратомірного вузлу.

У випадку зміни фізичних або експлуатаційних параметрів під час експлуатації лічильникау, після вводу нових значень параметрів, ці значення необхідно внести до паспорту ВВ.

#### **Будьте уважні при вводі значень параметрів!**

Перед введенням (редагуванням) параметрів лічильника потрібно приєднати ключ ПН в з'єднувач "Ключ" БВ.

Для введення (редагування) значень параметрів необхідно натиснути клавішу «Параметри». На індикаторі з'явиться наступна інформація:

- найменування режиму;
- найменування параметру;
- значення параметру та його розмірність;
- підказка (якщо мається).

Для погодження значення даного параметру та переходу до наступного необхідно натиснути клавішу «Далі».

Для редагування значення даного параметру необхідно ввести його нове значення за допомогою цифрових клавіш, після чого натиснути клавішу «Далі». На індикаторі відобразиться нове значення параметру. Для погодження нового значення параметру та переходу до наступного необхідно натиснути клавішу «Далі» ще раз, а в випадку помилкового вводу необхідно повторно ввести нове значення параметру за допомогою цифрових клавіш.

При спробі вводу некоректного значення параметру, яке знаходиться поза межами допустимого діапазону (допустимий діапазон визначається ПН автоматично для кожного наступного параметру в залежності від комбінації попередніх та відображується на індикаторі у вигляді підказки) на індикатор видається повідомлення про помилку та відбувається вихід із режиму без зміни параметрів.

Після введення (редагування) останнього параметру при натисканні клавіші «Далі» відбувається запис параметрів до енергонезалежної пам'яті блоку БВ лічильника .

Для перевірки коректності вводу та збереження нових значень параметрів та їх активації необхідно від'єднати кабель ПН та натиснути клавішу «Параметри».

Після успішної перевірки параметрів необхідно опломбувати кришку з'єднувача «Ключ» на передній панелі БВ лічильника.

# Експлуатаційні обмеження

При підключенні ПН одночасно із блоком архівації БАР, обмін даними з останнім автоматично припиняється, про що свідчить червоний сигнал світлодіоду "ЖИВЛЕННЯ" на його корпусі. При цьому в архіві подій блоку архівації буде зроблено запис "відсутній зв'язок". Після відключення ПН робота БАР автоматично відновлюється.

# Поточний ремонт

Ремонт ПН виконується на підприємстві-виробнику або акредитованими лабораторіями.

Можливі несправності ПН та заходи їх усунення наведені в таблиці.

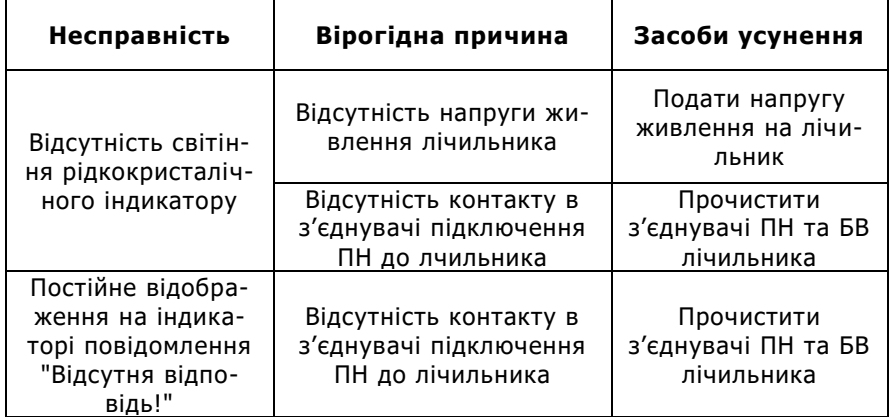

При неможливості усунення несправностей самостійно - звертатися до виробника.

# Додаток К

# **Схема пломбування лічильника води ІРКА**

Блок вимірювальний БВ спередц

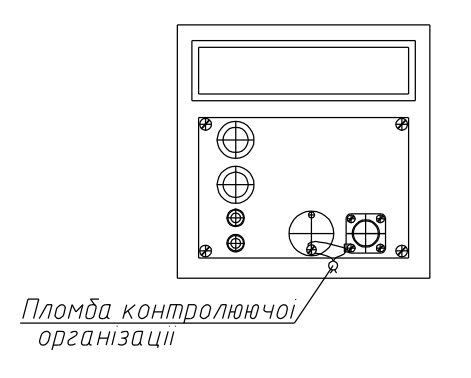

Блок вимірювальний БВ ззаду

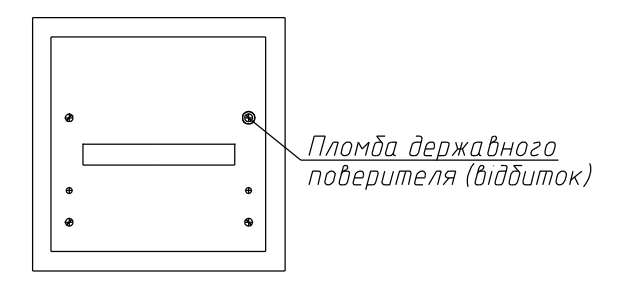

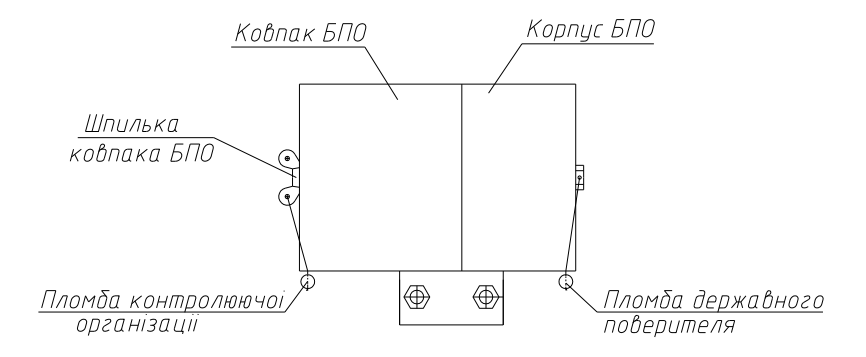

# Додаток Л

# **Опис АСКОЕ**

АСКОЕ ТОВ "Техніка вимірювань" – забезпечує комерційний та технологічний облік, ведення комерційного та оперативного контролю, підтримку прийняття рішень при плануванні споживання та постачання енергоносіїв, впровадження підприємствами політики з енергозбереження.

### Опис

В загальному вигляді до складу АСКОЕ ТОВ "Техніка вимірювань" входить наступне обладнання:

- комп'ютер із встановленим спеціалізованим програмним забезпеченням (для збору та аналізу даних від вузлів обліку енергоносіїв);
- комунікації (мережі обладнання згідно стандарту RS485, системи стільникового зв'язку, комп'ютерні мережі, мережа Інтернет та т. і.) та апаратура зв'язку (GSM модеми, перетворювачі, комутатори та т. і.);
- блоки архівації БАР;
- витратомірні вузли (із цифровим інтерфейсом RS485 або імпульсним виходом).

Конкретний склад АСКОЕ визначається системою місцевих умов, можливостей та виробничих потреб замовника. Структуру АС-КОЕ можна поділити на чотири основних обов'язкових функціональних рівня. Підбір прийнятних елементів кожного рівня визначає конкретний склад АСКОЕ.

Рівень перший – це рівень вимірювання витрати енергоносіїв. Елементом цього рівня е витратомір. Можливість застосування в АСКОЕ "Техніка вимірювань" визначається наявністю у витратоміру одного із наступних вихідних інтерфейсів:

- цифровий інтерфейс із відкритим протоколом обміну;
- число-імпульсний або частотний вихід.

В якості витратоміра можливо використовувати:

- Лічильник води ІРКА;
- Витратомір ЕХО-Р-02;
- інші витратоміри із цифровим інтерфейсом або імпульсним виходом.

Рівень другий - це рівень збору інформації. Головний елемент цього рівня — блок архівації БАР, який підключається до кожного витратоміру та виконує наступні функції:

щосекундне зчитування показань витратоміру.

ведення архівів: хвилинного та годинного (глибиною два місяці); журналу подій (до 360 записів).

видачу даних за протоколом БАР-ПК на верхній рівень системи.

БАР являє собою адаптивну ланку між численними варіантами зв'язуючого та вимірювального рівнів системи. Тому внутрішня конфігурація БАР визначається типом витратоміру та пристрою зв'язку, до яких він безпосередньо підключається.

Рівень третій – це зв'язуючий рівень. На цьому рівні знаходяться різноманітні пристрої зв'язку, необхідні для передавання даних на верхній рівень системи. Елементами цього рівня є:

- фізичні інтерфейси (RS-485, Ethernet);
- перетворювачі інтерфейсів;
- модеми GSM.

Основні характеристики інтерфейсів та пристроїв зв'язку:

- RS-485 може поєднувати між собою мережу до 32 пристроїв. Довжина кабелю до 1200 м.;
- Ethernet (LAN, комп'ютерна локальна мережа) забезпечує підключення одного пристрою до комутатору (Switch) локальної мережі. Довжина кабелю до 100 м.;
- модем GSM дальність зв'язку не обмежена, але визначається якістю GSM покриття в місці установки модему;

Рівень четвертий – це рівень збору, аналізу та зберігання даних. Елементом цього рівня є комп'ютер, контролер або сервер. Основною вимогою до обладнання цього рівня є наявність спеціалізованого програмного забезпечення. В якості комп'ютера може використовуватись любий сучасний персональний комп'ютер (PC сумісний) із наступними характеристиками:

- операційна система: MS Windows XP Windows 10;
- процесор: 1800 МГц та вище;
- оперативна пам'ять: 1 ГБ та більше;
- дисковий накопичувач: 100 ГБ та більше.

ТОВ "Техніка вимірювань" пропонує спеціалізоване програмне забезпечення ["Бджола"](http://www.vodomer.com.ua/page-po3.html) – програму для роботи із необмеженою кількістю користувачів та вузлів обліку, а також:

- проектування системи та здачу "під ключ";
- постачання необхідного технічного обладнання;
- навчання обслуговуючого персоналу;
- гарантійне та післягарантійне обслуговування.

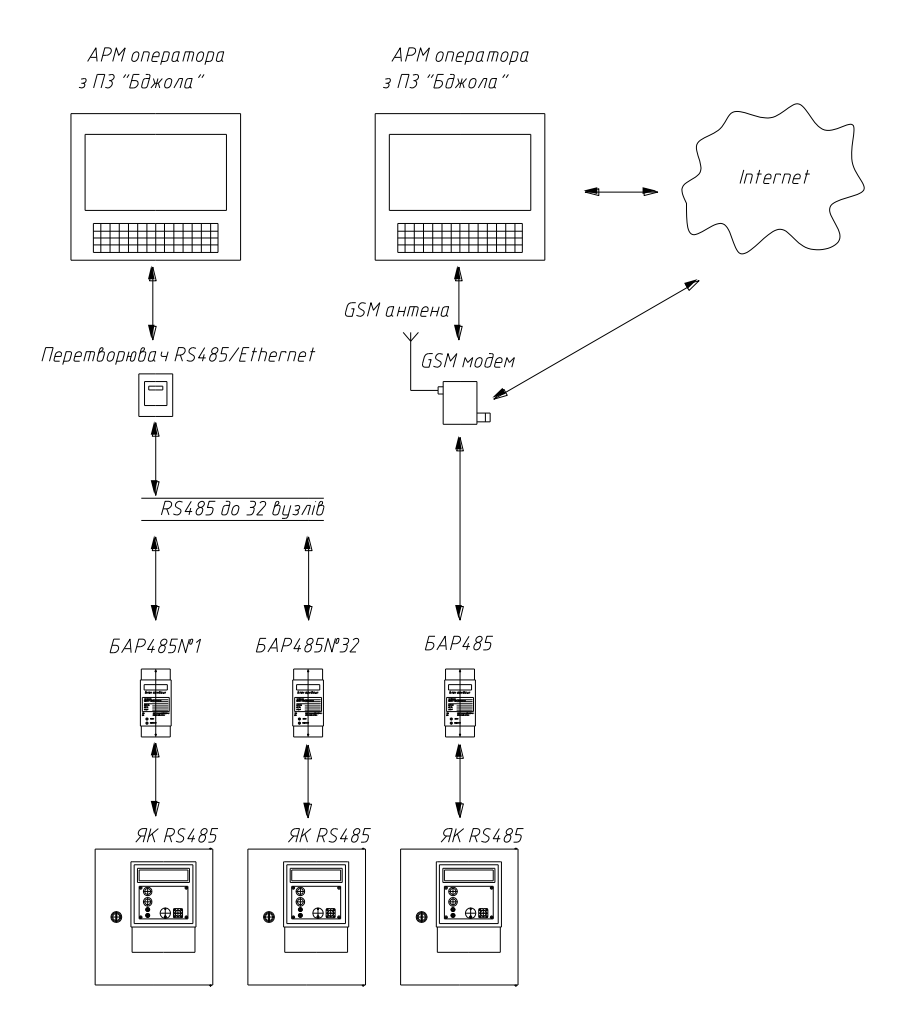

# **Структура АСКОЕ**

## **Програмне забезпечення "Бджола"**

Програмне забезпечення "Бджола" — комп'ютерна програма персонального комп'ютера (ПК), призначена для роботи із даними, отриманими від витратомірних та вимірювальних вузлів. Під витратомірним вузлом мається на увазі сукупність трубопроводу, витратоміру та блоку архівації БАР.

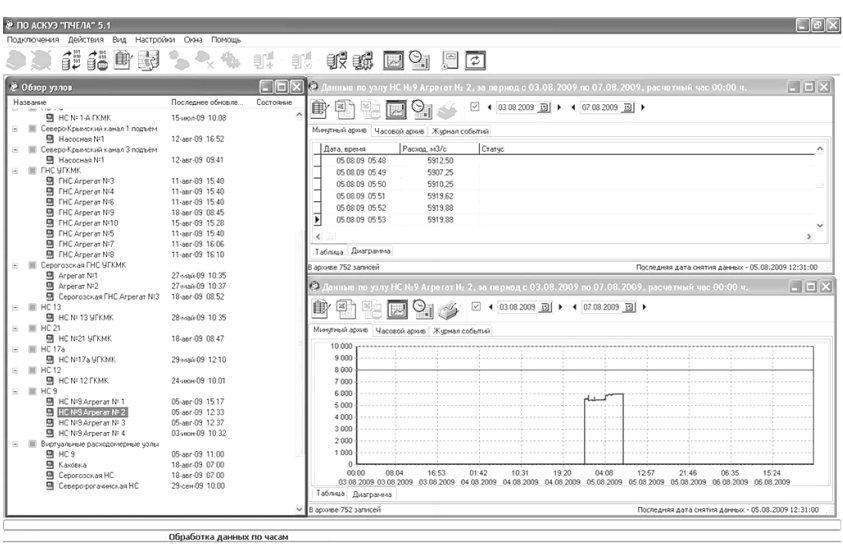

#### **Зовнішній вигляд вікна ПЗ "Бджола"**

Під вимірювальним вузлом мається на увазі сукупність вимірювального приладу із цифровим інтерфейсом та БАР. Вимірювальний прилад здійснює вимірювання фізичної величини (тиск, температура, рівень та ін.). БАР за допомогою цифрового інтерфейсу отримує виміряні значення та формує архіви.

Програма забезпечує наступні основні функції:

- отримання даних із БАР за допомогою наступних каналів зв'язку: RS-485, комп'ютерна мережа, канали стільникового зв'язку, мережа Інтернет;
- створення бази даних для великої кількості витратомірних та вимірювальних вузлів;
- роботу багатьох користувачів з єдиною базою даних;
- ручне та автоматичне зчитування архівів із блоків архівації;
- перегляд архівів на екрані монітору в табличному та графічному вигляді;
- друк заздалегідь установлених (подобових та погодинних) звітів та звітів створених користувачем;
- створення власних шаблонів звітів;
- експорт даних в популярні формати;
- нагляд за поточними значеннями витрати (моніторинг);
- сумування/від'єм витрати різних вузлів із занесенням результату до "віртуального" вузлу обліку;
- створення балансного звіту за вузлом.

### Опис

Для організації обліку витрати витратомірного вузлу в ПЗ "Бджола" потрібно створити:

- канал підключення, в якому задається та налаштовується канал доставки даних від БАР до ПК;
- витратомірного вузлу, в якому зберігаються передані каналом підключення дані про середньо-хвилинну витрату, погодинний об'єм та журнал подій.

Для організації вимірювання будь-якої фізичної величини (рівень, тиск, температура та ін.) потрібно створити:

- канал підключення, в якому задається та налаштовується канал доставки даних від БАР до ПК;
- вимірювальний вузол, в якому зберігаються передані каналом підключення дані про середньо-хвилинні, середньогодинні значення вимірюваної величини та журнал подій.

Структуровані дані зберігаються в базі даних. ПЗ "Бджола" для роботи використовує сервер баз даних FireBird-1.5.1. Відкритий формат зберігання даних надає можливість використання їх не тільки за допомогою ПЗ "Бджола", а також спеціалізованими власними обробниками даних Замовника. Також сервер FireBird забезпечує доступ багатьох користувачів до архівів витратомірних вузлів. Це означає, що доступ до архівів може бути організовано від різних комп'ютерів, поєднаних у локальну комп'ютерну мережу.

Програма може бути налаштована на автоматичне отримання даних через відповідний проміжок часу або в визначену годину доби.

Форми звітів відповідають усім вимогам до звітів, призначених для користувачів. Користувач обирає: звітний період, контрактну годину, погодинну або подобову детальність заповнення. Наприкінці таблиці виводиться результуюча витрата за звітний період, сумар-

ний час виходу витрати за задані межі вимірювання, час створення звіту, відповідальні особи. Звіт супроводжується таблицею перерв обліку, в якій фіксуються усі події, при яких облік не міг вестись.

Користувач має можливість редагування заздалегідь встановлених шаблонів з метою створення власних звітів, що відповідають специфічним вимогам.

Звіт супроводжується таблицею перерв обліку, в якій фіксуються усі події, при яких облік не міг вестись.

Можливості ПЗ "Бджола" по експортуванню даних:

- зберігання архівів в файлі формату MS Excel;
- зберігання в файлах формату: MS Excel, MS Word, HTML, PDF.

Функція моніторингу дає можливість контролювати значення поточної витрати та вимірюваних фізичних величин у реальному часі. Цифрова індикація поточної витрати може бути також надана у графічному вигляді.

Використовуючи механізм створення віртуального витратомірного вузлу, можливо проводити сумарний або від'ємний підрахунок витрати за декількома трубопроводами. Балансний звіт в зручній формі виводить таблицю погодинних витрат усіх вузлів, які складають віртуальний витратомірний вузол.

#### **Вікно звіту ПЗ "Бджола"**

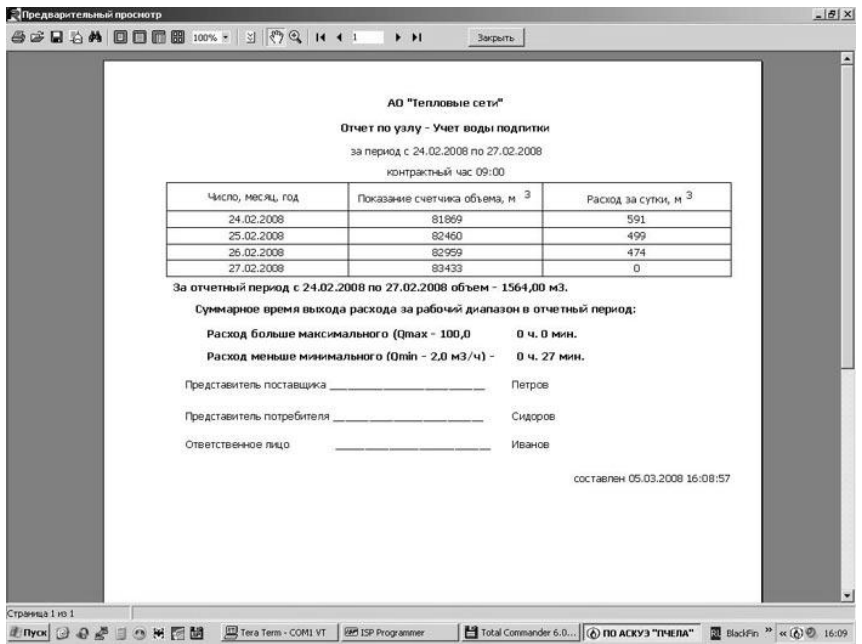

Програма "Бджола" має багато-віконний інтуїтивно зрозумілий інтерфейс взаємодії із оператором. Для операцій із основними елементами структури даних використовується панель інструментів, контекстне меню, спливаючі підказки, детальна допомога.

Програма постійно вдосконалюється, доповнюється новими функціями по роботі із даними. Оновлення програми здійснюється безкоштовно. Окрім того, програма може бути допрацьована під конкретні вимоги замовника.

# Приклади АСКОЕ

Обчислювально-вимірювальні комплекси ІРКА дають можливість поєднання в одному конструктивно завершеному корпусі декількох вузлів обліку. Таким чином вирішуються задачі комплексного обліку енергоносіїв та забезпечення зручності обслуговування приладів персоналом служби КВПіА.

У випадку об'єднання комплексів витратомірних ІРКА із лічильником тепла, можливо сформувати вузол обліку теплової енергії.

Можливі варіанти конфігурацій надані в Додатку К. Нижче наведені приклади зовнішнього вигляду ОВК.

# **Лічильники води ІРКА у складі обчислювально-вимірювального комплексу**

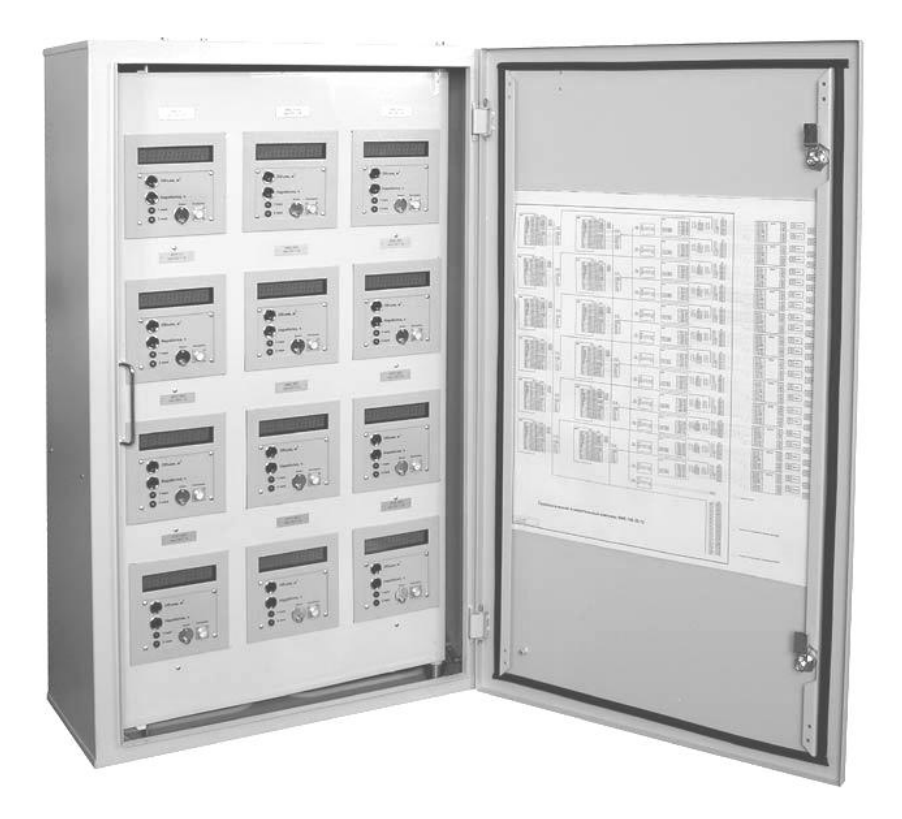
**Лічильник води ІРКА у складі вузлу обліку теплової енергії**

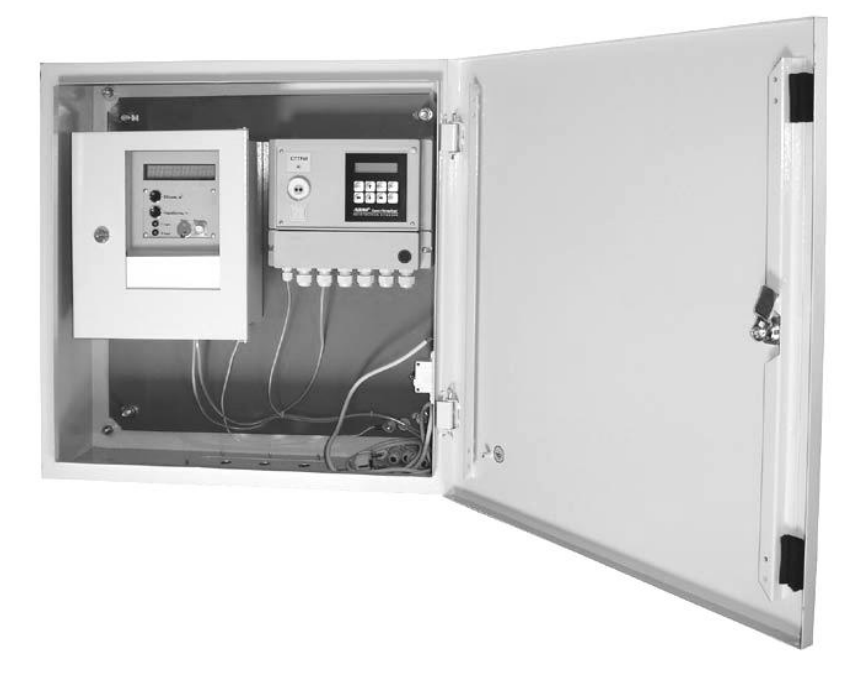

# Додаток М

#### **Опис та будова блоку архівації БАР**

Блок архівації (далі – БАР), у складі витратомірного вузлу (ВВ), призначений для ведення архівів значень об'єму перекачаної рідини, розрахунку та архівування середньо-хвилинних значень витрати, а також додаткової інформації про стан вузлу обліку. Архіви БАР можуть бути зчитані за допомогою послідовного інтерфейсу RS485.

БАР може застосовуватись при організації інформаційних систем збору інформації та організації автоматизованих систем обліку водоспоживання та водовідведення, які будуються на базі Лічильника води ІРКА, ЭХО-Р-02, Акрон-01 та ін.

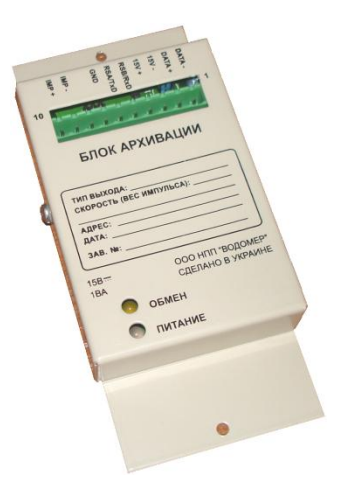

#### Основні параметри

БАР забезпечує зчитування параметрів із пам'яті витратомірного вузлу.

Наприклад, для лічильника води ІРКА можливо зчитування таких параметрів:

- найменування пристрою;
- заводський номер;
- внутрішній діаметр трубопроводу, мм;
- контрольна відстань, мм;
- параметр еквівалентної шорсткості, мм;
- довжина початкової прямолінійної ділянки, м;
- мінімальна витрата, м $^3$ /год;
- максимальна витрата, м<sup>3</sup>/год.

БАР забезпечує зчитування наступних значень виміряних величин:

- 0б'ємної витрати рідини, м<sup>3</sup>/год;
- об'єму рідини, м<sup>3</sup>.

БАР забезпечує зберігання наступних архівів:

– архів значень середньо-хвилинної витрати (м<sup>3</sup>/год), об'єм архіву 60 діб;

– архів значень годинних об'ємів (м $^3$ ), об'єм архіву 60 діб;

журнал подій, об'єм архіву 360 подій.

БАР встановлюється в приміщеннях із температурою (від – 25 до 55) °С та відносною вологістю навколишнього повітря до 85 % при температурі 30°С

БАР має стандартний інтерфейс RS485 для зв'язку із витратомірним вузлом. Швидкість обміну за цим інтерфейсом незмінна.

Живлення БАР здійснюється від джерела із постійною напругою 15±3 В. В якості джерела рекомендується застосування блоку живлення (БЖ) лічильника води ІРКА.

Потужність, що споживається блоком архівації, не більш 1 ВА.

БАР має наступні конфігураційні параметри, зміна яких можлива за допомогою інтерфейсу "ПК - блок архівації":

опис витратомірного вузлу;

рядок ініціалізації модему.

БАР має наступні конфігураційні параметри, зміна яких відбувається за допомогою DIP-перемикачів, що встановлені на друкованій платі БАР:

мережева адреса;

швидкість обміну за інтерфейсом "ПК - блок архівації".

Введення конфігураційних параметрів здійснюється при виконанні пуско-налагоджувальних робіт.

БАР має у своєму складі мікросхему годинника/календарю. Синхронізація даних годин та календаря можлива за інтерфейсом "ПК - блок архівації".

## Характеристики

Час виходу на робочий режим БАР - 5 (п'ять) секунд.

Дискретність часу фіксування подій в журналі подій складає 1 (одну) секунду.

Швидкість обміну за послідовним інтерфейсом із системою верхнього рівню може бути задана в діапазоні від 2400 до 115200 біт/с.

Мережева адреса може бути задана в діапазоні від 1 до 253.

Максимальна довжина лінії зв'язку між БАР та віддаленим пристроєм системи верхнього рівня 1200 м для інтерфейсу RS485.

В залежності від джерела даних та необхідних вихідних сигналів випускається декілька видів БАР, зазначених в Додатку К.

В якості опису витратомірного вузлу може бути використаний рядок символів, наприклад в форматі ASCII, довжиною до 80 символів.

Середнє напрацювання на відмову БАР – не менш 10000 год. Показник надійності установлений для робочих умов застосування.

Повний середній термін служби БАР – не менш 10 років. Габаритні розміри із з'єднувачем: не більш 160х30х75 мм. Маса: не більш 0,3 кг.

#### Будова та робота

БАР має у своєму складі мікросхему годинника/календарю та мікросхему енергонезалежної пам'яті для зберігання архівів.

БАР має з'єднувач для підключення до джерела даних (витратомірного вузлу) та ПК. Схеми підключення наведені нижче в даному Додатку.

При поданні живлення БАР відбувається його ініціалізація та самотестування.

При включенні БАР відбувається запис до журналу подій дати, часу виключення та включення живлення. Інформація зберігається в енергонезалежній пам'яті.

Далі виконується конфігурування модему (за його наявності) шляхом видачі рядка ініціалізації модему в порт інтерфейсу зв'язку із системою верхнього рівня "ПК - БАР".

Конфігурування модему відбувається за умови, що рядок ініціалізації не пустий та починається із символів "АТ". Модем повинен бути підключений до БАР відповідним кабелем та на нього повинно бути подана напруга живлення.

Далі відбувається перевірка коректності поточних значень дати та часу архівів (відповідність поточним значенням календарю та годинника). Якщо дата останнього запису годинного архіву не співпадає із поточною датою годинника/календарю, то в архів вноситься новий запис із поточною датою.

Для зчитування параметрів витратомірного вузлу та виміряних значень використовується інтерфейс RS485.

Також БАР зчитує параметри витратомірного вузлу та записує їх до енергонезалежної пам'яті. При неспівпадінні поточних та раніш записаних параметрів, тобто при зміні параметрів витратомірного вузлу, інформація про дату зміни заноситься до журналу подій БАР. Також читання параметрів витратомірного вузлу виконується при настанні нової години для відстеження зміни параметрів без вимкнення живлення лічильника.

Після цього зчитується положення DIP-перемикачів та встановлюється потрібна швидкість обміну за інтерфейсом "ПК - БАР".

Далі БАР переходить в робочий режим. Кожну секунду БАР опитує витратомірне обладнання для отримання значення поточної витрати. Раз на хвилину БАР зчитує значення показань об'єму. Із значень поточного та попереднього показань об'єму розраховується середньо-хвилинна витрата. Значення середньо-хвилинної витрати та сумарного об'єму записуються до відповідних архівів енергонезалежній пам'яті.

Кожна команда-відповідь за послідовним інтерфейсом витратомірного обладнання містить байт статусу. Кожне значення показань в середньо-хвилинному та годинному архівах доповнено байтом статусу. Байт статусу в архівах має властивості кумулятивності (накопичення), тобто якщо подія відбулася в певний проміжок часу, то інформація про неї буде відображена в байті статусу, доданому до даної дати та часу. Таким чином буде відомо що подія відбулася із точністю до хвилини в хвилинному архіві, із точністю до годині в годинному архіві.

При настанні події (див. таблицю) створюється новий запис в журналі подій, де зазначається дата настання події та код події. При зміні стану до запису додається час закінчення події. Журнал подій зберігається в енергонезалежній пам'яті БАР.

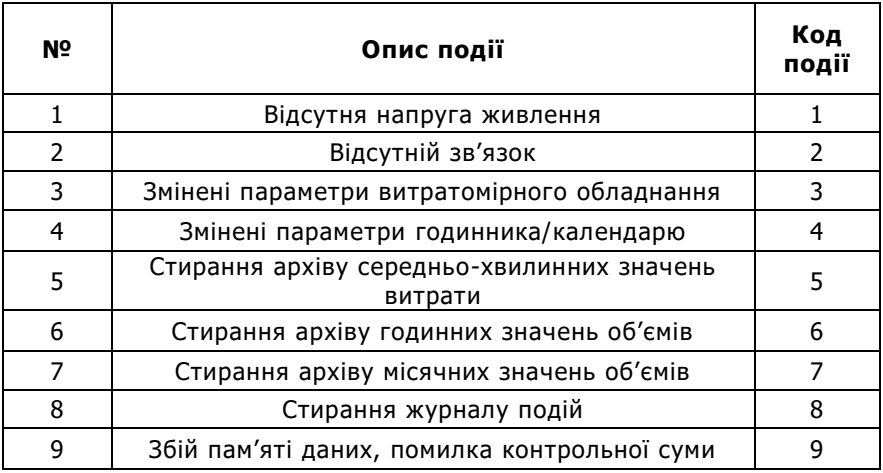

Коди подій в журналі подій

При зниженні напруги живлення БАР до 10 В відбувається заборона запису інформації до енергонезалежної пам'яті, чим запобігається втрата інформації. На корпусі БАР загоряється червоним світлодіод, та через 2 с, при короткочасному зниженні напруги, відбувається перезапуск блока архівації.

Для передавання інформації в цифровому вигляді використовується інтерфейс RS485 "ПК - БАР". За допомогою інтерфейсу "ПК-БАР" відбувається зчитування параметрів витратомірного вузлу та виміряних значень; зчитування архівів; зчитування та запис конфігураційних параметрів БАР. Для зв'язку із БАР можливо підключення модему та іншого обладнання.

Робота з архівами здійснюється за інтерфейсом "ПК - БАР" за допомогою спеціального програмного забезпечення. При роботі необхідно керуватися експлуатаційною документацією, що надається із відповідним програмним забезпеченням.

#### Індикація

Під час роботи БАР, при зчитуванні показань витратомірного обладнання відбувається миготіння світлодіоду "ОБМІН" на корпусі БАР. За відсутності зв'язку між БАР та витратомірним обладнанням світлодіод "ЖИВЛЕННЯ" перемикається із зеленого світіння на червоне.

# Експлуатаційні обмеження

При підключенні ПН до лічильника води ІРКА одночасно із блоком архівації БАР, обмін даними з останнім автоматично припиняється, про що свідчить червоний сигнал світлодіоду "ЖИВЛЕННЯ" на його корпусі. При цьому в архіві подій блоку архівації буде зроблено запис "відсутній зв'язок". Після відключення ПН робота БАР автоматично відновлюється.

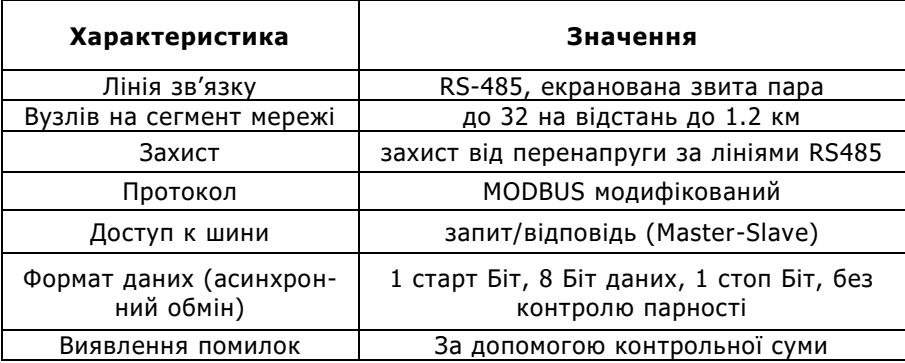

#### Комунікаційні характеристики

Швидкості обміну БАР із пристроєм зчитування верхнього рівня – 2400, 4800, 9600, 14400, 19200, 28800, 38400, 57600, 76800, 115200 біт/с.

При проектуванні та монтажі системи збору інформації із використанням блока архівації повинні бути виконані вимоги до мережі на базі інтерфейсу RS485. Зокрема, необхідно виконати відповідне узгодження лінії зв'язку та заземлення екрану кабелю.

#### Підключення к пристрою зчитування інформації

При підключенні зовнішніх пристроїв необхідно забезпечити відповідність типу інтерфейсів пристроїв зчитування та БАР.

Під час виконання підключення БАР та обладнання зчитування, що підключається повинні знаходитися у вимкненому стані.

Підключення пристроїв зчитування до з'єднувачу на корпусі БАР виконується відповідно до схеми з'єднань та підключень.

#### Алгоритм введення конфігураційних параметрів БАР

Введення конфігураційних параметрів БАР виконується на підприємстві-виробнику у відповідності із технічними вимогами замовника, або безпосередньо в системі із використанням сервісного програмного запеспечення.

Введення конфігураційних параметрів БАР проводять при виготовленні, під час введення до експлуатації, після ремонту та при необхідності внесення змін в процесі експлуатації.

Зміна конфігураційних параметрів БАР не відбивається на метрологічних характеристиках витратомірного обладнання, тому проведення метрологічної повірки витратомірного обладнання в такому випадку не потрібно.

Конфігураційні параметри, що визначають режими роботи інтерфейсу "ПК - блок архівації", задаються за допомогою DIP- перемикачів на друкованій платі блоку архівації.

Для доступу до DIP -перемикачів необхідно зняти кришку блоку архівації.

Додаткові параметри – "Опис витратомірного вузлу" та "Рядок ініціалізації модему" за необхідності можуть бути змінені за інтерфейсом "ПК - блок архівації" за допомогою тестового програмного забезпечення.

Введені значення конфігураційних параметрів необхідно внести в формуляр блока архівації.

На друкованій платі блока архівації знаходяться два DIP- перемикачі – на два розряди (DIP-2) та на чотири розряди (DIP-4). Перемикач DIP-2 відповідає за режим роботи, перемикач DIP-4 задає значення параметру.

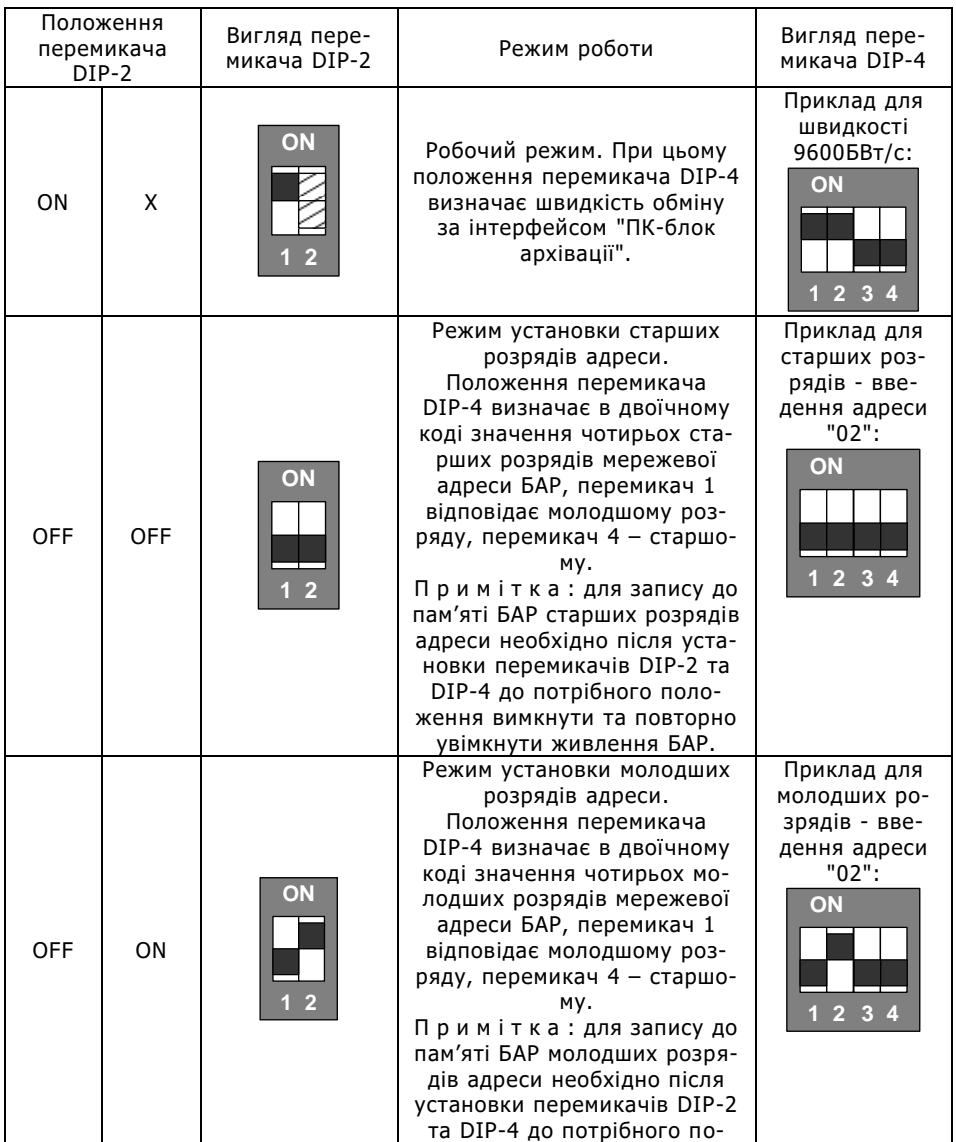

### **Режими роботи DIP- перемикачів**

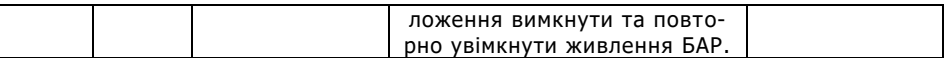

В робочому режимі положення DIP- перемикачів визначає швидкість обміну за інтерфейсом "ПК-блок архівації".

Відповідність положення DIP- перемикачів швидкості обміну за інтерфейсом "ПК-блок архівації" в робочому режимі наведено в таблиці:

#### Положення перемикача DIP-4 Швидкість обміну, біт/сек Положення перемикача DIP-4 Швидкість обміну, біт/сек **ON 1 2 3 4** 2400 **ON 1 2 3 4** 34800 **ON 1 2 3 4** 4800 **ON 1 2 3 4** 57600 **ON 1 2 3 4** 9600 **ON 1 2 3 4** 76800 **ON 1 2 3 4** 14400 **ON 1 2 3 4** 115200 **ON 1 2 3 4** 19200 Інші комбінації 9600 **ON 1 2 3 4** 28800

#### **Швидкість обміну за інтерфейсом**

# Поточний ремонт

Ремонт блоку архівації виконується тільки на підприємствівиробнику або акредитованими лабораторіями.

Можливі несправності та методи їх усунення наведені в таблиці нижче.

У випадку неможливості усунення несправностей самостійно звертатися до виробника.

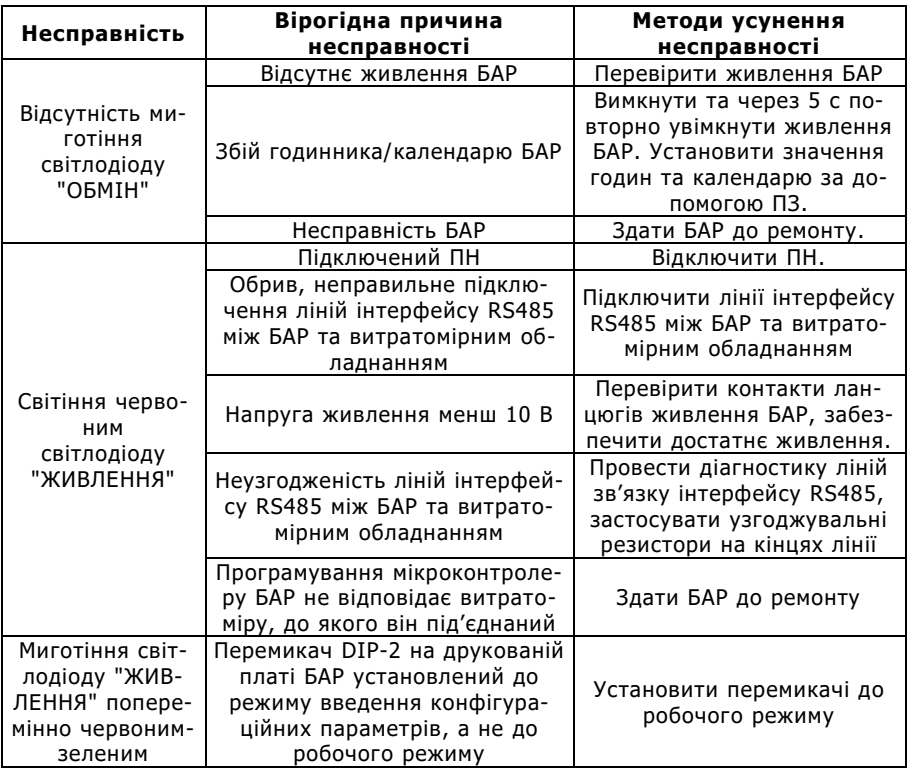

Несправності БАР та методи їх усунення

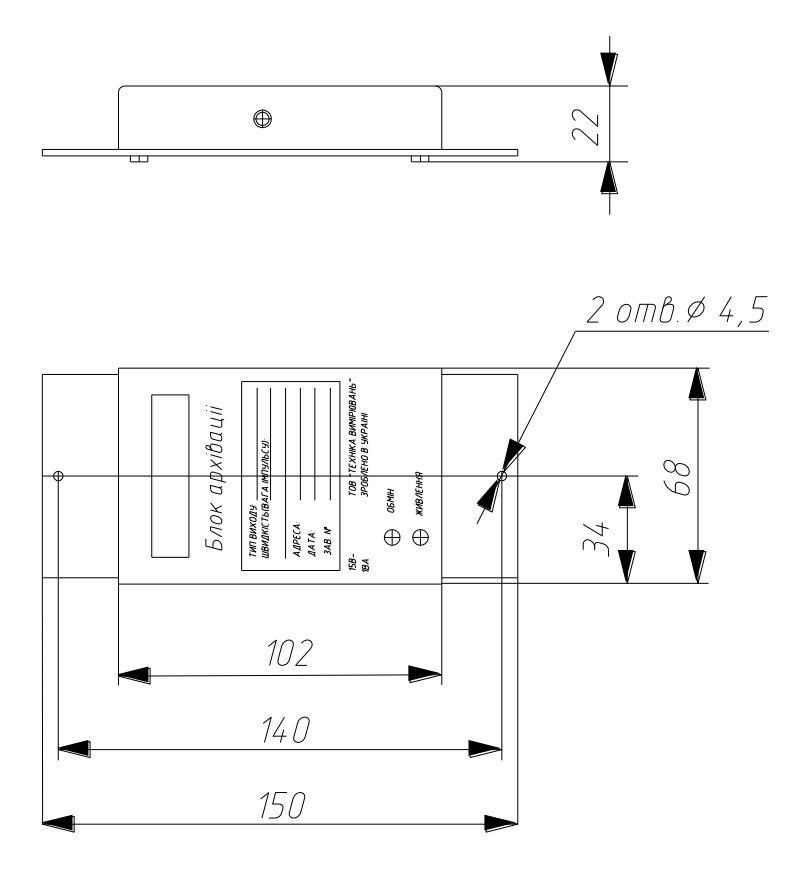

## Підключення БАР до лічильника

Підключення БАР до лічильника виконується відповідно до схеми:

#### **Схема підключення БАР до лічильника**

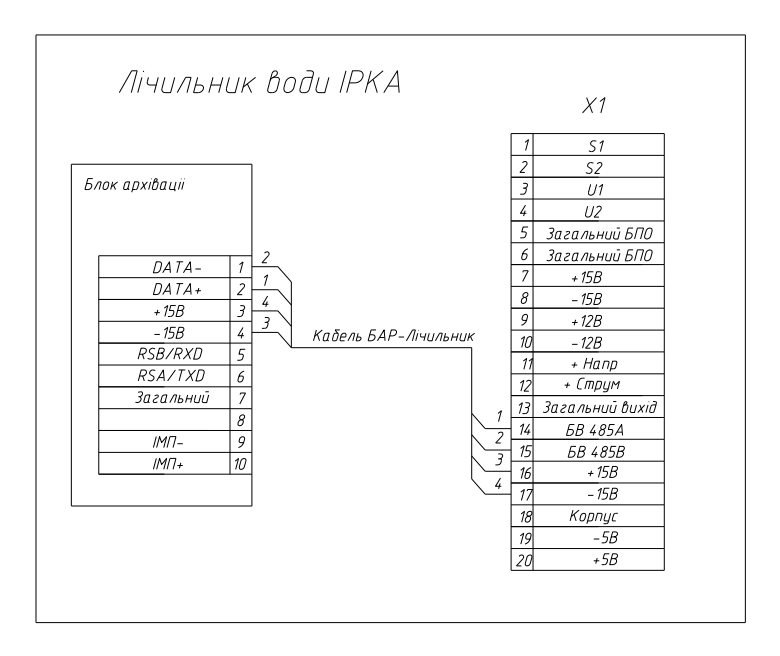

Після подачі живлення необхідно переконатися в коректній роботі БАР, шляхом спостереження індикації світлодіодів на корпусі БАР:

- світлодіод "ЖИВЛЕННЯ" повинен безперервно світитися зеленим;
- світлодіод "ОБМІН" повинен миготіти жовтим один раз на секунду.

У випадку некоректної роботи БАР необхідно провести пошук та усунення несправності відповідно до розділу "Поточний ремонт" даного додатку.

# Підключення БАР до витратоміру ЕХО-Р

Витратоміри ЕХО-Р можуть мати інтерфейс типа RS232 або типа RS485. При спільному застосуванні разом із БАР потрібно замовляти модифікацію витратоміру, яка має інтерфейс RS485.

БАР підключається до витратоміру ЕХО-Р відповідно до наступної схеми:

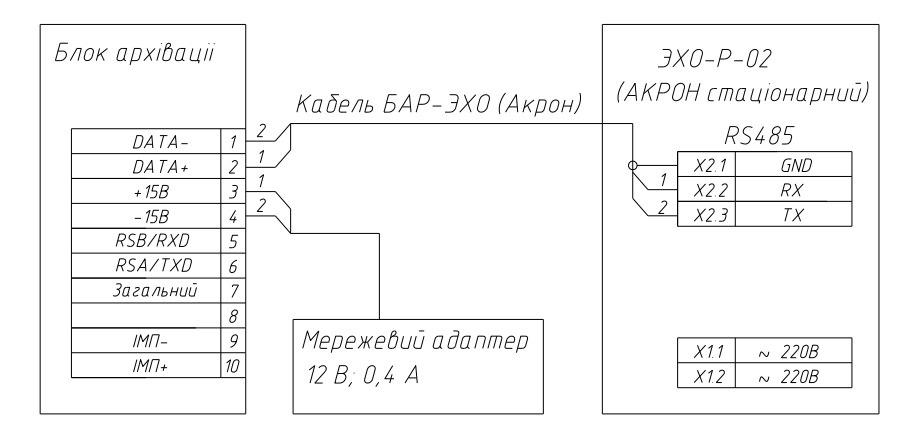

#### **Схема підключення БАР до ЕХО-Р**

Після подачі живлення необхідно переконатися в коректній роботі БАР, шляхом спостереження індикації світлодіодів на корпусі БАР:

- світлодіод "ЖИВЛЕННЯ" повинен безперервно світитися зеленим;
- світлодіод "ОБМІН" повинен миготіти жовтим один раз на секунду.

У випадку некоректної роботи БАР необхідно провести пошук та усунення несправності відповідно до розділу "Поточний ремонт" даного додатку.

### Підключення GSM модему до комп'ютеру.

Зазвичай зовнішні GSM модеми підключаються до комп'ютеру за допомогою інтерфейсів RS232 або USB. При придбанні модему необхідно впевнитись у відповідності його інтерфейсу та наявного на комп'ютері.

Підключення GSM модему до комп'ютеру виконується згідно експлуатаційної документації на конкретний модем.

Перед використанням нової SIM карти у складі GSM модему необхідно відключити запит PIN-коду при активізації карти, для чого встановити її в любий мобільний телефон та скористатися меню налаштувань безпеки SIM карти.

Після чого встановити SIM карту до модему.

Подати живлення на модем. При цьому на модемі повинен засвітитися світлодіод. Приблизно через 10 с світлодіод повинен перейти в миготливий режим із періодом миготіння 2 с, що свідчить про успішну активізацію модему в мережі GSM.

Для перевірки зв'язку необхідно з мобільного телефону набрати телефонний номер SIM карти. У відповідь почується один довгий гудок виклику, а потім тиша. Світлодіод модему при цьому миготить двічі на секунду, що свідчить про успішний зв'язок із модемом.

Діагностика несправностей підключення GSM модему до ПК.

Якщо при подачі живлення на модем світлодіод не світиться, необхідно перевірити наявність напруги на з'єднувачі живлення модему відповідно до його технічної документації.

Якщо через пів хвилини після ввімкнення модему світлодіод не переходить до миготливого режиму світіння, то необхідно:

- вимкнути модем;

- вийняти із модему SIM картку та протерти іі контактну поверхню;

- вставити SIM картку в мобільний телефон.

Якщо при ввімкненні телефону з'являється запит PIN- коду, то необхідно в налаштуваннях телефону відключити запит PIN- коду.

Якщо при ввімкненні телефону виводиться сповіщення про те, що SIM картка не активна, то вірогідно, що її відключено оператором GSM зв'язку (швидше за все внаслідок відсутності коштів на балансі картки).

Якщо картка в телефоні визначила оператора GSM зв'язку, то потрібно спробувати подзвонити на неї з неї. Також необхідно впевнитися, що тарифний пакет містить послугу передавання даних "GSM data".

У випадку, коли модем "не піднімає трубку", то необхідно перевірити справність приєднувального кабелю.

# Підключення БАР до GSM модему

З'єднати один або декілька БАР i модем відповідно до схеми:

## **Схема підключення декількох БАР до GSM модему**

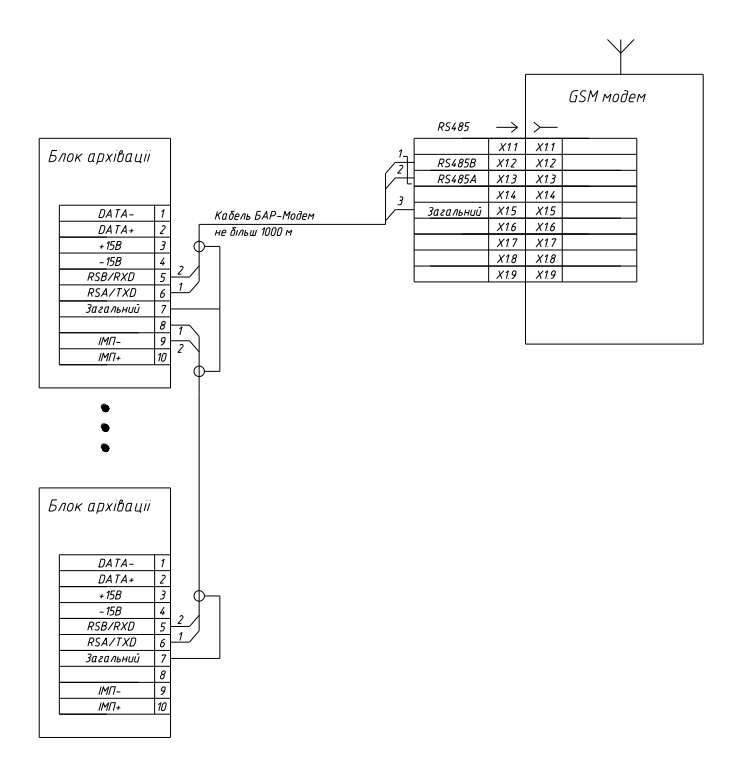

Підключення БАР до комп'ютеру.

Один або декілька БАР підключається до комп'ютеру відповідно до наступної схеми:

#### **Схема підключення декiлькох БАР до комп'ютеру за допомогою USB-порту**

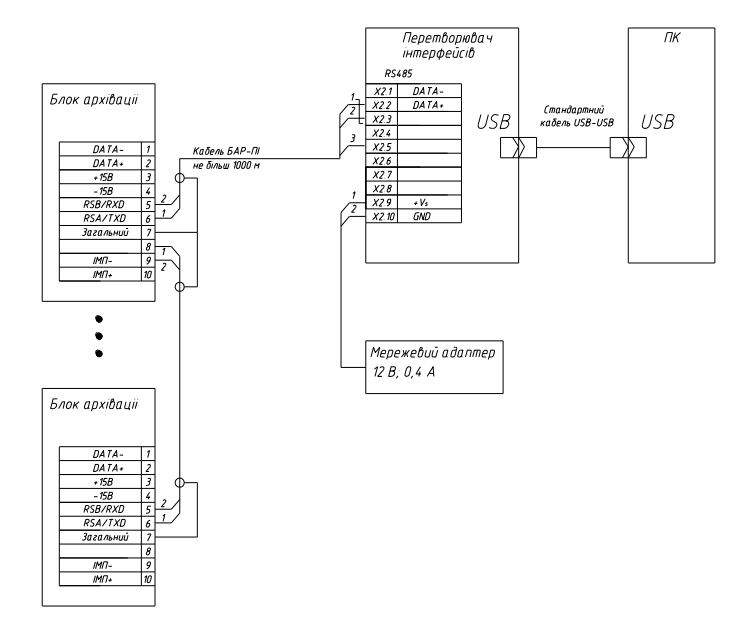

При підключенні за допомогою перетворювача інтерфейсів (ПІ) з USB виходом, на ПК необхідно завчасно встановити драйвер. Установку драйверу потрібно виконувати в наступній послідовності:

- встановити необхідні драйвери;
- після установки драйверів номер віртуального СОМ порту, за яким у подальшому буде здійснюватись робота із обладнанням можна з'ясувати у "Диспетчері пристроїв" -> "Порти (СОМ та LPT)";
- підключити ПІ до USB порту ПК.

Кожен БАР в мережі RS-485 повинен мати свою унікальну мережеву адресу від 1 до 253. Зміна мережевих адрес БАР виконується за допомогою DIP- перемикачів на друкованій платі БАР або за допомогою ПЗ "Бджола".

Методика налаштування зв'язку БАР з комп'ютером. Встановлення зв'язку за допомогою ПЗ "Бджола".

Підключити обладнання к СОМ порту комп'ютера (СОМ1 – 9-ти контактний, СОМ2 – 25-ти контактний). Якщо модем внутрішній, то зазвичай він підключений до СОМ3.

Переконатися, що на ПК встановлена операційна система WINDOWS 98 - WINDOWS 10. Встановити систему управління базами даних, для чого запустити із диска програму "Firebird - 1.5.1.4481 - Win32.exe". Наслідувати інструкції по встановленню.

Запустити із диска установку ПЗ "Бджола" - "setup \_ bee.exe". Налаштування по умовчанню міняти не рекомендується. Запустити ПЗ "Бджола".

Вибрати пункт меню "Створити підключення" і задати його параметри у вікні, що відкрилося. У закладці "Параметри підключення" в полі "Властивості" слід дати назву каналу підключення. Звичайно це назва місця установки витратоміра (наприклад, "Цех №3"). Натиснути кнопку "OK".

Вибрати пункт меню "Створити вузол". У вікні параметрів архіватора, що відкрилося, нічого не міняти, але переконатися, що мережева адреса відповідає адресі, встановленій у БАР. Натиснути кнопки "Застосувати" та "OK".

Натиснути кнопку "Встановити з'єднання". Якщо з' єднання встановлюється не через модем то діі, що описані нижче, пропустити.

Проконтролювати по звуку із модему наступне:

- набір номера модемом;

- довгий гудок, що означає, що на іншому кінці йде виклик;

- "під'їм трубки" модемом на тому кінці телефонної лінії (ТЛ), що супроводжується характерним звуковим сигналом.

Примітка: На іншому кінці телефонної лінії модем повинний бути включений, а за наявності паралельного телефона - трубку апарату ніхто не повинний піднімати. У нижньому полі вікна "Огляд витратомірных вузлів" проконтролювати наступні етапи встановлення зв'язку :

- ініціалізація модему;

- модем відповів "OК";

- набір номера;

- модемне з' єднання встановлене.

Далі програма чекає подальших дій оператора :

- синхронізувати час між годинами у БАР та в ПК;

- отримати дані.

Переконатися в наявності нових записів з поточним часом та значеннями об'єму, відповідними до показань витратоміра. При першому підключенні необхідно зробити скидання архівів;

- відкрити вікно "Параметри вузлу" та зробити запис у БАР назви вузлу обліку та кількості дзвінків до підйому трубки модемом (ATS0=n; n - кількість дзвінків до підйому трубки модемом, до якого підключений БАР).

Розірвати з' єднання. Перезапустити програму. Встановити з'єднання. Отримати та проконтролювати дані. Разірвати з'єднання.

При роботі з ПЗ "Бджола" необхідно керуватися настановою, що відповідає ПЗ.

Діагностика несправностей встановлення зв'язку з БАР в ПЗ "Бджола".

Повідомлення "Порт не відкривається"/"Порт зайнятий або відсутній" означає невірний вибір СОМ порту в параметрах з' єднання каналу підключення (ПЗ "Бджола"). Або інша програма зайняла порт. Повідомлення "Немає тієї, що несе" означає відсутність довгого гудка в телефонній лінії (можливо, вона не підключена).

Повідомлення "Помилка читання даних", "Час очікування витік" означає, що БАР не відповідає на запити програми. Причини можуть бути наступними :

- мережева адреса в "Параметрах БАР"/"Параметри вузлу" не відповідає тій, яка встановлена у БАР. Для з'ясування необхідно встановити з' єднання, використовуючи широкомовну мережеву адресу 0 (на протилежному кінці лінії зв'язку повинний бути у включеному стані тільки один БАР);

- була проведена операція запису параметрів у БАР. Необхідно вимкнути та включити БАР (лічильник);

- не правильно зібраний кабель зв'язку БАР - Модем;

- несправний БАР (здати БАР в ремонт);

- модем на стороні ПК не "кладе" трубку. Для усунення проблеми необхідно в параметрах каналу підключення вставити рядок ініціалізації модему: AT&D2.

Встановлення зв'язку із БАР через локальну комп'ютерну мережу.

Для встановлення зв'язку з БАР через локальну комп'ютерну мережу використовується наступний тип перетворювача:

- Ethernet/RS 485 - NPort5130 фірми MOXA.

Провести з' єднання за схемою, що представлена нижче:

- підключити перетворювач NPort5130 до БАР.

#### **Схема підключення БАР до перетворювача NPort 5130**

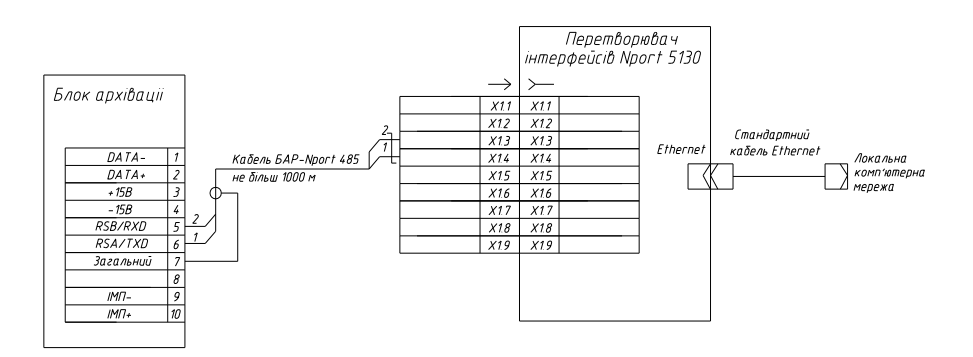

Встановити перетворювач:

- підключити перетворювач до локальної комп'ютерної мережі (до комутатора SWITCH);

- підключити БЖ;

- при поданні живлення повинні світитися зеленим індикатори "Ready" та "Link".

Встановлення ПЗ на комп'ютері:

- встановити з CD дисків ПЗ "Nport Administrator" та ПЗ "Бджола";

- запустити ПЗ "Nport Administrator";

- у розділі "Configuration" запустити пошук Nport в мережі, натиснувши "Search";

- відмітити знайдений перетворювач та натиснути "Configure"; - у закладці "Network" встановити галочку "Modify IP Address" та змінити його на іншій, погоджений з системним адміністратором підприємства;

- для Nport 5130 в закладці "Serial" встановити галочку "Modify". Натиснути "Settings" та встановити Baud Rate = 9600;

- у розділі "COM Mapping" натиснути "Add", потім "Rescan". Відмітити знайдений перетворювач та натиснути "Ok";

- натиснути "Configure" та вибрати COM порт, будь-який, що не має позначки " (in use) ". Натиснути "Ok";

- натиснути "Apply";

- у ПЗ "Бджола" вибрати тип зв'язку - "Пряме з'єднання" через COM порт, вибраний вище. Далі - відповідно до методиці роботи із відповідним ПЗ.

# Додаток Н

## **Опис та будова блоку вихідних сигналів БВС**

Блок вихідних сигналів (далі - БВС) генерує імпульсний сигнал, кратний приросту лічильника об'єму лічильника води ІРКА. Кратність визначається вагою імпульсу, вимірюваної в літрах на імпульс. Частота послідовності імпульсів пропорційна витраті.

#### Характеристики

Блок вихідних сигналів має стандартний інтерфейс "Блок архівації - Лічильник" (RS485) для зв'язку з лічильником води ІРКА. Швидкість обміну по інтерфейсу постійна та дорівнює 19200 біт/с.

Гальванічна розв'язка зовнішніх ланцюгів (типу сухий контакт) вихідних сигналів забезпечується за допомогою транзисторної оптопари.

Живлення БВС здійснюється від джерела постійного струму напругою 15±3 В. В якості джерела рекомендується застосування блоку живлення БЖ лічильника води ІРКА.

Потужність, що споживається БВС, - не більш 1 ВА.

БВС застосовується в приміщеннях із температурою (від -25 до 55 )°С та відносною вологістю навколишнього повітря до 85 % при температурі 30°С

Середнє напрацювання на відмову – не менш 100000 год. Повний середній термін служби – не менш 10 років.

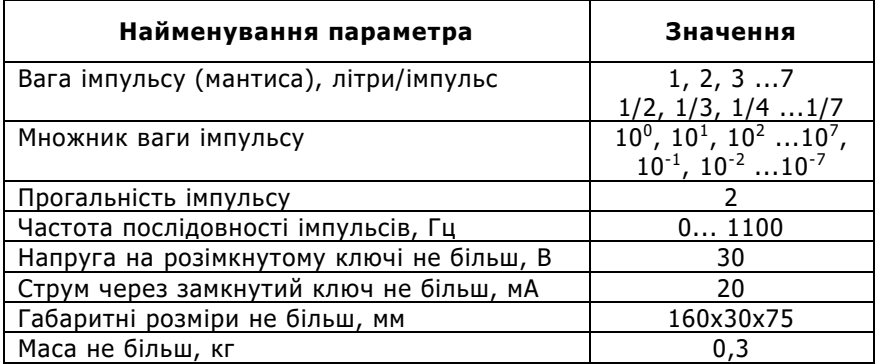

#### **Основні технічні характеристики БВС**

# Будова БВС

БВС виконаний у вигляді друкованої плати, яка розміщена в металевому корпусі.

На друкованій платі розташовані елементи схеми, а також два DIP- перемикачі – на два розряди (DIP-2) та на чотири розряди (DIP-4), за допомогою яких задається вага імпульсу.

На передній панелі корпусу знаходиться десятиконтактний з'єднувач для зовнішніх підключень, а також світлодіоди "ЖИВЛЕН-НЯ" та "ОБМІН".

Світіння зеленим світлодіоду "ЖИВЛЕННЯ" свідчить про наявність напруги живлення БВС, а також про успішний обмін даними із витратоміром, до якого він підключений, тобто про нормальну роботу БВС.

Щосекундне короткочасне світіння жовтим світлодіоду "ОБ-МІН" свідчить про отримання БВС даних від витратоміру.

Під час формування вихідного імпульсного сигналу (ключ оптопари замкнений), колір світлодіоду "ЖИВЛЕННЯ" змінюється на червоний.

#### Підготовка БВС до застосування

Для підготовки БВС до експлуатації необхідно виконати наступні дії.

Провести розрахунок значення ваги імпульсу (див. п. Розрахунок ваги імпульсу).

Встановити вагу імпульсу (множник) (см. п. Встановлення множника ваги імпульсу).

У випадку необхідності встановити ціну імпульсу (мантису) (см. п. Установка ваги імпульсу).

Закріпити БВС.

Підключити ланцюги живлення та вихідних сигналів.

#### Розрахунок ціни імпульсу

Визначити частоту дотримання імпульсів можна по наступній формулі:

 $F = Q / (3.6 * C)$ ,

де: F - частота дотримання імпульсів (Гц,

Q - витрата(м $3/$ год),

С - ціна імпульсу (літр/імп.).

У випадку необхідності прив'язки максимальної витрати до частоти дотримання імпульсів 1000 Гц слід провести розрахунок значення ціни імпульсу та значення максимальної витрати :

> $C = Qmax / (3.6 * 1000)$  $C' \sim C$ ,  $Q_{max}$ <sup>\*</sup> = C<sup>\*</sup> \* 3.6 \* 1000,

де:

Qmax - початкове значення максимальної витрати в трубопроводі (м<sup>3</sup>/год),

С' - ціна імпульсу, закруглена до відповідного для БВС значення по таблиці технічних характеристик. Це значення необхідно встановити у БВС,

Qmax' - уточнене значення максимальної витрати Qmax, при якому вихідна частота імпульсів буде дорівнювати 1000 Гц. При завданні параметрів трубопроводу у лічильнику води ІРКА в якості максимальноЇ витрати необхідно ввести уточнене значення Qmax'.

Установка множника ваги імпульсу:

Вимкнути БВС

Зняти кришку БВС

Встановити перший ключ здвоєного DIP- перемикача (DIP- 2) в положення ON. Це робочий режим БВС. При вмиканні БВС з четв ерного перемикача прочитується значення множника. Встановити на cчетверенному DIP- перемикачі (DIP - 4) значення множника. Ключі 1-3 визначають значення ступіню десяткового множника по двійково-десятковій системі. Ключ 4 визначає знак ступіню (OFF - "+", ON  $-$  "-").

Приклади комбинації счетверенного DIP- перемикача для завдання множника :

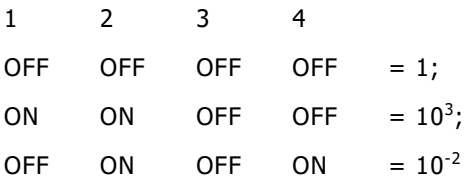

У зворотному порядку встановити кришку БВС.

#### Установка мантиси ціни імпульсу

Вимкнути БВС.

Зняти кришку БВС.

Встановити перший ключ здвоєного DIP- перемикача (DIP-2) в положення OFF. У цьому режимі БВС запам'ятовує в енергонезалежную пам'ять значення мантиси, визначене станом счетверенного DIPперемикача (DIP- 4).Встановити на счетверенному DIP- перемикачі (DIP- 4) значення мантиси. Ключі 1-3 визначають значення мантиси по двійково-десятковій системі. Ключ 4 визначає ознаку дробу (OFF  $-$  "X", ON  $-$  "1/X").

Приклади комбинації счетверенного DIP- перемикача для завдання мантиси :

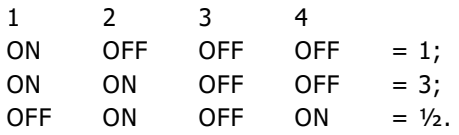

Початкове(заводське) значення мантиси: 1.

У зворотному порядку встановити кришку БВС.

На декілька секунд включити, а потім вимкнути БВС.

## Поточний ремонт

Ремонт БВС виконується тільки на підприємстві-виробнику або акредитованими лабораторіями.

Можливі несправності БВС та методи їх усунення наведені в таблиці нижче.

У випадку неможливості усунення несправностей - звертатися до виробника.

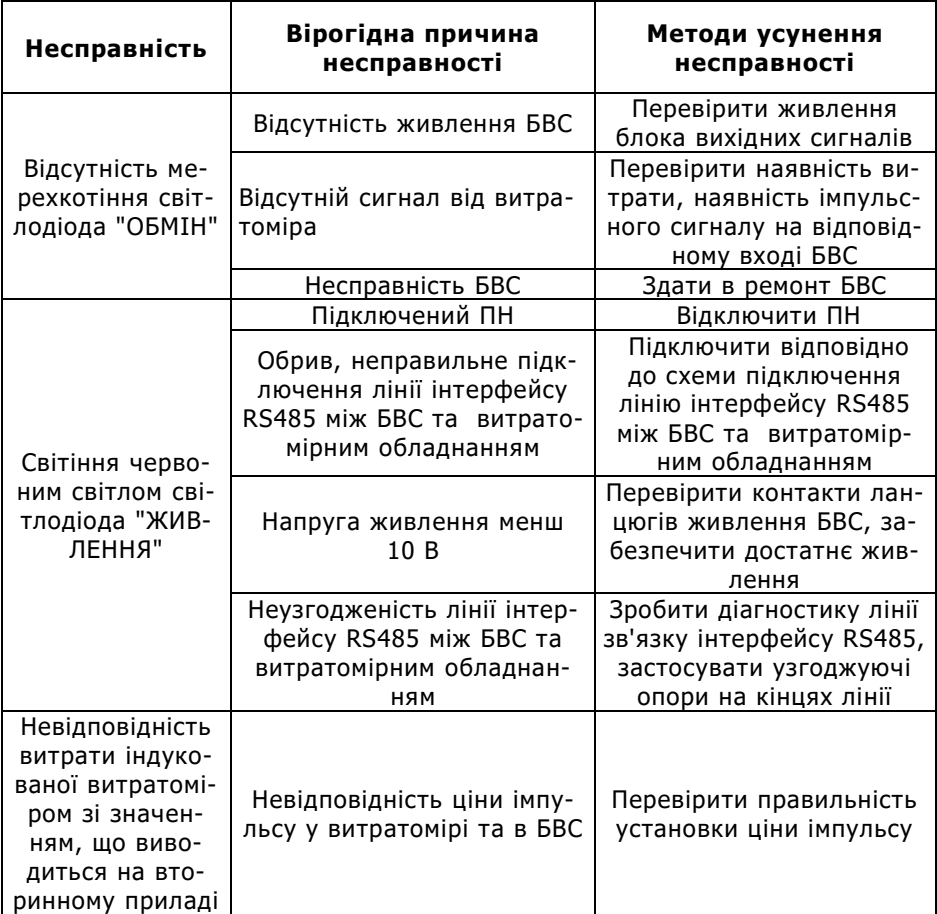

**Настановні розміри БВС**

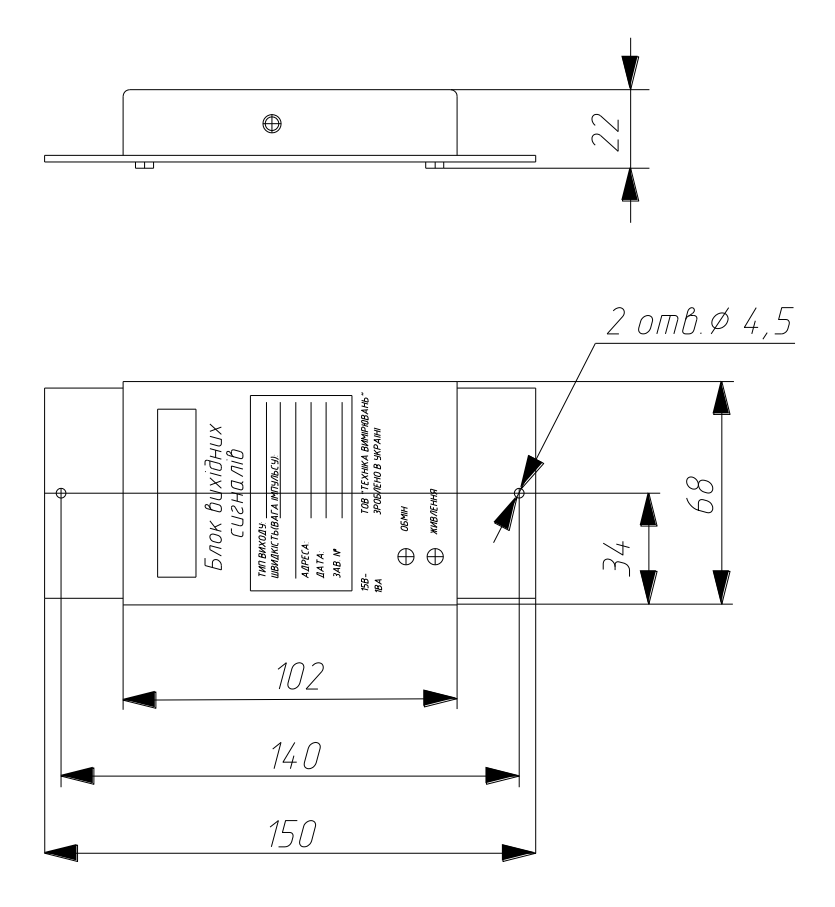

# Підключення БВС до лічильника

Підключення БВС до лічильника виконується відповідно до схеми:

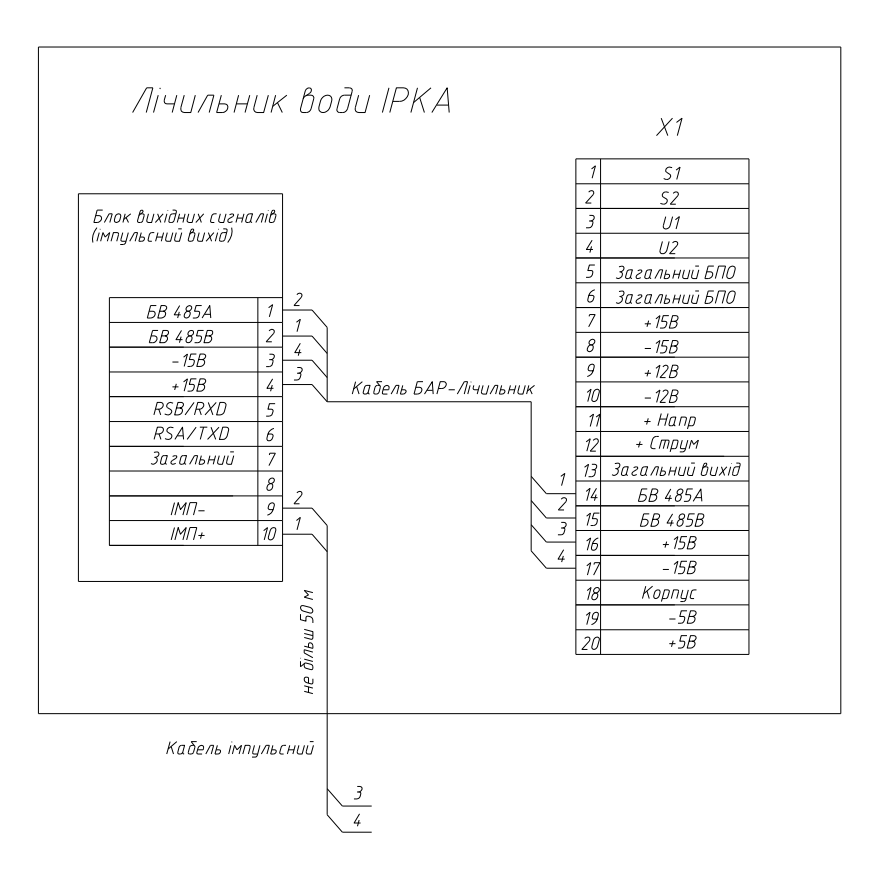

#### **Схема підключення БВС до лічильника**

# Додаток О

## **Перелік прийнятих скорочень**

- ІРКА вимірювач витрати кореляційний акустичний
- ВВ витратомірний вузол
- ПУ перетворювач ультразвуковий
- БП блок первинний
- БВ блок вимірювальний
- БЖ блок живлення
- АСКОЕ автоматизована система контролю та обліку енергоносіїв;
- БВС блок вихідних сигналів
- БАР блок архівації
- ЯК ящик комутаційний
- ВКФ взаімно-кореляційна функція
- ЦАП цифро-аналоговий перетворювач
- ПК персональний комп'ютер
- ОВК обчислювально- вимірювальний комплекс
- ПМ патрубок мірний
- КМ комплект монтажний
- КВПіА контрольно вимірювальні прилади і апаратура
- ПН пульт наладки
- ІМП імпульсний сигнал
- НЕ настанова з експлуатації
- ПІ перетворювач інтерфейсів
- АСКОЕ автоматизована система контролю та обліку енергоносіїв

# **ТОВ** "**Техніка вимірювань**"

**Відділ продажів**

61058, г. Харків, вул. Космічна, буд. 21 офіс 616

Тел.: (057) 760-13-99

E-mail: info@vodomer.com.ua

# **Технічний відділ**

61046, м. Харків, пров. П'ятигорський,буд. 5, офіс 306

Тел. (050) 402-66-22